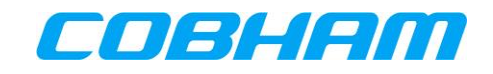

# **AVIATOR 700S**

# **User Manual**

**Document : 98-181261**

**Revision : A**

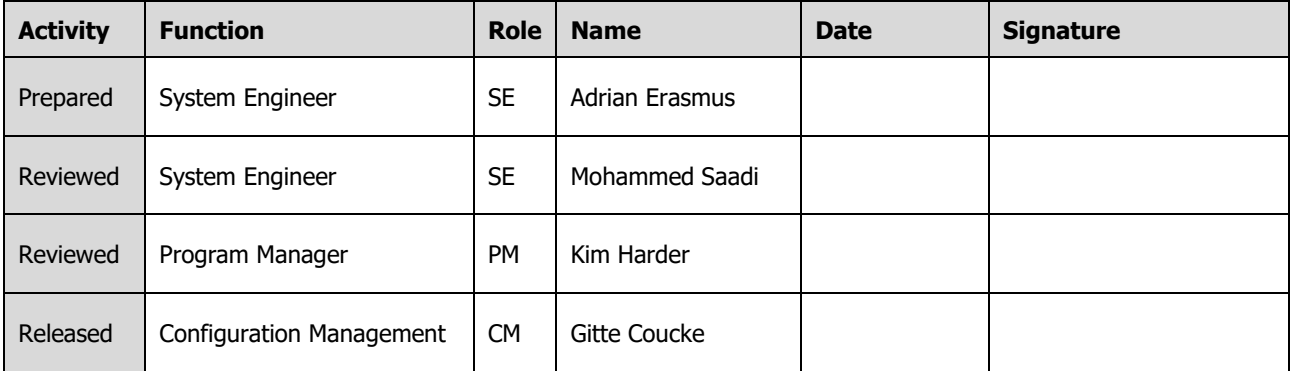

#### **Copyright© Cobham Aerospace Communications**

#### ALL RIGHTS RESERVED

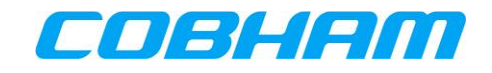

#### **REVISION HISTORY**

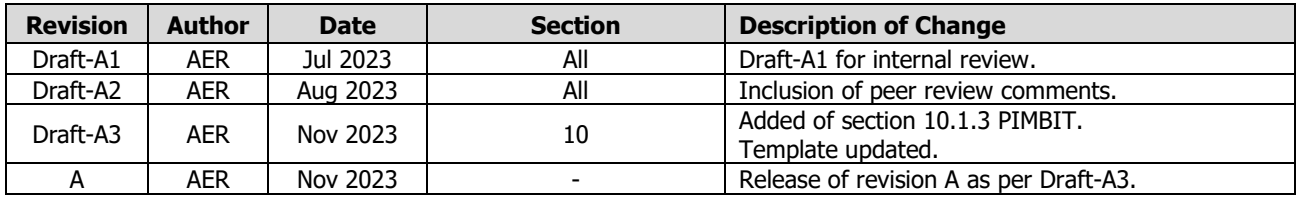

#### **Cobham Aerospace Communications**

This Document and any other appended documents and drawings are of  $\mathfrak{G}$  copyright to Cobham Aerospace Communications. It contains proprietary information which is disclosed for information purposes only. The contents of this document shall not in whole or in part be used for any other purpose; be disclosed to any member of the recipient's organisation not having a need to know such information or to any third party, individual, organisation or Government; be stored in any retrieval system or be produced or transmitted in any form by photocopying or any optical, mechanical or other means without prior permission of Cobham Aerospace Communications.

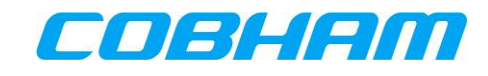

# **TABLE OF CONTENTS**

#### **PAGE**

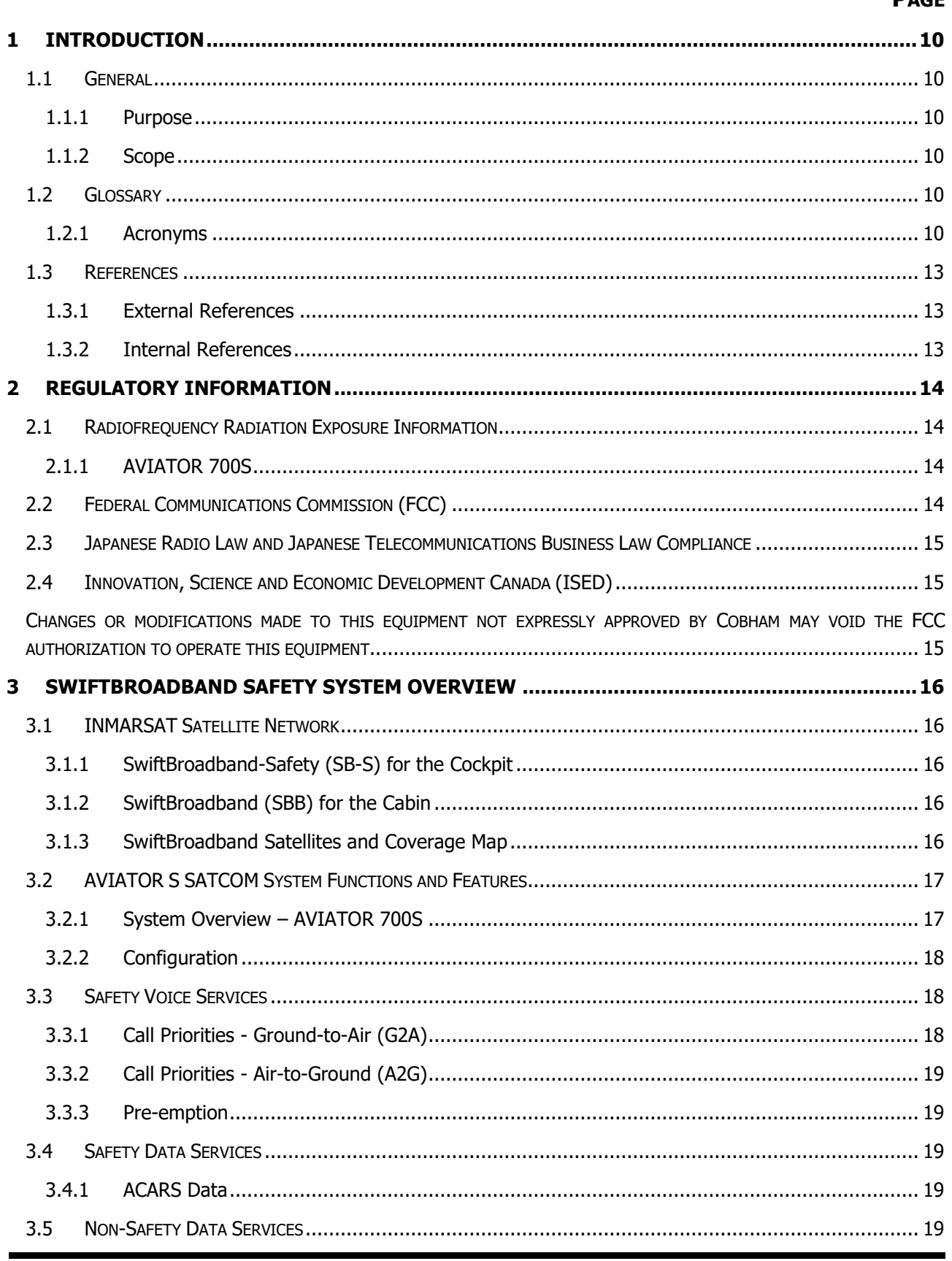

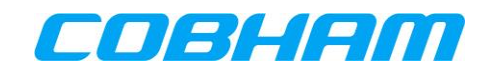

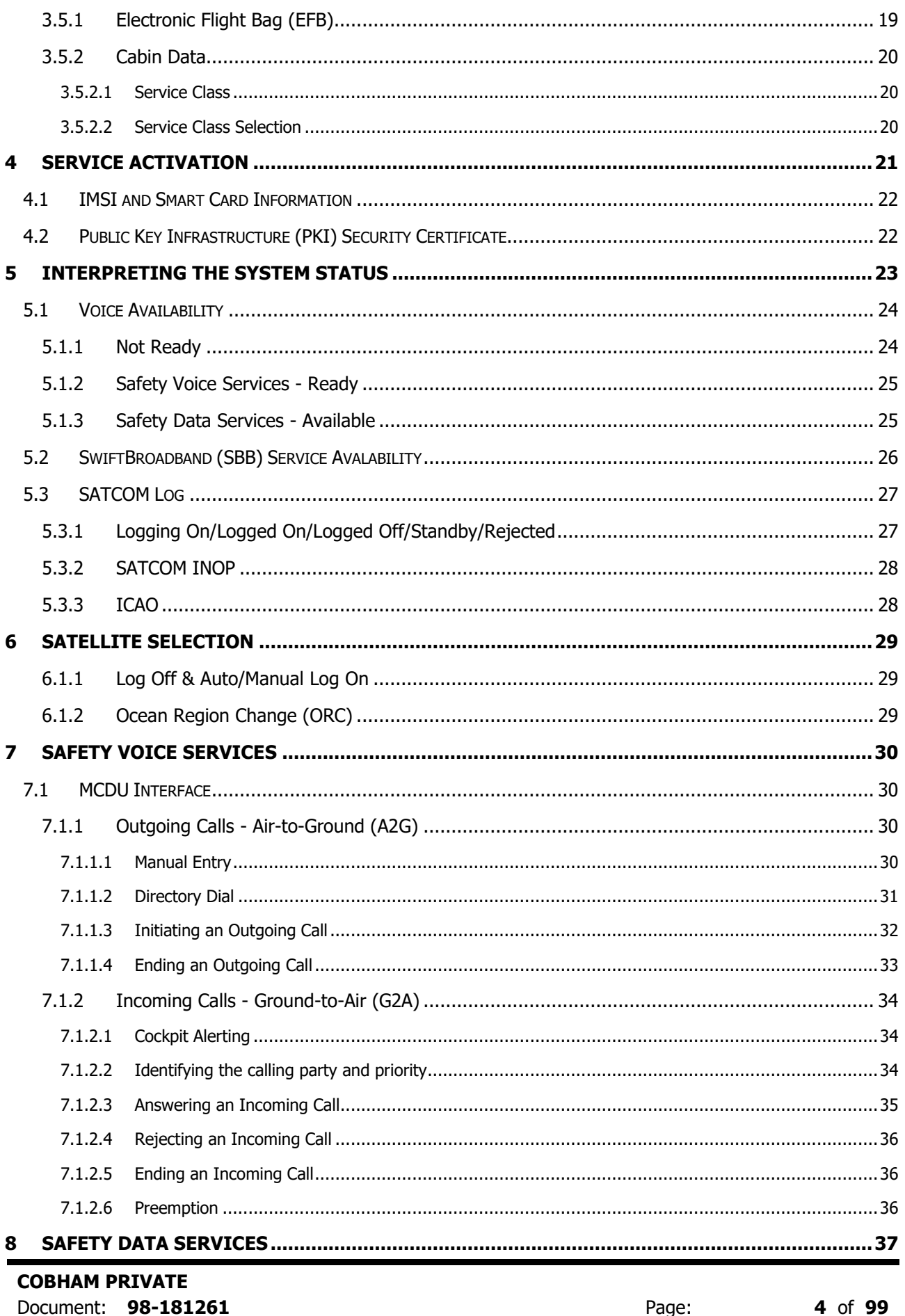

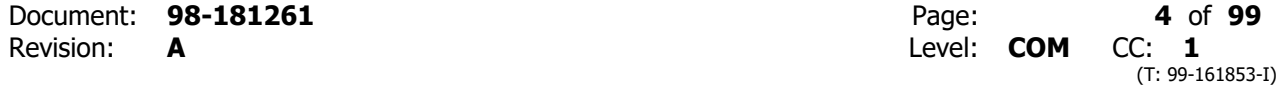

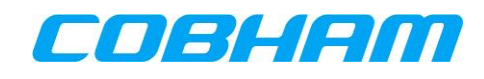

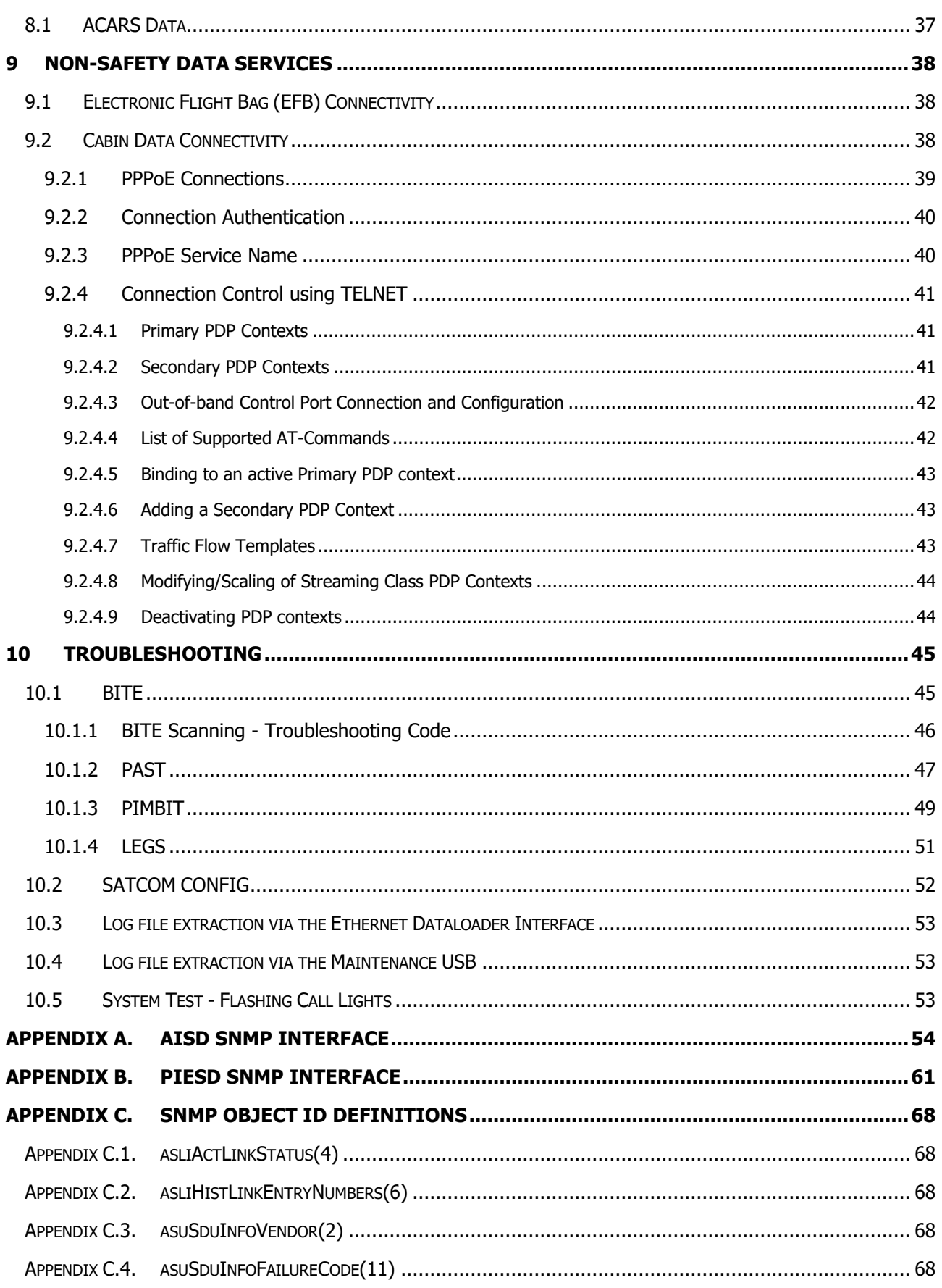

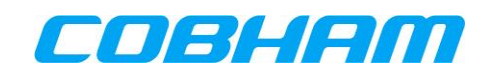

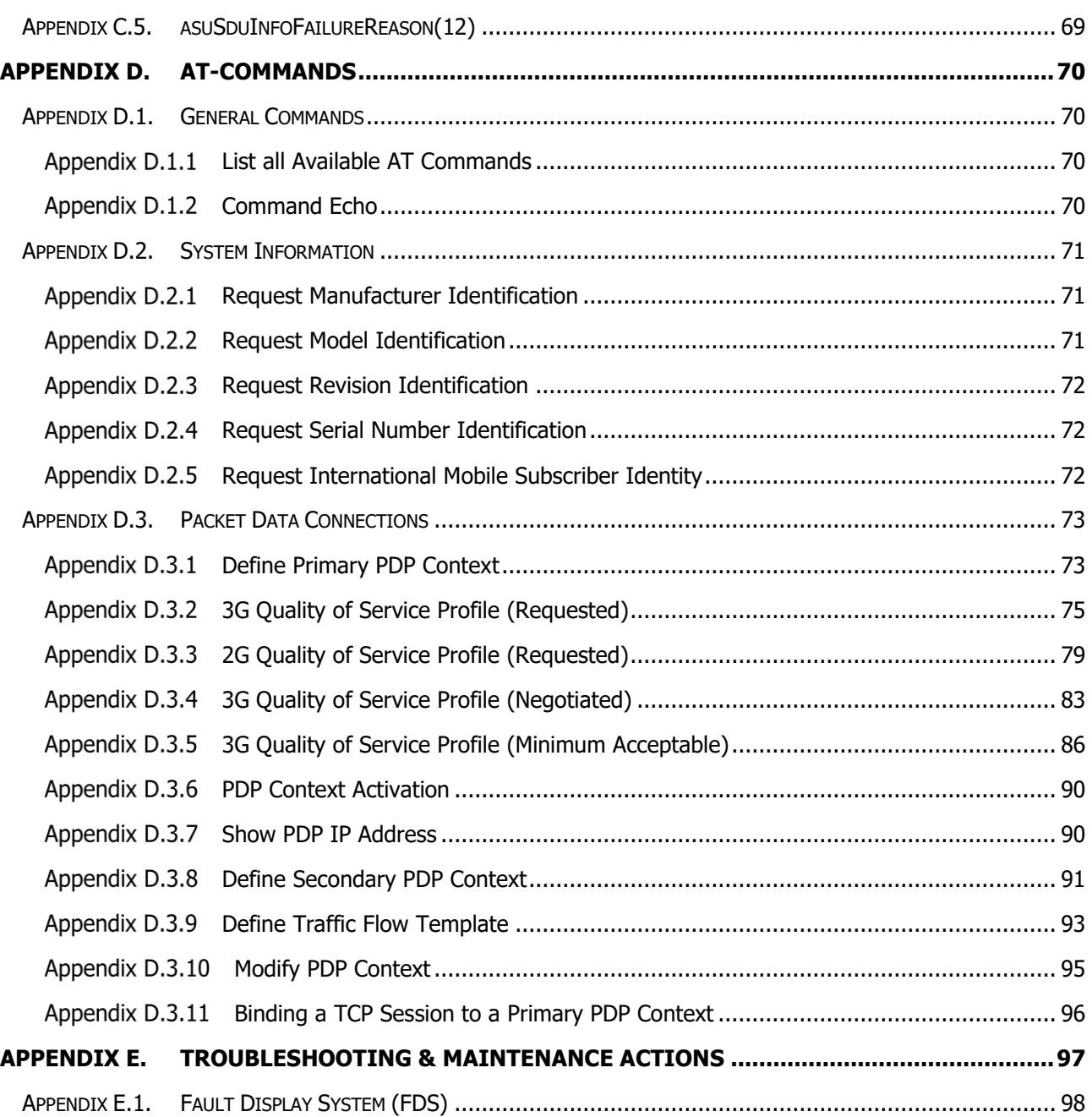

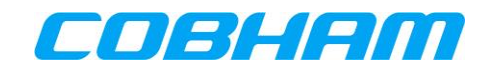

#### **LIST OF FIGURES**

#### **PAGE**

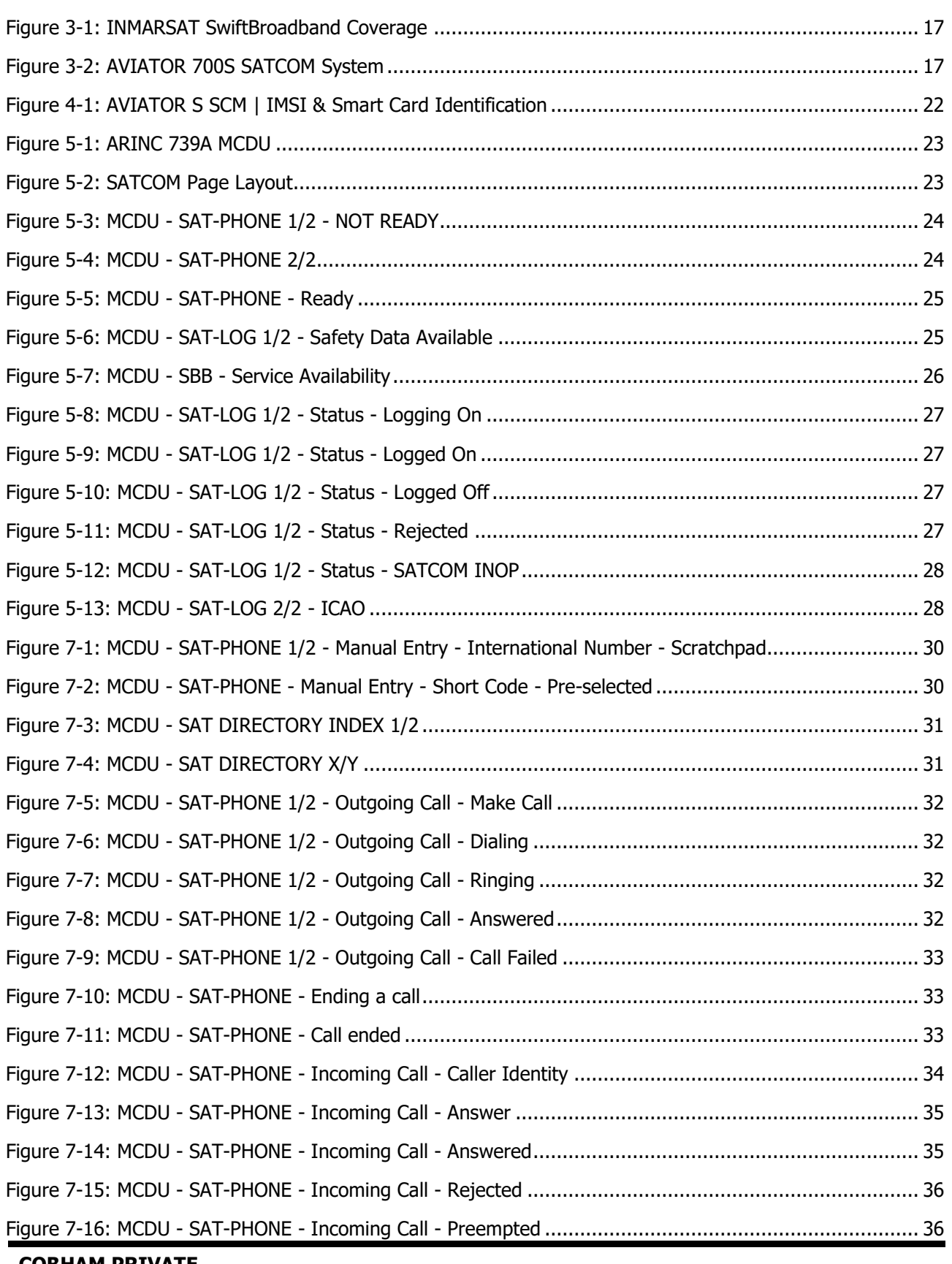

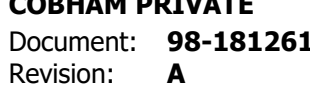

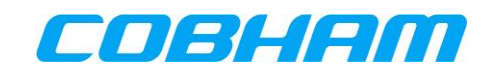

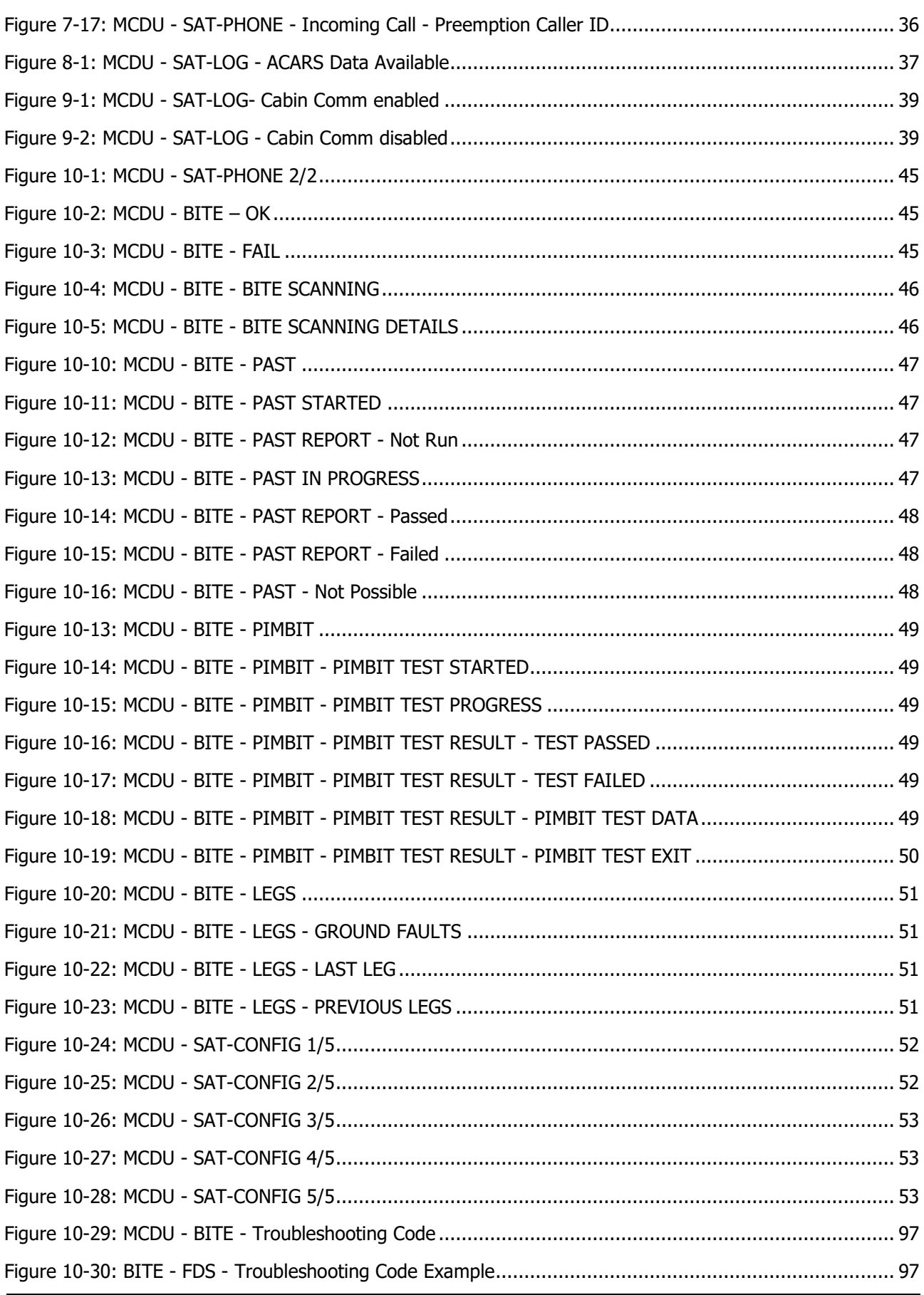

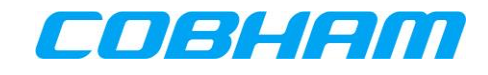

# **LIST OF TABLES**

### **PAGE**

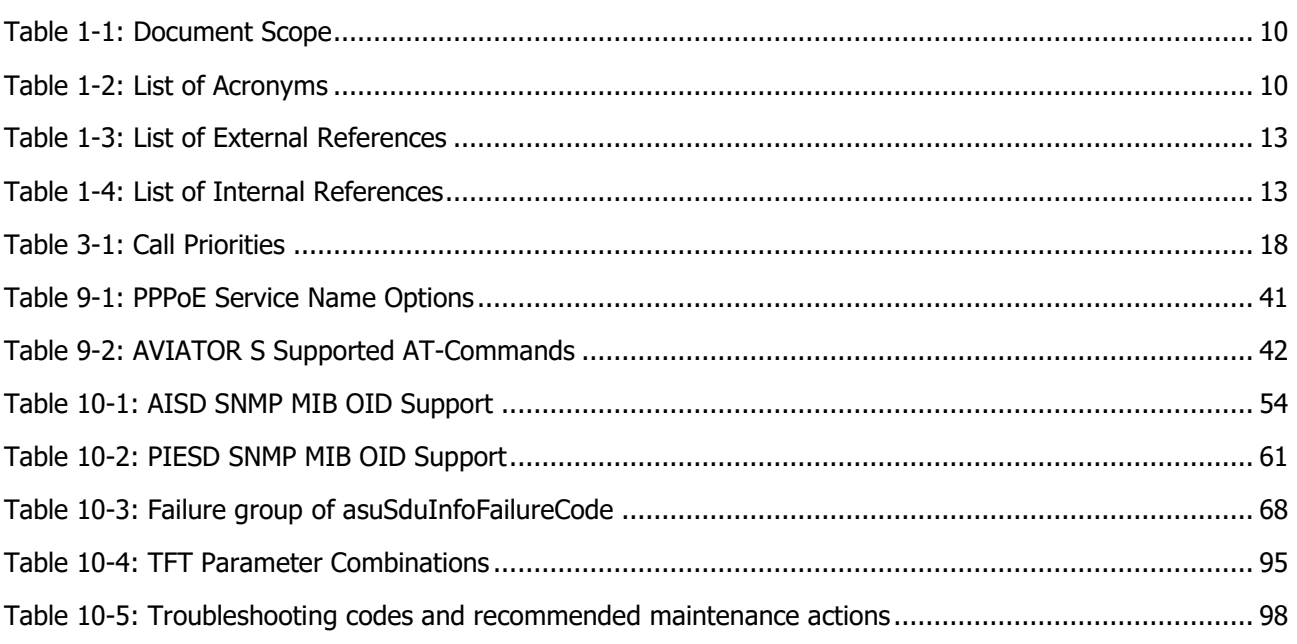

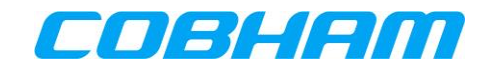

# <span id="page-9-0"></span>**1 INTRODUCTION**

# <span id="page-9-1"></span>**1.1 GENERAL**

#### <span id="page-9-2"></span>**1.1.1 Purpose**

This document provides a guide for users intending to make voice calls or data connections via the AVIATOR 700S SATCOM System.

The use of voice and data services as well as the use of advanced data features is demonstrated by means of examples.

An installed and configured Aeronautical Earth Station (AES) is assumed throughout.

#### <span id="page-9-3"></span>**1.1.2 Scope**

This document is scoped to the items defined in [Table 1-1.](#page-9-6)

<span id="page-9-6"></span>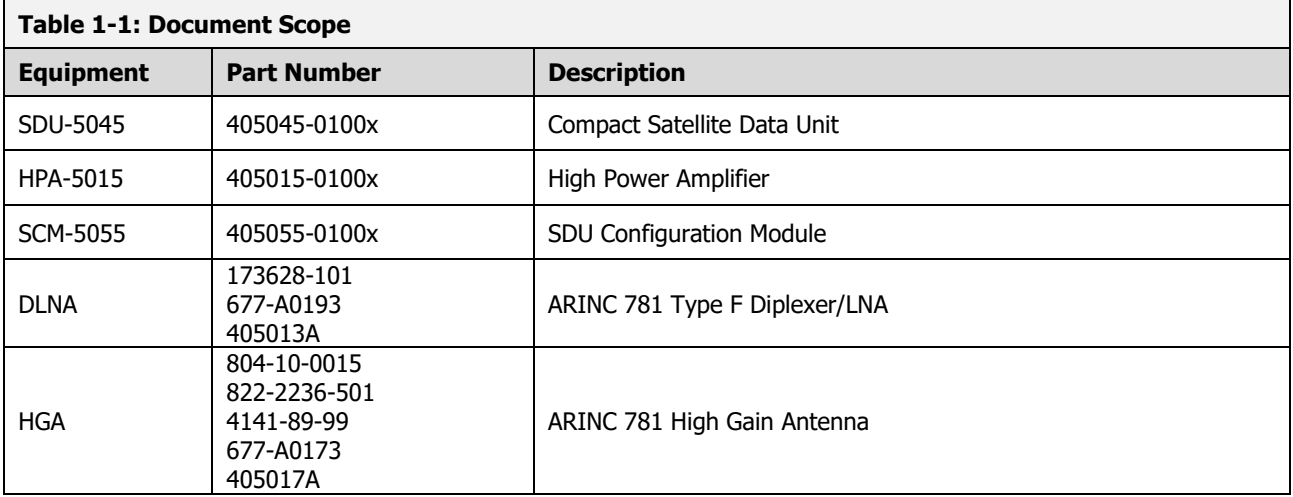

# <span id="page-9-4"></span>**1.2 GLOSSARY**

#### <span id="page-9-5"></span>**1.2.1 Acronyms**

<span id="page-9-7"></span>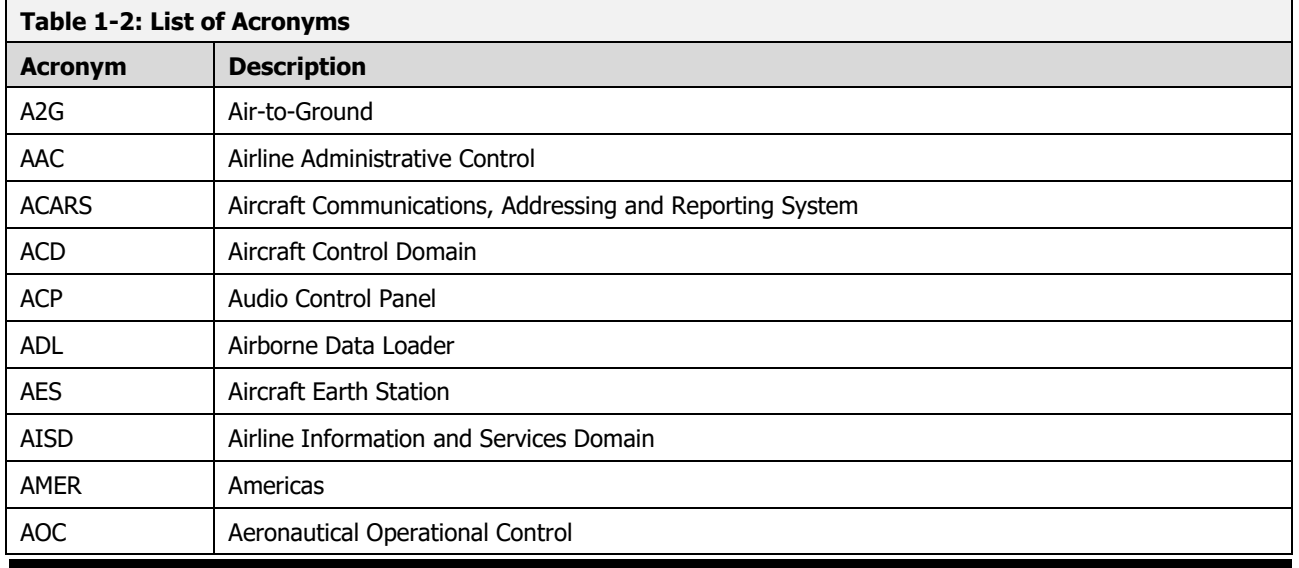

#### **COBHAM PRIVATE**

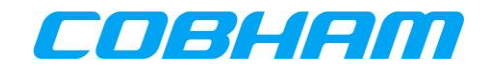

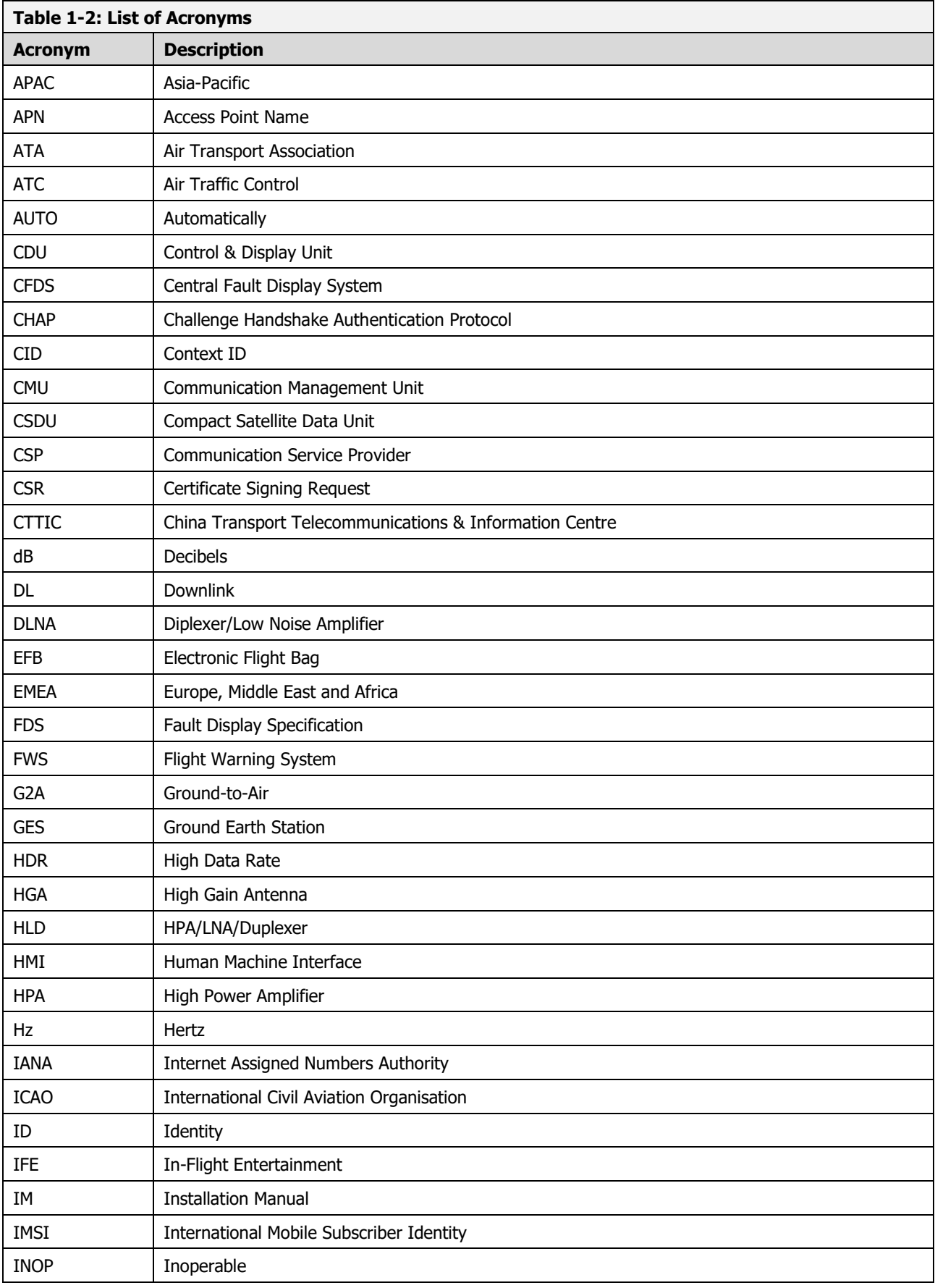

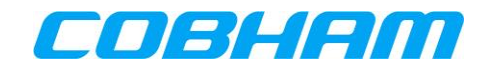

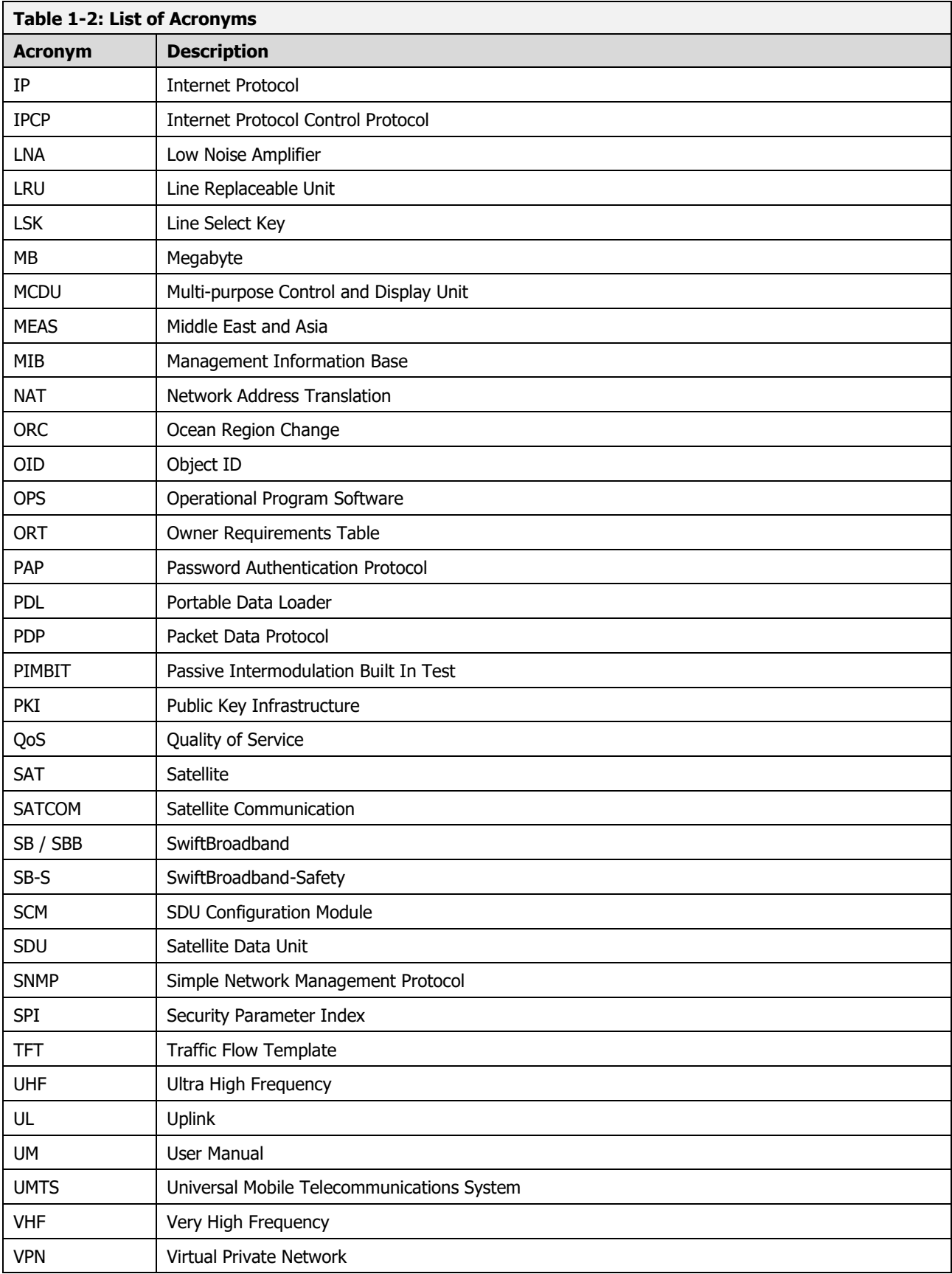

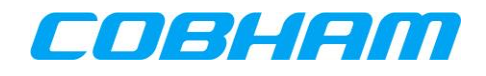

# <span id="page-12-0"></span>**1.3 REFERENCES**

#### <span id="page-12-1"></span>**1.3.1 External References**

<span id="page-12-10"></span><span id="page-12-9"></span><span id="page-12-3"></span>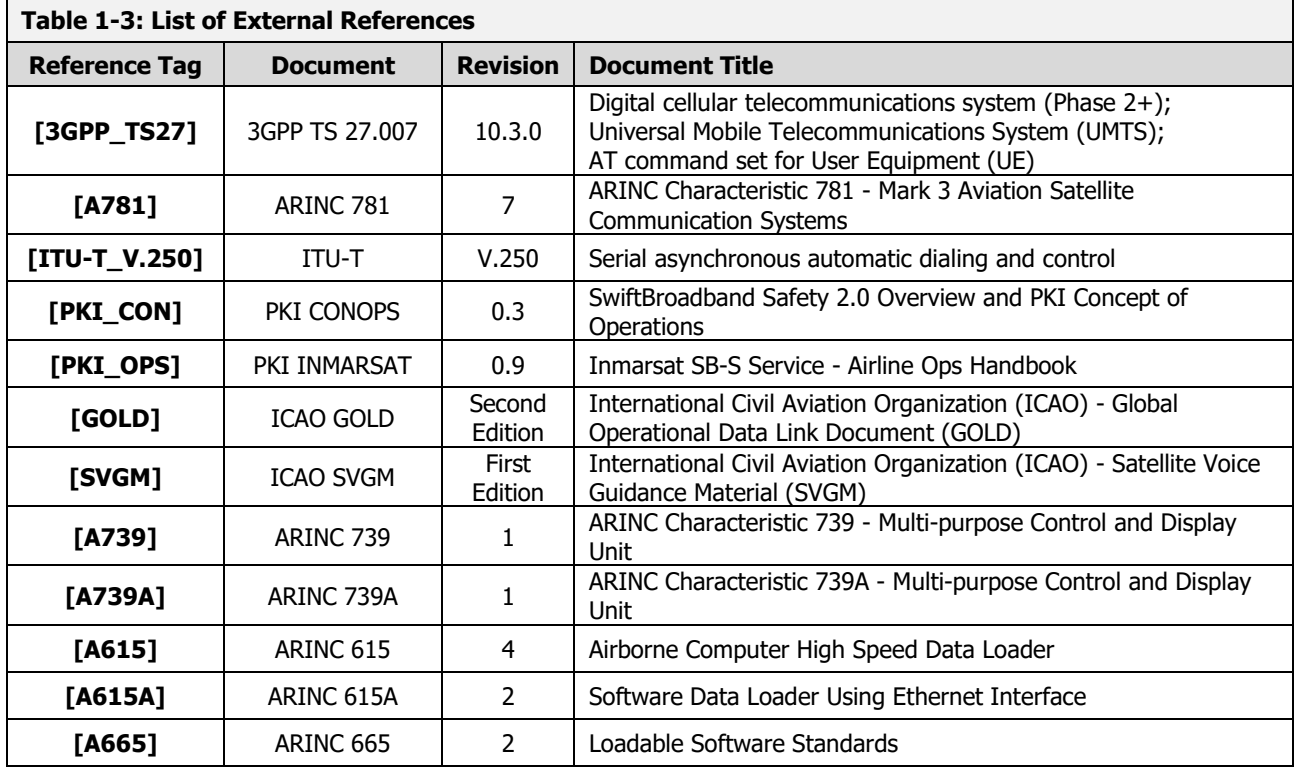

# <span id="page-12-8"></span><span id="page-12-7"></span><span id="page-12-5"></span><span id="page-12-2"></span>**1.3.2 Internal References**

<span id="page-12-6"></span><span id="page-12-4"></span>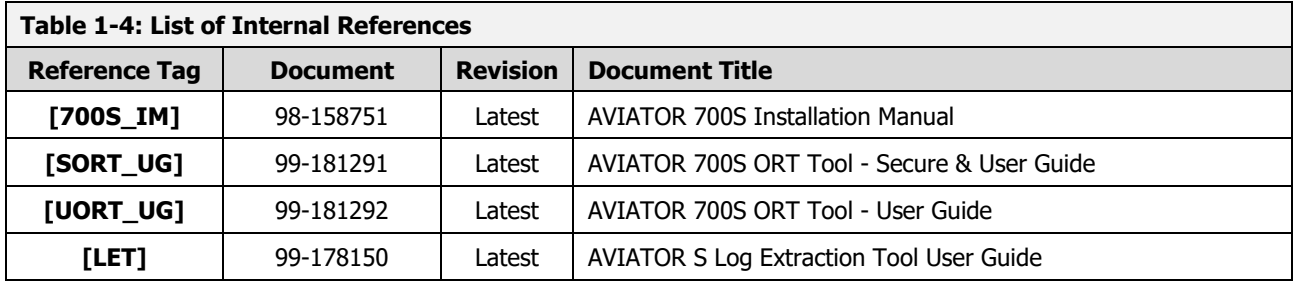

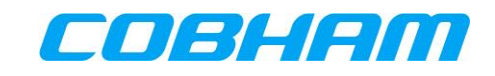

# <span id="page-13-0"></span>**2 REGULATORY INFORMATION**

# <span id="page-13-1"></span>**2.1 RADIOFREQUENCY RADIATION EXPOSURE INFORMATION**

#### <span id="page-13-2"></span>**2.1.1 AVIATOR 700S**

This equipment complies with FCC and IC radiation exposure limits set forth for an uncontrolled environment. This equipment should be installed and operated with minimum distance of 235 cm between the radiator and your body.

This transmitter must not be co-located or operating in conjunction with any other antenna or transmitter.

Cet équipement est conforme aux limites d'exposition aux rayonnements IC établies pour un

environnement non contrôlé. Cet équipement doit être installé et utilisé avec un minimum de

235 cm de distance entre la source de rayonnement et votre corps.

Ce transmetteur ne doit pas etre place au meme endroit ou utilise simultanement avec un autre transmetteur ou antenne.

# <span id="page-13-3"></span>**2.2 FEDERAL COMMUNICATIONS COMMISSION (FCC)**

This equipment has been tested and found to comply with the limits for a Class A digital device, pursuant to Part 15 of the FCC Rules. These limits are designed to provide reasonable protection against harmful interference when the equipment is operated in a commercial environment. This equipment generates, uses, and can radiate radio frequency energy and, if not installed and used in accordance with the instruction manual, may cause harmful interference to radio communications.

#### **NOTICE:**

Changes or modifications made to this equipment not expressly approved by Cobham may void the FCC authorization to operate this equipment.

#### **NOTICE:**

This device complies with Part 15 of the FCC Rules and with Industry Canada license-exempt RSS standard(s).

Operation is subject to the following two conditions:

- (1) this device may not cause harmful interference, and
- (2) this device must accept any interference received, including interference that may cause undesired operation.

Le présent appareil est conforme aux CNR d'Industrie Canada applicables aux appareils radio exempts de licence. L'exploitation est autorisée aux deux conditions suivantes:

(1) l'appareil ne doit pas produire de brouillage, et

(2) l'appareil doit accepter tout brouillage radioélectrique subi, même si le brouillage est susceptible d'en compromettre le fonctionnement.

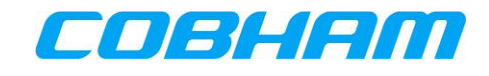

# <span id="page-14-0"></span>**2.3 JAPANESE RADIO LAW AND JAPANESE TELECOMMUNICATIONS BUSINESS LAW COMPLIANCE**

This device is granted pursuant to the Japanese Radio Law ( $\vec\Xi\overline{\mathscr{W}}\overline{\mathscr{Z}}$ ) and the Japanese Telecommunications Business Law (電気通信事業法\

This device should not be modified (otherwise the granted designation number will become invalid).

# <span id="page-14-1"></span>**2.4 INNOVATION, SCIENCE AND ECONOMIC DEVELOPMENT CANADA (ISED)**

#### **NOTICE:**

This device contains licence-exempt transmitter(s)/receiver(s) that comply with Innovation, Science and Economic Development Canada's licence-exempt RSS(s). Operation is subject to the following two conditions:

- 1. This device may not cause interference.
- 2. This device must accept any interference, including interference that may cause undesired operation of the device.

L'émetteur/récepteur exempt de licence contenu dans le présent appareil est conforme aux CNR d'Innovation, Sciences et Développement économique Canada applicables aux appareils radio exempts de licence. L'exploitation est autorisée aux deux conditions suivantes :

- 1. L'appareil ne doit pas produire de brouillage.
- 2. L'appareil doit accepter tout brouillage radioélectrique subi, même si le brouillage est susceptible d'en compromettre le fonctionnement.

#### **NOTICE:**

<span id="page-14-2"></span>Changes or modifications made to this equipment not expressly approved by Cobham may void the FCC authorization to operate this equipment

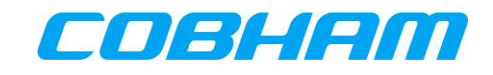

# <span id="page-15-0"></span>**3 SWIFTBROADBAND SAFETY SYSTEM OVERVIEW**

# <span id="page-15-1"></span>**3.1 INMARSAT SATELLITE NETWORK**

### <span id="page-15-2"></span>**3.1.1 SwiftBroadband-Safety (SB-S) for the Cockpit**

SB-S is a comprehensive upgrade of the Classic Aero service, which is a voice and data safety service, used by more than 200 major airlines, jet operators and government agencies, onboard over 13,000 aircraft, processing over 50 million position reports annually.

Classic Aero has been the gold standard for aviation safety communications for the past three decades. However, technology has evolved and SB-S promises to revolutionize the safe flight of airplanes through the skies.

SB-S has global coverage, abundant capacity, full redundancy, unrivalled cybersecurity, and over 99.9% availability worldwide, meeting International Civil Aviation Organization (ICAO) GOLD communications and surveillance performance requirements.

Refer to the INMARSAT website for further information:<https://www.inmarsat.com/>

#### <span id="page-15-3"></span>**3.1.2 SwiftBroadband (SBB) for the Cabin**

SwiftBroadband enables passengers to access online services from anywhere in the sky and provides flight crews with real-time information to improve flight operations.

SwiftBroadband is secure, functional and compatible with government-grade encryption standards. Delivering up to 432 kbps (AVIATOR 700S configuration), it's always on to meet the needs of its customers.

SwiftBroadband solutions provide IP data communication capability to the crew and passengers - from full access to on-board router, email, media streaming services to in-seat mobile phone and text services.

Refer to the INMARSAT website for further information:<https://www.inmarsat.com/>

#### <span id="page-15-4"></span>**3.1.3 SwiftBroadband Satellites and Coverage Map**

The INMARSAT Satellite Network provides near-global coverage between +/-76 degrees latitude from satellites in geostationary orbit. The SwiftBroadband satellites are a combination of  $4<sup>th</sup>$  and  $6<sup>th</sup>$  generation (I-4, I-6) Inmarsat satellites, nominally located at the following longitudes:

- Europe, Middle East and Africa (EMEA) 25 degrees East
- Indian Ocean East (IOR) 83.7 degrees East
- Asia-Pacific (APAC) 143.5 degrees East
- Americas (AMER) 98 degrees West

Each satellite provides a large number of overlapping beams (similar to cells) on the earth for users to access the network, similar in operation to terrestrial cellular networks.

The part of the earth's surface covered by each satellite is termed its "footprint".

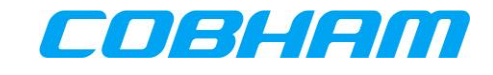

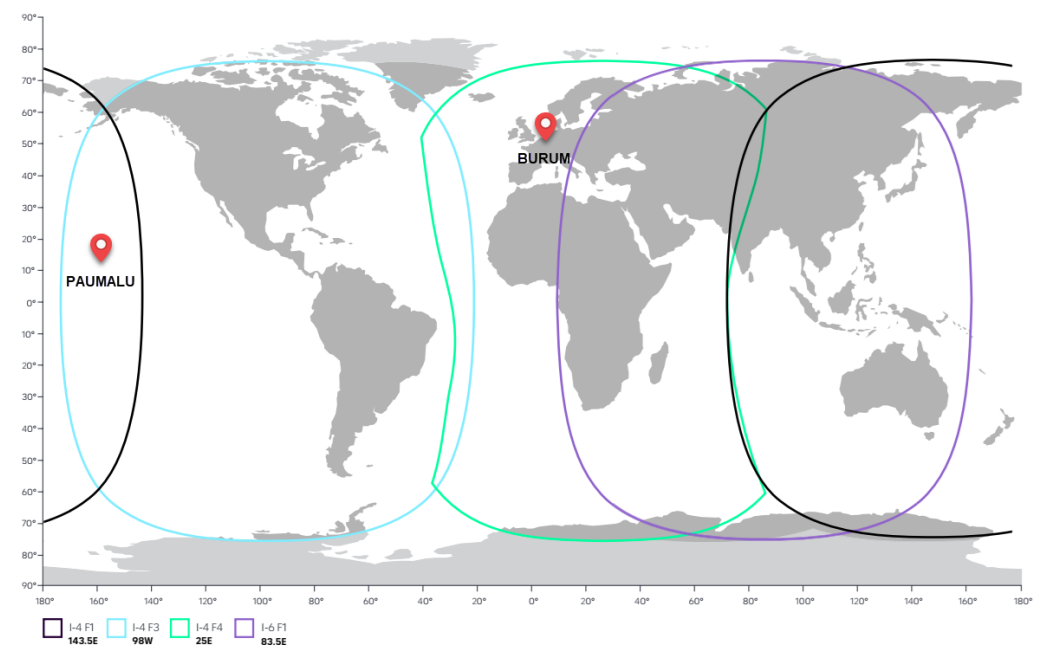

**Figure 3-1: INMARSAT SwiftBroadband Coverage**

# <span id="page-16-2"></span><span id="page-16-0"></span>**3.2 AVIATOR S SATCOM SYSTEM FUNCTIONS AND FEATURES**

#### <span id="page-16-1"></span>**3.2.1 System Overview – AVIATOR 700S**

**AVIATOR 700S** (Class 6 system)

The AVIATOR 700S System services the Cockpit by providing SB-S (refer to section [3.1.1\)](#page-15-2) voice and data connectivity to keep the aircraft connected, even in areas with a high concentration of aircraft. In addition there is a dedicated Cabin Data connection (refer to section [3.1.2\)](#page-15-3) through a separate channel card:

- Two simultaneous voice calls supported by multiple aircraft audio configurations.
- Aircraft Communications, Addressing and Reporting System (ACARS) and Aeronautical Telecommunication Network Open System Interconnection (ATN/OSI) Data capability for secure message exchanges between Air Traffic Control (ATC), Aeronautical Operational Control (AOC) and Airline Administrative Control (AAC).
- Cockpit Data connectivity (up to 432 kbps) for Electronic Flight Bag (EFB) applications keeping the crew informed and up-to-date at all times.
- Cabin Data connectivity (up to 432 kbps) for Cabin Router or In-Flight Entertainment (IFE) applications.

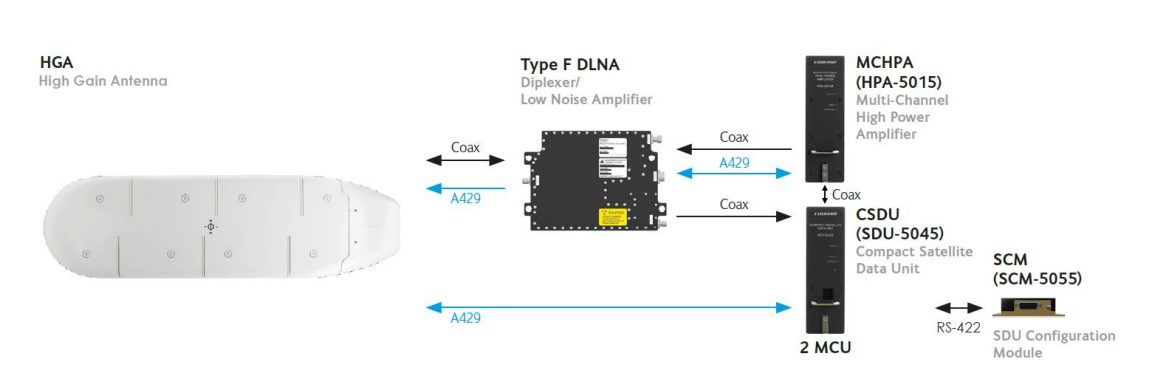

<span id="page-16-3"></span>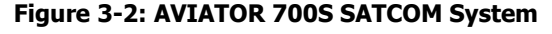

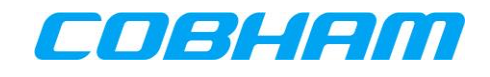

# <span id="page-17-0"></span>**3.2.2 Configuration**

The AVIATOR S SATCOM System configuration is managed by loading Owner Requirement Tables (ORT) via the Airborne Data Loader (ADL) or Portable Dataloader (PDL).

The configuration is made up of two parts (separate ARINC 665 **[\[A665\]](#page-12-5)** Media):

- Secure ORT
- User ORT

The Secure ORT is typically managed by the aircraft manufacturer and forms part of the certified installation. The Secure ORT configures the AVIATOR S SATCOM System for a specific aircraft configuration.

The User ORT is typically managed by the airline or aircraft operator. The User ORT does not form part of the certified aircraft configuration, but is often important in ensuring the system operates in the desired way. Changes to the User ORT may be frequent, potentially based on aircraft route or charter.

The User ORT also defines the phonebook/directory available to the crew with a list of pre-programmed numbers with associated call priority (refer to section [3.3.1\)](#page-17-2).

A laptop computer with an installation of the ORT Tool may be used to modify and create ARINC 665 **[\[A665\]](#page-12-5)** media for use with the ADL/PDL. Refer to the ORT Tool User Guides **[\[SORT\\_UG\]\[UORT\\_UG\]](#page-12-6)** for further guidance.

# <span id="page-17-1"></span>**3.3 SAFETY VOICE SERVICES**

## <span id="page-17-2"></span>**3.3.1 Call Priorities - Ground-to-Air (G2A)**

In order to keep communication towards the aircraft (including voice calls) controlled and secure, a particular Aircraft (identified by its ICAO address) may be reached by placing a call through a 'two-stage dialer' managed by SITA or ARINC (CSP). In order to access these services, the caller (or organization) must be registered (for billing purposes) with the selected Communication Service Provider (CSP) in order to be granted access in the form of a unique pin code(s).

Calls placed over the SB-S network require a call priority<sup>1</sup> and is selected by the calling parting at the time of dialing. In some cases, a unique pin code may be linked to a particular call priority.

<span id="page-17-3"></span>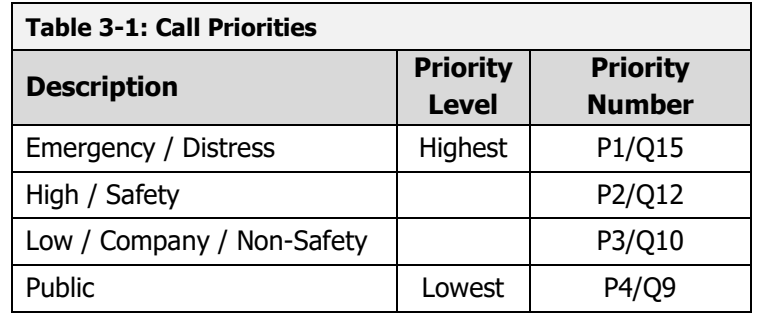

Public priority calls may not be permitted to reach the cockpit and may be disabled through User ORT configuration (refer to section [3.2.2\)](#page-17-0).

<sup>&</sup>lt;sup>1</sup> Refer to the ICAO document **[\[SVGM\]](#page-12-7)** for further clarification of the call priority definition.

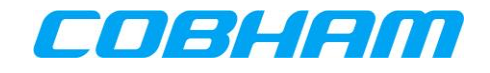

## <span id="page-18-0"></span>**3.3.2 Call Priorities - Air-to-Ground (A2G)**

Calls initiated by the crew on-board the aircraft are assigned a call priority (refer to [Table 3-1\)](#page-17-3), typically selected on the CDU before initiating the call. The default call priority is configured by Secure ORT configuration.

Outgoing Public priority calls may not be permitted and may be disabled through User ORT configuration (refer to section [3.2.2\)](#page-17-0).

#### <span id="page-18-1"></span>**3.3.3 Pre-emption**

Four levels of call priority (described in section [3.3.1\)](#page-17-2) allows for call pre-emption<sup>2</sup>, where an incoming call may only reach and alert the crew when all the available channels are in-use and the incoming call priority is higher than the current active calls. When a lower priority call is pre-empted, the CDU will display the updated incoming call information.

# <span id="page-18-2"></span>**3.4 SAFETY DATA SERVICES**

#### <span id="page-18-3"></span>**3.4.1 ACARS Data**

One of the fundamental communication systems in the aircraft is the Aircraft Communications, Addressing and Reporting System (ACARS). This messaging system, managed by the Communication Management Unit (CMU), is key to the efficient and safe operation of the aircraft on the ground as well as in the air.

The CMU may select between various communication systems on-board in order to send ACARS messages, one of those being the AVIATOR S SATCOM System.

The benefit of the INMARSAT SB-S network is the improved speed, availability and reliability over the legacy VHF, UHF and Classic Aero systems.

The ACARS data connection is connected to the AVIATOR S Aircraft Control Domain (ACD) which segregates this and all other secure data streams from the AISD (EFB) data traffic. All ACARS data exchanged with the ground network is secured via a Virtual Private Network (VPN).

Refer to **[\[GOLD\]](#page-12-8)** for further information regarding data link operations and capabilities.

# <span id="page-18-4"></span>**3.5 NON-SAFETY DATA SERVICES**

#### <span id="page-18-5"></span>**3.5.1 Electronic Flight Bag (EFB)**

The EFB data connection is connected to the AVIATOR S Airline Information and Services Domain (AISD) Ethernet port, which segregates AISD (EFB) data traffic from the secure data streams (ACD).

AISD Clients are required to have a known static IPv4 configuration (defined by User ORT) for its Ethernet interface in order to access a routed and network address translated (NAT) Background Class data connection.

A Simple Network Management Protocol (SNMP) interface provides the capability for retrieving AVIATOR S SATCOM System and operational status information as well as link status and history (refer to [Appendix A\)](#page-53-0).

<sup>&</sup>lt;sup>2</sup> Refer to the ICAO document **[\[SVGM\]](#page-12-7)** for further clarification on call pre-emption.

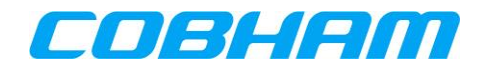

#### <span id="page-19-0"></span>**3.5.2 Cabin Data**

The cabin data connection is connected to the AVIATOR S Passenger Information and Entertainment Services Domain (PIESD) Ethernet port which segregates PIESD (cabin) data traffic from all other data streams (ACD, AISD).

A Point-to-Point Protocol over Ethernet (PPPoE) capable client is required to access the PIESD channel card. The cabin router is responsible for managing the data connection availability and Quality of Service (QoS).

A Simple Network Management Protocol (SNMP) interface provides the capability for retrieving AVIATOR S SATCOM System and operational status information as well as link status and history (refer to [Appendix B\)](#page-60-0).

An out-of-band control interface provides status monitoring of established SB packet data connections as well as connection control using AT-commands over a Telnet/TCPIP/Ethernet connection (refer to section [9.2.4\)](#page-40-0). "Out-of-band" refers to the control session being independent of the PPPoE session carrying the user data. Refer to [Appendix D](#page-69-0) for the list of supported AT-commands.

The PIESD Ethernet port and related services may be configured through the User ORT (see section [3.2.2\)](#page-17-0).

## <span id="page-19-1"></span>**3.5.2.1 Service Class**

The INMARSAT non-safety SwiftBroadband (SBB) network provides two classes (types) of data connections:

- Background Class
	- $\circ$  A "pay per usage" service where the user is charged per Megabyte (MB) for the combined amount of data transferred (both the upload/download directions).
	- $\circ$  The maximum data rate (speed) is determined by the class of system installed:
		- AVIATOR 700S | Class 6 | Up to 432 kbps
	- $\circ$  Background Class is a 'contended service' where a number of users (aircraft) may share network resources. The network manages the available resources to ensure best effort for all users within the same region.
- Streaming Class
	- $\circ$  A "pay per minute" service where the user is charged for the time duration of the connection.
	- o The available data rates (speed) are class specific:
		- AVIATOR 700S | Class 6
			- $\cdot$  8/16/32/64/128 kbps
			- X-Stream/Half-HDR/Full-HDR <sup>3</sup>
	- $\circ$  Data rates for the download/upload (forward/return) direction may be 'symmetric' (identical) or 'asymmetric' (different).

#### <span id="page-19-2"></span>**3.5.2.2 Service Class Selection**

The default<sup>4</sup> PPPoE service class may be configured through the User ORT (refer to section [3.2.2\)](#page-17-0).

If preferred, the user may select a specific service class when creating the PPPoE (refer to section [9.2.3\)](#page-39-1).

<sup>&</sup>lt;sup>3</sup> If required, check with your selected CSP for activation of these high data rate services.

<sup>4</sup> The User ORT configured default is used when a PPPoE connection is created using a blank (empty) service name field.

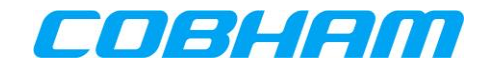

# <span id="page-20-0"></span>**4 SERVICE ACTIVATION**

In order to access the INMARSAT SB-S/SBB Network, an active service agreement is required between the aircraft owner/operator and a Communication Service Provider (CSP):

- SwiftBroadband-Safety (SB-S) | Flight Deck Services:
	- o Primary
		- **ARINC DIRECT** 
			- [https://www.arincdirect.com](https://www.arincdirect.com/contact-information/)
		- SITA
			- [https://www.sita.aero](https://www.sita.aero/)
	- o Regional
		- China Transport Telecommunications & Information Centre (CTTIC)
- SwiftBroadband (SBB) | Passenger Services
	- o Primary
		- **ARINC DIRECT** 
			- [https://www.arincdirect.com](https://www.arincdirect.com/contact-information/)
		- SITA
			- [https://www.sita.aero](https://www.sita.aero/)
	- o Regional
		- China Transport Telecommunications & Information Centre (CTTIC)
- The CSP and the appointed Airline Designator/Device Sponsor (See section [4.2\)](#page-21-1) will require the following information during the activation process:
	- AVIATOR S Information
		- o System Type
			- AVIATOR 700S (Class 6)
		- o SIM Card Information
			- **EXECTE:** International Mobile Subscriber Identity (IMSI)
				- IMSI 0 is for Cockpit Voice and Data | ACD + AISD
				- IMSI 1 is for Cabin Data | PIESD
				- IMSI 2 is reserved for future use
					- IMSI 3 is reserved for future use
		- o Smart Card Information
			- The smart card serial number for the PKI Security Certificate | ACD
	- Aircraft or Owner Information
		- o International Civil Aviation Organization (ICAO) Address
		- o Registered Aircraft Identity | Tail Number
		- o Billing information

As an outcome of the activation process, the CSP must provide the permitted Access Point Name (APN) for the AVIATOR S EFB (AISD) connection. The APN provided by the CSP must be configured in the User ORT (refer to section [3.2.2\)](#page-17-0).

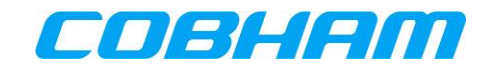

# <span id="page-21-0"></span>**4.1 IMSI AND SMART CARD INFORMATION**

The IMSI and smart card information is typically available through the following methods:

- Documentation included with the Satellite Data Unit (SDU) Configuration Module (SCM)
- Label information on the SCM itself (see [Figure 4-1\)](#page-21-2)
- SATCOM->CDU Screens reflecting the IMSI and Smart Card information

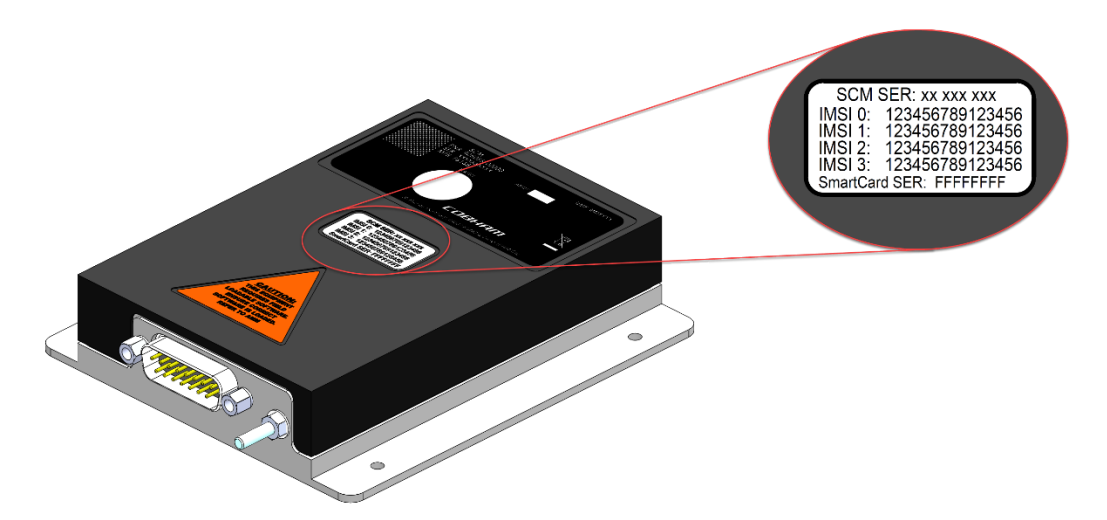

**Figure 4-1: AVIATOR S SCM | IMSI & Smart Card Identification**

# <span id="page-21-2"></span><span id="page-21-1"></span>**4.2 PUBLIC KEY INFRASTRUCTURE (PKI) SECURITY CERTIFICATE**

SwiftBroadband Safety security measures include a smart card inserted into each SCM, used to authenticate the AVIATOR S SATCOM System when connecting to the INMARSAT SB-S network.

A valid digital public key infrastructure (PKI) security certificate is required before SB-S connectivity is available. The User ORT configured "Airline Designator" (See section [3.2.2\)](#page-17-0) will receive a certificate signing request (CSR) when the AVIATOR S SATCOM System has successfully acquired the satellite and attempts to authenticate SB-S services.

The Airline Designator will appoint a "Device Sponsor" who is responsible for the issuing of the PKI certificate.

Once the Device Sponsor has issued the certificate, the AVIATOR S SATCOM System will automatically retrieve the certificate, allowing SB-S services to proceed.

Refer to the INMARSAT PKI - Airline Ops Handbook **[\[PKI\\_OPS\]](#page-12-9)** and the INMARSAT PKI Concept of Operations **[\[PKI\\_CON\]](#page-12-10)** for more details regarding PKI activation and usage.

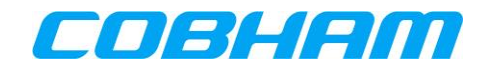

# <span id="page-22-0"></span>**5 INTERPRETING THE SYSTEM STATUS**

This User Manual provides operational descriptions to allow flight crew to manage the AVIATOR S SATCOM System. Depending on the aircraft configuration, the control & display unit installed may be slightly different to the representations provided in this section.

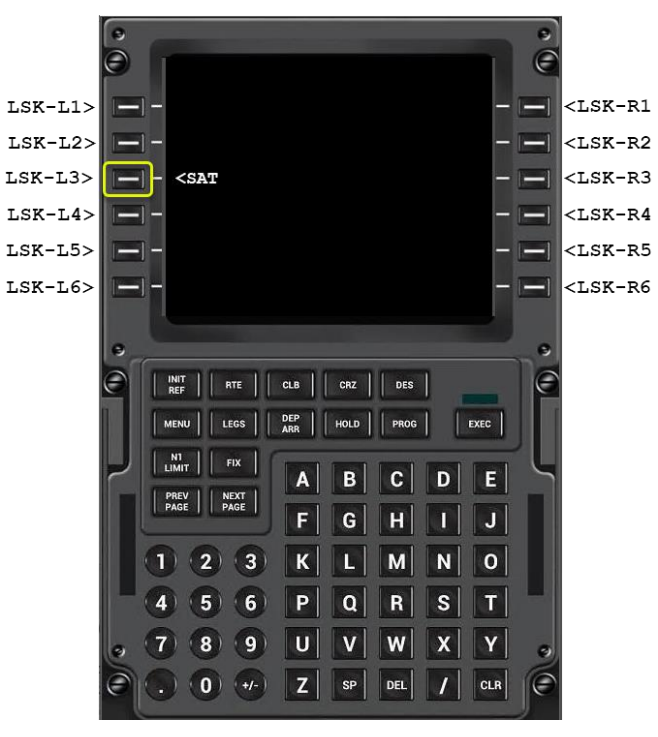

#### **Multi-purpose Control and Display Unit**

**Figure 5-1: ARINC 739A MCDU** 

<span id="page-22-1"></span>The SAT-PHONE pages are accessed by pressing the <SAT prompt from the MCDU main menu [\(Figure 5-1\)](#page-22-1). Depending on the Aircraft configuration a different LSK location may be used.

Refer to [Figure 5-2](#page-22-2) for the MCDU display unit menu tree.

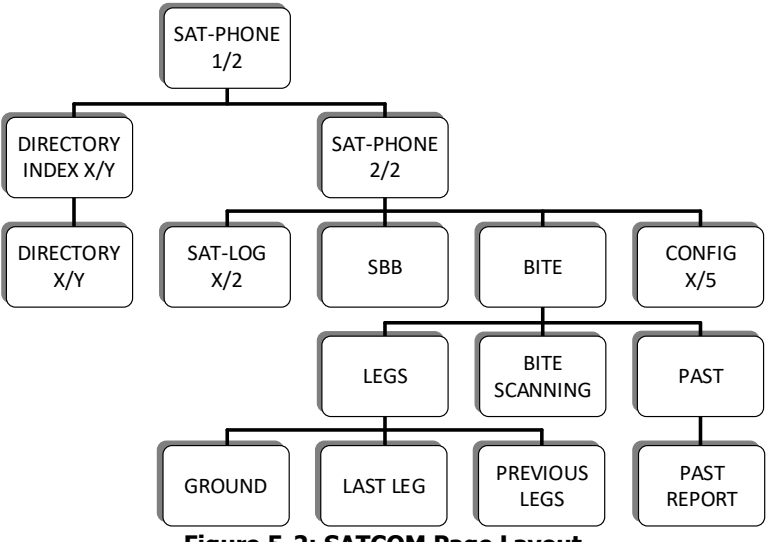

**Figure 5-2: SATCOM Page Layout**

<span id="page-22-2"></span>**COBHAM PRIVATE** Revision: **A** Level: **COM** CC: **1**

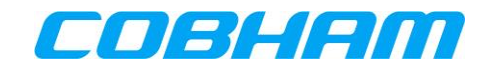

## <span id="page-23-0"></span>**5.1 VOICE AVAILABILITY**

The AVIATOR S voice availability status indicates when the system is able to initiate a voice call. The availability status is associated to the voice channel number:

**MCDU:** SAT-PHONE page 1 of 2, SAT-1 for the first<sup>5</sup> voice channel, and SAT-2 for the second voice channel.

#### <span id="page-23-1"></span>**5.1.1 Not Ready**

When the AVIATOR S SATCOM System and/or other aircraft systems (e.g. navigation data) are initializing or unable to provide service:

**MCDU**: SAT-PHONE page 1 of 2, SAT-1 and SAT-2 status indicates NOT READY (See [Figure 5-3\)](#page-23-2).

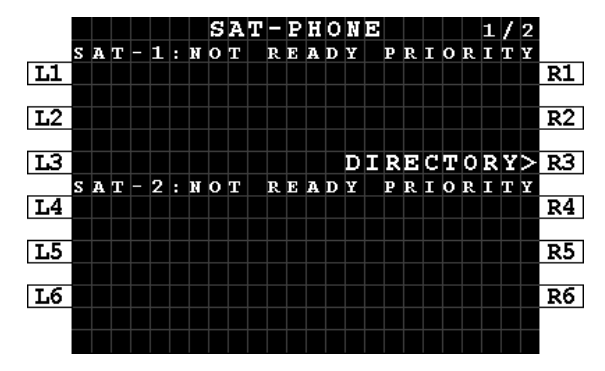

**Figure 5-3: MCDU - SAT-PHONE 1/2 - NOT READY**

<span id="page-23-2"></span>To establish a cause for the NOT READY state, navigate to the pages described further in the following sections:

**MCDU**: Press NEXT/PREV PAGE key on the MCDU to display the SAT-PHONE page 2 of 2 (See [Figure 5-4\)](#page-23-3).

|                                                                                                    |  |  |  |  |  | $SAT-PHONE$ |  |  |  |  |  | 2/2 |             |
|----------------------------------------------------------------------------------------------------|--|--|--|--|--|-------------|--|--|--|--|--|-----|-------------|
| L1                                                                                                    |  |  |  |  |  |             |  |  |  |  |  |     | R1          |
| $L2 < L0$ G                                                                                                    |  |  |  |  |  |             |  |  |  |  |  |     | BITE> R2    |
| $ES <$ SBB                                                                                                    |  |  |  |  |  |             |  |  |  |  |  |     | CONFIG > R3 |
| L4                                                                                                    |  |  |  |  |  |             |  |  |  |  |  |     | R4          |
| $\overline{L5}$                                                                                                    |  |  |  |  |  |             |  |  |  |  |  |     | R5          |
| L6 <return< td=""><td></td><td></td><td></td><td></td><td></td><td></td><td></td><td></td><td></td><td></td><td></td><td></td><td>R6</td></return<> |  |  |  |  |  |             |  |  |  |  |  |     | R6          |
|                                                                                                    |  |  |  |  |  |             |  |  |  |  |  |     |             |

**Figure 5-4: MCDU - SAT-PHONE 2/2**

<span id="page-23-3"></span><sup>5</sup> The preferred Cockpit Audio Channel is Secure ORT configurable. Refer to **[SORT\_UG]** for further configuration guidance.

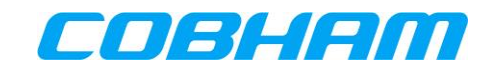

#### <span id="page-24-0"></span>**5.1.2 Safety Voice Services - Ready**

When the AVIATOR S SATCOM System has successfully acquired and registered on the INMARSAT network:

**MCDU**: SAT-PHONE page 1 of 2 SAT-1 and SAT-2 status indicates READY (See [Figure 5-5\)](#page-24-2).

The AVIATOR S SATCOM System is now able to make or receive safety voice calls.

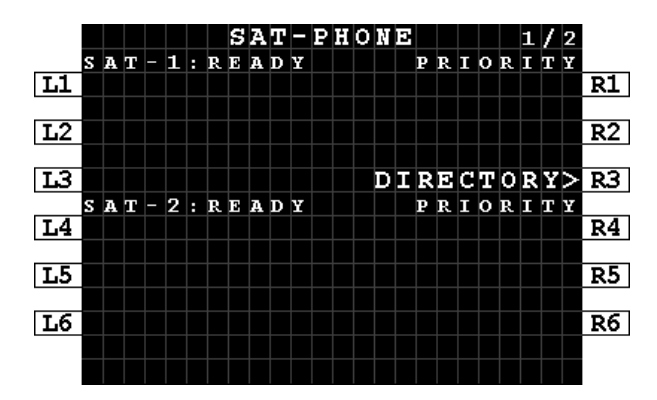

**Figure 5-5: MCDU - SAT-PHONE - Ready**

#### <span id="page-24-2"></span><span id="page-24-1"></span>**5.1.3 Safety Data Services - Available**

When the AVIATOR S SATCOM System has created the virtual private network (VPN) (described in section [3.4.1\)](#page-18-3), the Ground Earth Station (GES) assigned<sup>6</sup> by the INMARSAT network is displayed on the:

MCDU: Press LSK-L2 on SAT-PHONE page 2 of 2 [\(Figure 5-4\)](#page-23-3)->SAT-LOG page 1 of 2 at position LSK-L4 [\(Figure 5-6\)](#page-24-3).

Refer to section [8.1](#page-36-1) for further information.

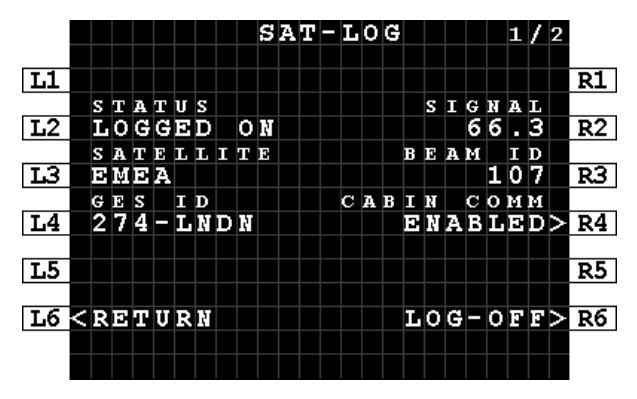

**Figure 5-6: MCDU - SAT-LOG 1/2 - Safety Data Available**

<span id="page-24-3"></span><sup>&</sup>lt;sup>6</sup> The SwiftBroadband GES is not user selectable as in Classic Aero systems.

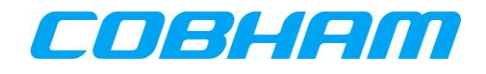

# <span id="page-25-0"></span>**5.2 SWIFTBROADBAND (SBB) SERVICE AVALABILITY**

When the AVIATOR S SATCOM System has successfully acquired and registered on the INMARSAT network the current status and SwiftBroadband services may be reviewed by navigating to the:

MCDU: SAT-PHONE page 2 of 2→SBB page (See [Figure 5-7\)](#page-25-1) by pressing LSK-L3 (see [Figure 5-4\)](#page-23-3).

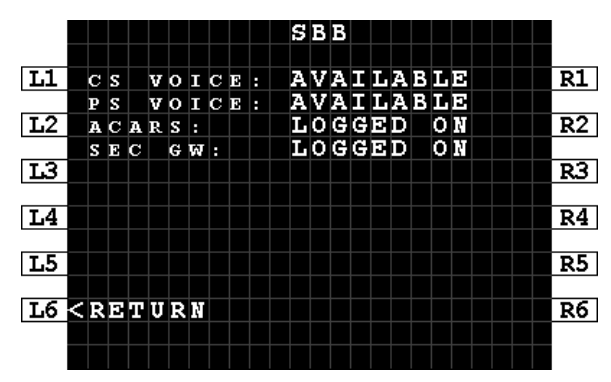

**Figure 5-7: MCDU - SBB - Service Availability**

- <span id="page-25-1"></span> **CS Voice:**
	- NOT AVAILABLE Circuit Switched voice service is currently not available. Ensure the system is Logged On to the Satellite. Refer to the SATCOM Log page, section [5.3.](#page-26-0) - AVAILABLE Circuit Switched voice service is available.
- **PS Voice:**
	- NOT AVAILABLE Packet Switched voice service is currently not available. Ensure the system is Logged On to the Satellite and the SEC GW is LOGGED ON. Refer to the SATCOM Log page, section [5.3.](#page-26-0)
	- AVAILABLE Packet Switched voice service is available.
- **ACARS:**
	-

- IDLE **ACARS** service is not active. Ensure the system is Logged On to the Satellite. Refer to the SATCOM Log page, section [5.3.](#page-26-0)

- WAITING CMU No CMU is detected. For further troubleshooting, refer to [BITE,](#page-44-1) section [10.1.](#page-44-1)
- WAITING VPN A logon request has been sent. Waiting for the response from ground.
- LOGGED OFF ACARS Data service is currently not available. Ensure the system is Logged On to the Satellite. Refer to the SATCOM Log page, section [5.3.](#page-26-0)

- LOGGED ON ACARS data service is available.

- **SEC GW:**
	- LOGGED OFF Security Gateway service is currently not available. Ensure the system is Logged On to the Satellite. Refer to the SATCOM Log page, section [5.3.](#page-26-0)
	- ENROLLING Security Gateway has initiated a request for the initial PKI certificate. Refer
	- to section [4.2, Public Key Infrastructure \(PKI\) Security Certificate.](#page-21-1)
	- LOGGING ON Security Gateway service is establishing the connection.
	- LOGGED ON Security Gateway service is available.

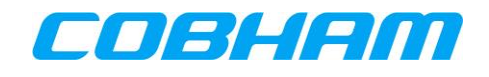

# <span id="page-26-0"></span>**5.3 SATCOM LOG**

Navigate to the SATCOM LOG page for further satellite network status and management functions:

**MCDU:** SAT-PHONE page 2 of  $2 \rightarrow$  SAT-LOG page by pressing LSK-L2 [\(Figure 5-4\)](#page-23-3).

### <span id="page-26-1"></span>**5.3.1 Logging On/Logged On/Logged Off/Standby/Rejected**

View the status of the connection to the INMARSAT satellite shown at LSK-L2 on the MCDU. The system will perform an automatic (AUTO) log on after initial power on [\(Figure 5-8,](#page-26-2) [Figure 5-9\)](#page-26-3).

By pressing LOG-OFF (LSK-R6 on MCDU), the AVIATOR S SATCOM system will disconnect from the INMARSAT network, and all services are unavailable [\(Figure 5-10\)](#page-26-4). This is termed a "manual log off".

Press AUTO LOG-ON (LSK-R5 on MCDU) to reconnect to the INMARSAT network. The system status will indicate LOGGING ON while reconnecting, followed by the LOGGED ON status when complete.

Refer to section [6](#page-28-0) for additional guidance relating to a "manual log on" procedure.

If the IMSI is not activated with a Communication Service Provider (CSP), the SATCOM is unable to register on the satellite network. The status REJECTED is displayed [\(Figure 5-11\)](#page-26-5).

|                                                                                                    |                |   |    |                  |  |    |  | $SAT-LOG$ |  |   |     |  |        | 1/2 |   |            |
|----------------------------------------------------------------------------------------------------|----------------|---|----|------------------|--|----|--|-----------|--|---|-----|--|--------|-----|---|------------|
| $\overline{L1}$                                                                                                    |                |   |    |                  |  |    |  |           |  |   |     |  |        |     |   | R1         |
|                                                                                                    | STATUS         |   |    |                  |  |    |  |           |  |   |     |  | SIGNAL |     |   |            |
| $\overline{L2}$                                                                                                    | <b>LOGGING</b> |   |    |                  |  | oм |  |           |  |   |     |  | 0      |     | 0 | R2         |
| $\overline{13}$                                                                                                    | ЕМЕА           |   |    | <b>SATELLITE</b> |  |    |  |           |  | в | EAM |  | 107    | ΙD  |   | R3         |
|                                                                                                    | GE             | 6 | ΙD |                  |  |    |  |           |  |   |     |  |        |     |   |            |
| L4                                                                                                    |                |   |    |                  |  |    |  |           |  |   |     |  |        |     |   | R4         |
| L5                                                                                                    |                |   |    |                  |  |    |  |           |  |   |     |  |        |     |   | R5         |
|                                                                                                    |                |   |    |                  |  |    |  |           |  |   |     |  |        |     |   |            |
| L6 <return< td=""><td></td><td></td><td></td><td></td><td></td><td></td><td></td><td></td><td></td><td></td><td></td><td></td><td></td><td></td><td></td><td>ABORT &gt; R6</td></return<> |                |   |    |                  |  |    |  |           |  |   |     |  |        |     |   | ABORT > R6 |

<span id="page-26-2"></span>**Figure 5-8: MCDU - SAT-LOG 1/2 - Status - Logging On**

|                                                                                                    |  |                  |  |    |  |  | $SAT-LOG$ |  |        |  |   |     |  |        | 1/2 |                |
|----------------------------------------------------------------------------------------------------|--|------------------|--|----|--|--|-----------|--|--------|--|---|-----|--|--------|-----|----------------|
|                                                                                                    |  |                  |  |    |  |  |           |  |        |  |   |     |  |        |     |                |
| L1                                                                                                    |  |                  |  |    |  |  |           |  |        |  |   |     |  |        |     | R1             |
|                                                                                                    |  | <b>STATUS</b>    |  |    |  |  |           |  |        |  |   |     |  | SIGNAL |     |                |
| L2                                                                                                    |  | LOGGED           |  |    |  |  | 0 F F     |  |        |  |   |     |  |        |     | R2             |
|                                                                                                    |  | <b>SATELLITE</b> |  |    |  |  |           |  |        |  | в | EAM |  | ΙD     |     |                |
| L3 KENEA                                                                                                    |  |                  |  |    |  |  |           |  |        |  |   |     |  |        |     | R3             |
|                                                                                                    |  | GES              |  | ID |  |  |           |  |        |  |   |     |  |        |     |                |
| L4                                                                                                    |  | 274-LNDN         |  |    |  |  |           |  |        |  |   |     |  |        |     | R <sub>4</sub> |
|                                                                                                    |  |                  |  |    |  |  |           |  |        |  |   |     |  |        |     |                |
| L5                                                                                                    |  |                  |  |    |  |  |           |  | AUTO   |  |   |     |  |        |     | $LOG-ON>RS$    |
|                                                                                                    |  |                  |  |    |  |  |           |  |        |  |   |     |  |        |     |                |
| L6 <return< td=""><td></td><td></td><td></td><td></td><td></td><td></td><td></td><td></td><td>MANUAL</td><td></td><td></td><td></td><td></td><td></td><td></td><td><math>LOG-ON&gt;RO</math></td></return<> |  |                  |  |    |  |  |           |  | MANUAL |  |   |     |  |        |     | $LOG-ON>RO$    |
|                                                                                                    |  |                  |  |    |  |  |           |  |        |  |   |     |  |        |     |                |
|                                                                                                    |  |                  |  |    |  |  |           |  |        |  |   |     |  |        |     |                |

<span id="page-26-4"></span>**Figure 5-10: MCDU - SAT-LOG 1/2 - Status - Logged Off**

|                                    |  |     |               |     |               |    |  |  | SAT-LOG |   |     |  |       |   | 11/2 |                |
|------------------------------------|--|-----|---------------|-----|---------------|----|--|--|---------|---|-----|--|-------|---|------|----------------|
| L1                                 |  |     |               |     |               |    |  |  |         |   |     |  |       |   |      | R1             |
|                                    |  |     | STATUS        |     |               |    |  |  |         |   | s   |  | IGNAL |   |      |                |
| L2                                 |  |     | <b>LOGGED</b> |     |               | OМ |  |  |         |   |     |  | 63    | н | Ð    | R2             |
|                                    |  |     |               |     | S АТЕL L I ТЕ |    |  |  |         | в | EAM |  |       | п | D    |                |
| $\overline{13}$                    |  |     | ЕМЕА          |     |               |    |  |  |         |   |     |  | 107   |   |      | R3             |
|                                    |  | GES |               | I D |               |    |  |  |         |   |     |  |       |   |      |                |
| L4                                 |  |     |               |     | $274 - LNDN$  |    |  |  |         |   |     |  |       |   |      | R4             |
|                                    |  |     |               |     |               |    |  |  |         |   |     |  |       |   |      |                |
| L5                                 |  |     |               |     |               |    |  |  |         |   |     |  |       |   |      | R5             |
|                                    |  |     |               |     |               |    |  |  |         |   |     |  |       |   |      |                |
| <b>L6 <return< b=""></return<></b> |  |     |               |     |               |    |  |  |         |   |     |  |       |   |      | $LOG-OFF > R6$ |
|                                    |  |     |               |     |               |    |  |  |         |   |     |  |       |   |      |                |
|                                    |  |     |               |     |               |    |  |  |         |   |     |  |       |   |      |                |

<span id="page-26-3"></span>**Figure 5-9: MCDU - SAT-LOG 1/2 - Status - Logged On**

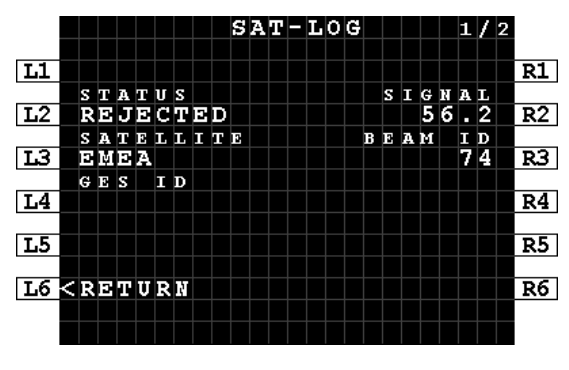

<span id="page-26-5"></span>**Figure 5-11: MCDU - SAT-LOG 1/2 - Status - Rejected**

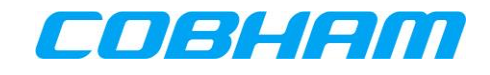

## <span id="page-27-0"></span>**5.3.2 SATCOM INOP**

When the AVIATOR S SATCOM System has an error and unable to provide service, the voice channel status will indicate that calls are not possible (refer to section [5.1.1\)](#page-23-1).

By accessing the SATCOM Log page, the system will indicate if it is attempting to log on or has declared a fault condition with the status "SATCOM INOP" (See [Figure 5-12\)](#page-27-2).

Further troubleshooting to determine the failure related to the SATCOM INOP state may be performed via the BITE pages as per section [10.1.](#page-44-1)

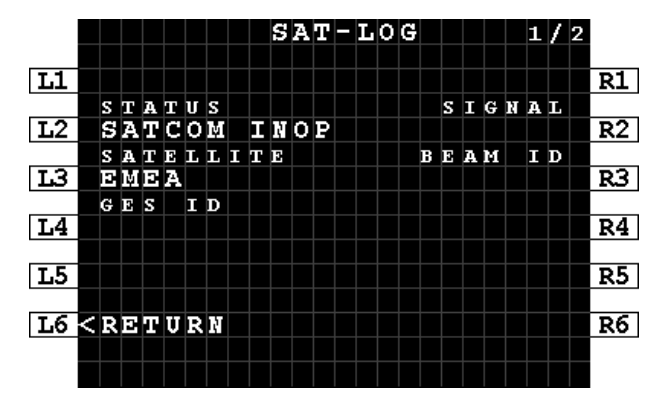

**Figure 5-12: MCDU - SAT-LOG 1/2 - Status - SATCOM INOP**

## <span id="page-27-2"></span><span id="page-27-1"></span>**5.3.3 ICAO**

The SATCOM Log page 2 of 2 provides the active ICAO address for activation or troubleshooting purposes (See [Figure 5-13\)](#page-27-3):

**MCDU**: Press NEXT/PREV PAGE key on the MCDU to display the SAT-LOG page 2 of 2 (See [Figure 5-13\)](#page-27-3).

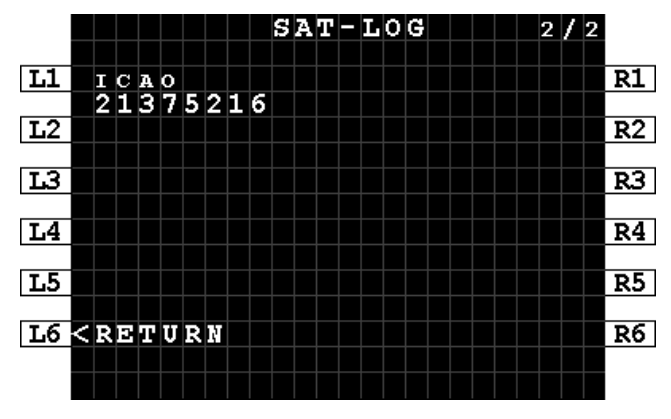

<span id="page-27-3"></span>**Figure 5-13: MCDU - SAT-LOG 2/2 - ICAO**

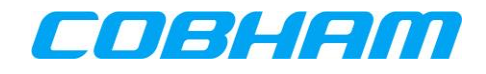

# <span id="page-28-0"></span>**6 SATELLITE SELECTION**

### <span id="page-28-1"></span>**6.1.1 Log Off & Auto/Manual Log On**

The INMARSAT satellite used by the AVIATOR S SATCOM system can be automatically or manually selected through the SATCOM Log page. Typical system configuration is to perform automatic (AUTO) logon.

When the aircraft is operating in a region where more than one satellite may be used, a situation may arise where the current satellite is not the preferred satellite. An example of this would be a known flight path where a particular satellite's footprint does not provide full coverage, and switching to an alternate satellite may provide extended coverage without the need for changing satellites, termed an ocean region change (ORC), mid-flight or at an inconvenient time or position.

The selected satellite may be modified through the following sequence:

- 1. LOG-OFF from the SAT-LOG 1/2 page by pressing LSK-R6 on the MCDU [\(Figure 5-9\)](#page-26-3).
- 2. Once in the LOGGED OFF state, modify the selected satellite page by pressing LSK-L3 on the MCDU.
- 3. Once the desired satellite is displayed, the decision must be made to perform an AUTO or MANUAL LOG-ON on by one of the following:
	- a. Pressing AUTO LOG-ON from the SAT-LOG 1/2 page for MCDU [\(Figure 5-10\)](#page-26-4). i. The AVIATOR S SATCOM System will select the INMARSAT satellite.
	- b. Pressing MANUAL LOG-ON from the SAT-LOG 1/2 page for MCDU [\(Figure 5-10\)](#page-26-4). i. The crew must select the desired INMARSAT satellite.

## <span id="page-28-2"></span>**6.1.2 Ocean Region Change (ORC)**

An ocean region change (ORC) occurs when the AVIATOR S SATCOM System transitions from one satellite coverage area into another. This action may be performed manually or automatically as described in section [6.1.1.](#page-28-1)

In both cases, voice and data services are disconnected for the duration of time the AVIATOR S SATCOM System requires to complete the ORC.

When the aircraft flight path or position has left the coverage area of the current satellite, the system will experience a loss of signal scenario and automatically search for alternate satellites that may be in view, or attempt to re-acquire the satellite that was 'lost' in order to resume communications. When the AVIATOR S SATCOM System experiences loss of coverage (no signal), the MCDU display will indicate "NOT READY" as described in section [5.1.1.](#page-23-1) In a typical ORC scenario, voice and data services may be restored in under 5 minutes.

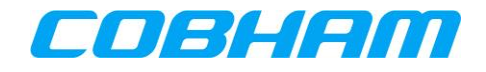

# <span id="page-29-0"></span>**7 SAFETY VOICE SERVICES**

The AVIATOR S SATCOM System supports up to two simultaneous voice calls (incoming/outgoing/mixed) and various aircraft audio configurations:

1) Audio via the Audio Control Panel (ACP) and call management functions performed via the Multipurpose Control and Display Unit (MCDU). Refer to section [7.1.](#page-29-1)

# <span id="page-29-1"></span>**7.1 MCDU INTERFACE**

## <span id="page-29-2"></span>**7.1.1 Outgoing Calls - Air-to-Ground (A2G)**

In order to place an outgoing call, often referred to as an Air-to-Ground call, the crew can choose between:

- Manual Entry a phone number<sup>7</sup> or short code<sup>8</sup> may be entered via the MCDU [\(Figure 7-1,](#page-29-4) Figure [7-2\)](#page-29-5),
- Directory Dial select the identity from the directory list defined by User ORT (see section [3.2.2](#page-17-0) for ORT Configuration).

#### <span id="page-29-3"></span>**7.1.1.1 Manual Entry**

- 1. From the SAT-PHONE page 1 of 2 enter the destination number into the scratchpad (max 18 digits) and press LSK-L1 to pre-select the number to SAT-1 or LSK-L4 to SAT-2:
	- a) International number must begin with the prefix "00" followed by the country code [\(Figure](#page-29-4)  [7-1\)](#page-29-4). The "+" character is not accepted.
	- b) Short code must be 2 to 6 digits in length [\(Figure 7-2\)](#page-29-5)
- 2. The default call priority is applied each time a new manual entry is performed. To modify the call priority, press LSK-R1/R4 to toggle through the available<sup>9</sup> call priorities.
	- a) The default call priority is configurable by Secure ORT.

Refer to section [7.1.1.3](#page-31-0) for guidance on dialing/initiating the call.

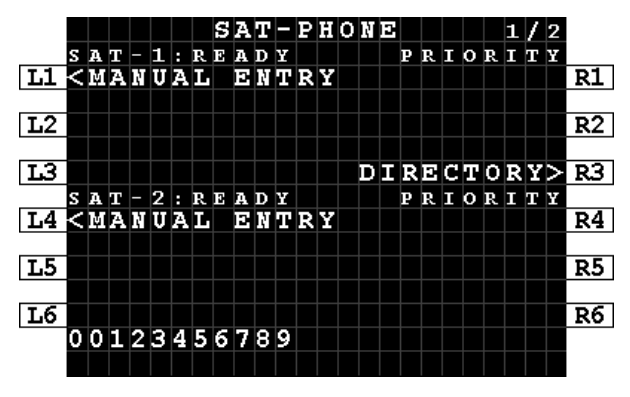

<span id="page-29-4"></span>**Figure 7-1: MCDU - SAT-PHONE 1/2 - Manual Entry - International Number - Scratchpad**

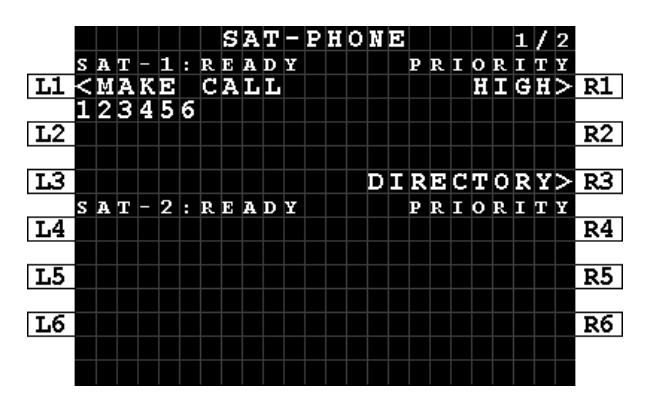

<span id="page-29-5"></span>**Figure 7-2: MCDU - SAT-PHONE - Manual Entry - Short Code - Pre-selected**

 $<sup>7</sup>$  User ORT configuration may limit manual dialing to short codes only.</sup>

<sup>8</sup> A short code number is defined as between 2 and 6 digits.

<sup>&</sup>lt;sup>9</sup> Outgoing Public priority calls may be disabled by User ORT configuration.

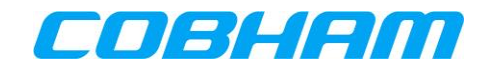

#### <span id="page-30-0"></span>**7.1.1.2 Directory Dial**

**NOTE:** The directory group names and entries are User ORT configurable and may differ from the examples.

- 1. From the SAT-PHONE page 1 of 2, press LSK-R3 to enter the SAT DIRECTORY INDEX page 1 of 2 [\(Figure 5-5\)](#page-24-2).
- 2. Press the LSK matching the group name to be accessed.
	- a. For example, press LSK-L2 to access the HIGH group [\(Figure 7-3\)](#page-30-1).
- 3. Browse the directory using the NEXT/PREV PAGE keys to display the various pages of the directory. a. The current page / total page count is shown in the top right corner of the display.
- 4. Once the desired entry name is displayed on the screen press the corresponding LSK-L to pre-select the entry to SAT-1, or LSK-R to SAT-2.
	- a. For example, press LSK-L3 to pre-select the third entry in the list to SAT-1 [\(Figure 7-4\)](#page-30-2).

Refer to section [7.1.1.3](#page-31-0) for guidance on dialing/initiating the call.

|                                                                                                    |  | SAT |  |  |     |  |       |  | DIRECTORY INDEX |  |  | 1 | 2 |    |
|----------------------------------------------------------------------------------------------------|--|-----|--|--|-----|--|-------|--|-----------------|--|--|---|---|----|
|                                                                                                    |  |     |  |  | SАТ |  | рноне |  |                 |  |  |   |   |    |
| <b>MIKEMERGENCY</b>                                                                                                    |  |     |  |  |     |  |       |  |                 |  |  |   |   | R1 |
|                                                                                                    |  |     |  |  |     |  |       |  |                 |  |  |   |   |    |
| <b>L2 <high< b=""></high<></b>                                                                                                    |  |     |  |  |     |  |       |  |                 |  |  |   |   | R2 |
|                                                                                                    |  |     |  |  |     |  |       |  |                 |  |  |   |   |    |
| IIS KLOW                                                                                                    |  |     |  |  |     |  |       |  |                 |  |  |   |   | RЗ |
|                                                                                                    |  |     |  |  |     |  |       |  |                 |  |  |   |   |    |
| L4 <public< td=""><td></td><td></td><td></td><td></td><td></td><td></td><td></td><td></td><td></td><td></td><td></td><td></td><td></td><td>R4</td></public<> |  |     |  |  |     |  |       |  |                 |  |  |   |   | R4 |
|                                                                                                    |  |     |  |  |     |  |       |  |                 |  |  |   |   |    |
| L5                                                                                                    |  |     |  |  |     |  |       |  |                 |  |  |   |   | R5 |
|                                                                                                    |  |     |  |  |     |  |       |  |                 |  |  |   |   |    |
| L6 < RETURN                                                                                                    |  |     |  |  |     |  |       |  |                 |  |  |   |   | R6 |
|                                                                                                    |  |     |  |  |     |  |       |  |                 |  |  |   |   |    |
|                                                                                                    |  |     |  |  |     |  |       |  |                 |  |  |   |   |    |

<span id="page-30-1"></span>**Figure 7-3: MCDU - SAT DIRECTORY INDEX 1/2 Figure 7-4: MCDU - SAT DIRECTORY X/Y**

|    |     |                                 |   |   | SAT |             |       |          |    |     |       | <b>DIRECTORY</b> |    |    |        |  |     |  | 1 |    |
|----|-----|---------------------------------|---|---|-----|-------------|-------|----------|----|-----|-------|------------------|----|----|--------|--|-----|--|---|----|
|    | SAT |                                 | I | Ū |     |             |       |          | н  |     | I G H |                  |    |    |        |  | SAT |  | 2 |    |
| L1 |     |                                 |   |   | л   | <b>IRLI</b> |       |          |    | W۲  | ы     |                  |    |    | OPS    |  |     |  |   | R1 |
|    |     |                                 |   |   |     |             |       | . 1213 1 |    |     |       | 4567890          |    |    |        |  |     |  |   |    |
| L2 |     |                                 |   |   |     |             |       | т        |    | In. | ER    |                  |    |    |        |  |     |  |   | R2 |
|    |     |                                 |   |   |     |             |       | 1        |    |     |       | 23456            |    |    |        |  |     |  |   |    |
| L3 |     |                                 |   |   | MED |             |       | CА       |    |     |       |                  |    |    | CENTRE |  |     |  |   | RЗ |
|    |     |                                 |   |   | 0   |             | o     | 9        | 1  |     | 9     |                  | И. | 19 | ш      |  |     |  |   |    |
| L4 |     |                                 |   |   |     |             |       |          | r. | ш   | с     | ▭                |    |    |        |  |     |  | ь | R4 |
|    |     |                                 |   |   |     |             |       |          | Б  | ы   | Б     | Б                |    |    |        |  |     |  |   |    |
| L5 |     |                                 |   |   | N   |             | I J M | ы        |    | នប  |       | <b>RNAME-</b>    |    |    |        |  |     |  |   | R5 |
|    |     |                                 |   |   | ο   |             |       |          |    |     |       | 0155567890       |    |    |        |  |     |  |   |    |
| L6 |     | <b><return< b=""></return<></b> |   |   |     |             |       |          |    |     |       |                  |    |    |        |  |     |  |   | R6 |
|    |     |                                 |   |   |     |             |       |          |    |     |       |                  |    |    |        |  |     |  |   |    |
|    |     |                                 |   |   |     |             |       |          |    |     |       |                  |    |    |        |  |     |  |   |    |

<span id="page-30-2"></span>

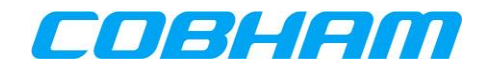

#### <span id="page-31-0"></span>**7.1.1.3 Initiating an Outgoing Call**

Once the outgoing calling information has been pre-selected [\(Figure 7-5\)](#page-31-1) as described in sections [7.1.1.1](#page-29-3) the call can be initiated by pressing the associated audio channel MAKE CALL button on the MCDU, LSK-L1 for SAT-1 or LSK-L4 for SAT-2.

In order to hear the SATCOM audio, the appropriate SAT audio channel must also be selected on the ACP.

Once the call has been initiated, the SAT-PHONE page 1 of 2 will display the call progress:

- DIALING [\(Figure 7-6\)](#page-31-2)
	- The number has been dialed and a connection to the called party is being attempted.
- RINGING [\(Figure 7-7\)](#page-31-3)
	- Ringing may be heard by the crew before the call is answered.
	- The call may be cancelled by pressing the associated audio channel END CALL button on the MCDU, LSK-L1 for SAT-1 or LSK-L4 for SAT-2.
- ANSWERED [\(Figure 7-8\)](#page-31-4)
	- The connection to the called party has been established.
	- Voice communication between the two parties is now possible using the ACP to control the audio path and volume functions.

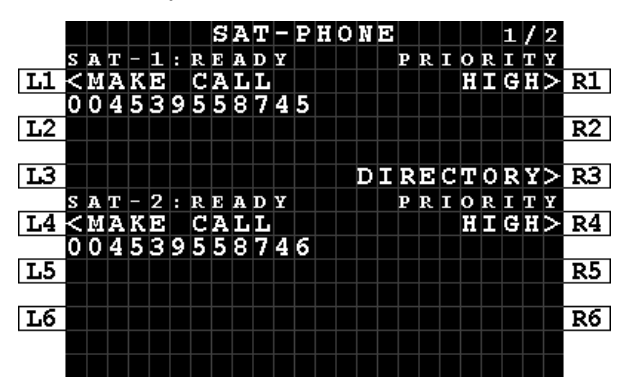

<span id="page-31-1"></span>**Figure 7-5: MCDU - SAT-PHONE 1/2 - Outgoing Call - Make Call**

|    |   |          |    |  |  |                                 |  |   | $SAT$ - PHONE |  |   |          |           |      | 1 | 2 |              |
|----|---|----------|----|--|--|---------------------------------|--|---|---------------|--|---|----------|-----------|------|---|---|--------------|
|    |   |          |    |  |  | $S$ A T $-$ 1 $:$ R I N G I N G |  |   |               |  |   | PRIORITY |           |      |   |   |              |
| L1 |   |          | шм |  |  | CALL                            |  |   |               |  |   |          |           | HIGH |   |   | R1           |
|    | 0 |          |    |  |  | 04539558745                     |  |   |               |  |   |          |           |      |   |   |              |
| L2 |   |          |    |  |  |                                 |  |   |               |  |   |          |           |      |   |   | R2           |
|    |   |          |    |  |  |                                 |  |   |               |  |   |          |           |      |   |   |              |
| LЗ |   |          |    |  |  |                                 |  |   |               |  |   |          |           |      |   |   | DIRECTORY>R3 |
|    |   | SAT      |    |  |  | - 2 : READ                      |  | х |               |  | Р | RI       | 0 R I T Y |      |   |   |              |
| L4 |   | $<$ MAKE |    |  |  | <b>CALL</b>                     |  |   |               |  |   |          |           |      |   |   | HIGH> R4     |
|    |   |          |    |  |  | 04539558746                     |  |   |               |  |   |          |           |      |   |   |              |
| L5 |   |          |    |  |  |                                 |  |   |               |  |   |          |           |      |   |   | R5           |
|    |   |          |    |  |  |                                 |  |   |               |  |   |          |           |      |   |   |              |
| L6 |   |          |    |  |  |                                 |  |   |               |  |   |          |           |      |   |   | R6           |
|    |   |          |    |  |  |                                 |  |   |               |  |   |          |           |      |   |   |              |
|    |   |          |    |  |  |                                 |  |   |               |  |   |          |           |      |   |   |              |

<span id="page-31-3"></span>**Figure 7-7: MCDU - SAT-PHONE 1/2 - Outgoing Call - Ringing**

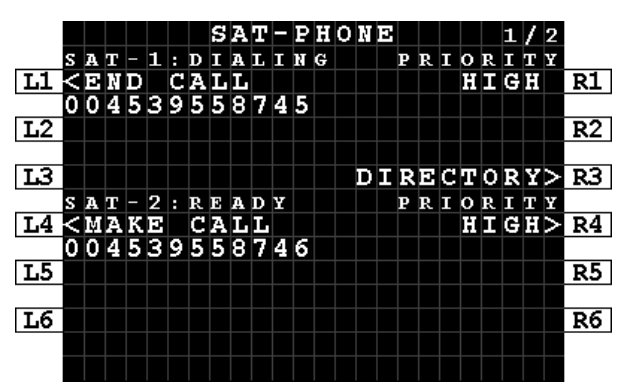

<span id="page-31-2"></span>**Figure 7-6: MCDU - SAT-PHONE 1/2 - Outgoing Call - Dialing**

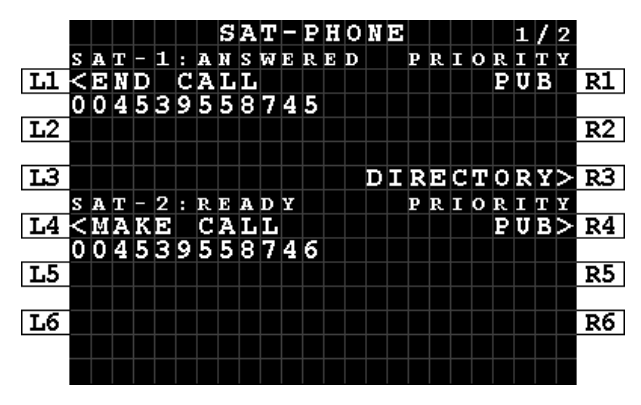

<span id="page-31-4"></span>**Figure 7-8: MCDU - SAT-PHONE 1/2 - Outgoing Call - Answered**

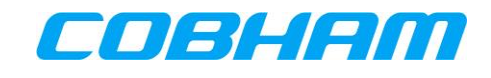

In some instances, the call may not be connected and the SAT-PHONE page 1 of 2 SAT channel will display CALL FAILED [\(Figure 7-9\)](#page-32-1). Ensure the number entered is correct and press MAKE CALL to redial.

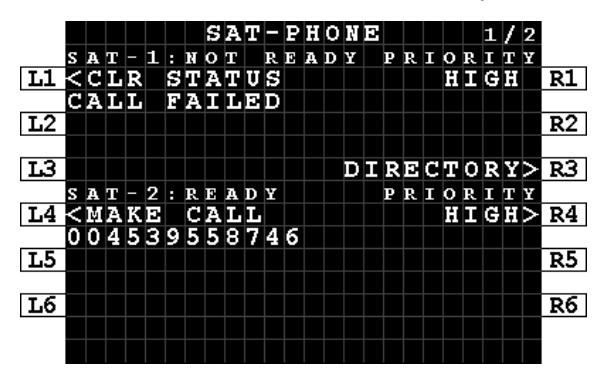

**Figure 7-9: MCDU - SAT-PHONE 1/2 - Outgoing Call - Call Failed**

#### <span id="page-32-1"></span><span id="page-32-0"></span>**7.1.1.4 Ending an Outgoing Call**

Calls may be ended (terminated) by either the calling party (airborne side) or the called party (ground side):

- To release the call from the airborne side using the MCDU press the associated audio channel (SAT-1/2) END CALL button on the MCDU, LSK-L1 for SAT-1 or LSK-L4 for SAT-2 [\(Figure 7-10\)](#page-32-2).
	- Call ended side tone may be heard by the crew.
	- The SAT-PHONE page 1 of 2 SAT channel will return to READY, with an additional status line indicating CALL ENDED. This status will automatically clear after 20 seconds, but may also be cleared by pressing CLR STATUS at LSK-L1 for SAT-1 or LSK-L4 for SAT-2 [\(Figure 7-11\)](#page-32-3).
- $\bullet$  To release the call from the airborne side using the ACP press the END CALL button on the ACP<sup>10</sup>.
	- Call ended side tone may be heard by the crew.
	- The SAT-PHONE page 1 of 2 SAT channel will return to READY, with an additional status line indicating CALL ENDED. This status will automatically clear after 20 seconds, but may also be cleared by pressing CLR STATUS at LSK-L1 for SAT-1 or LSK-L4 for SAT-2 [\(Figure 7-11\)](#page-32-3).
- When released from the ground side:
	- Call ended side tone may be heard by the crew.
	- The SAT-PHONE page 1 of 2 SAT channel will return to READY, with an additional status line indicating CALL ENDED. This status will automatically clear after 20 seconds, but may also be cleared by pressing CLR STATUS at LSK-L1 for SAT-1 or LSK-L4 for SAT-2 [\(Figure 7-11\)](#page-32-3).

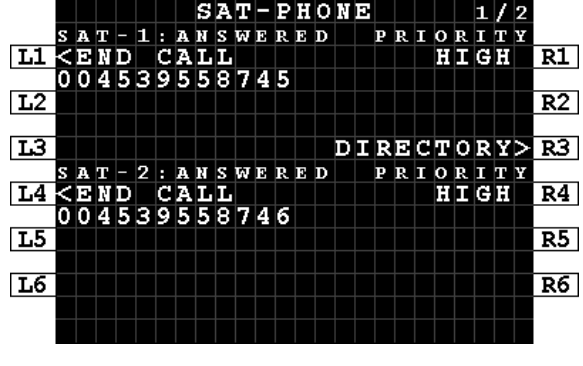

<span id="page-32-2"></span>**Figure 7-10: MCDU - SAT-PHONE - Ending a call Figure 7-11: MCDU - SAT-PHONE - Call ended**

**COBHAM PRIVATE**

-

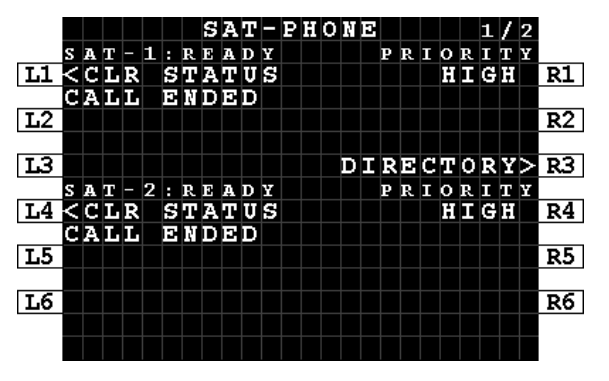

<span id="page-32-3"></span>

<sup>10</sup> Secure ORT Configuration Option. Refer to the **[SORT UG]** for additional configuration guidance.

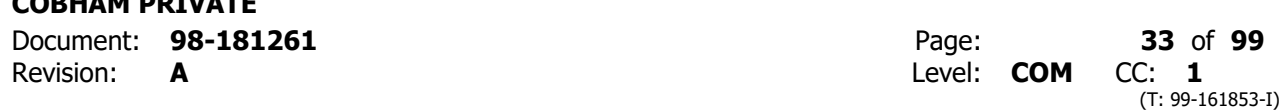

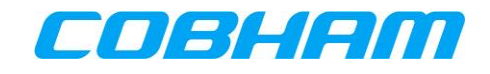

# <span id="page-33-0"></span>**7.1.2 Incoming Calls - Ground-to-Air (G2A)**

#### <span id="page-33-1"></span>**7.1.2.1 Cockpit Alerting**

As described in section [3.3.1,](#page-17-2) calls towards the aircraft may only be placed through controlled access measures. When a call reaches the aircraft, it may alert the crew:

- 1. Audibly though a single stroke chime $11$
- 2. Visually Call information displayed on the SATCOM->MCDU page [\(Figure 7-12\)](#page-33-3).
	- The audio channel (SAT-1/2) call indication on the ACP.
	- Aircraft fitted with an Engine Indication and Crew Alerting System (EICAS), Flight Warning System (FWS) or similar function will receive notification relevant to the call priority.

#### <span id="page-33-2"></span>**7.1.2.2 Identifying the calling party and priority**

When an incoming call (G2A) is in the alerting (ringing) phase, the SAT-PHONE page 1 of 2 will display the incoming call priority and the identity of the calling party:

- Call Priority
	- Refer to section [3.3.1,](#page-17-2) [Table 3-1.](#page-17-3)
- Caller Identity
	- The calling parties' phone number is displayed when the number does not exist in the directory.
	- When the calling parties' number is in the directory, the associated identity is displayed in place of the number.
	- If the calling party has disabled their phone number presentation, the caller identity line is blank.

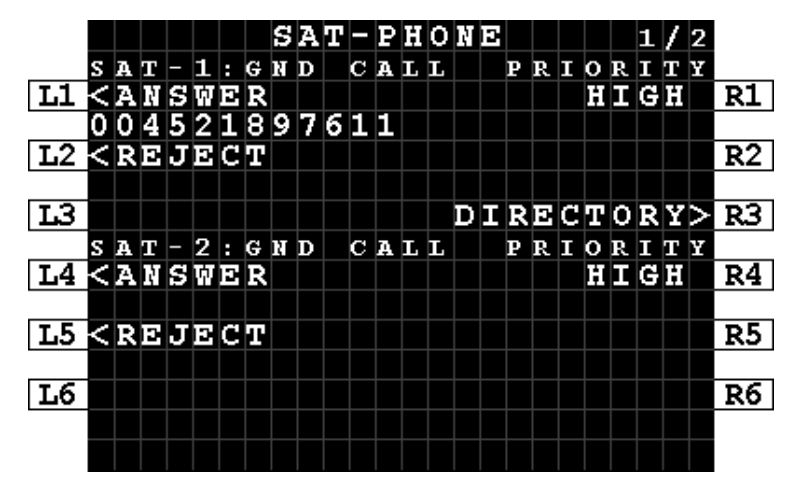

**Figure 7-12: MCDU - SAT-PHONE - Incoming Call - Caller Identity**

<span id="page-33-3"></span> $11$  In some aircraft, the chime alert (managed external to the AVIATOR S system) may be inhibited during critical phases of flight.

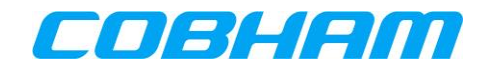

#### <span id="page-34-0"></span>**7.1.2.3 Answering an Incoming Call**

An incoming call may be answered in multiple ways:

- 1. To answer the call, press the associated audio channel (SAT-1/2) ANSWER button on the MCDU, LSK-L1 for SAT-1 or LSK-L4 for SAT-2 [\(Figure 7-13\)](#page-34-1).
	- In order for the calling party (ground side) to hear the SATCOM audio, the appropriate SAT audio channel must also be selected on the ACP.
	- Voice communication between the two parties is now possible using the ACP to control the audio path and volume functions.
	- The SAT-PHONE page 1 of 2 status will show ANSWERED [\(Figure 7-14\)](#page-34-2).
- 2. Press the associated audio channel (SAT-1/2) on the ACP.
	- The ACP SAT call button will stop flashing and show steady state indicating the SAT channel is active and connected.
	- Voice communication between the two parties is now possible using the ACP to control the audio path and volume functions.
	- The SAT-PHONE page 1 of 2 status will show ANSWERED [\(Figure 7-14\)](#page-34-2).
- 3. If the SAT-1/2 channel that is being alerted (as per [7.1.2.1\)](#page-33-1) is already selected on the ACP, the incoming call is automatically answered $^{12}$ .
	- Voice communication between the two parties is now possible using the ACP to control the audio path and volume functions.
	- The SAT-PHONE page 1 of 2 status will show ANSWERED [\(Figure 7-14\)](#page-34-2).

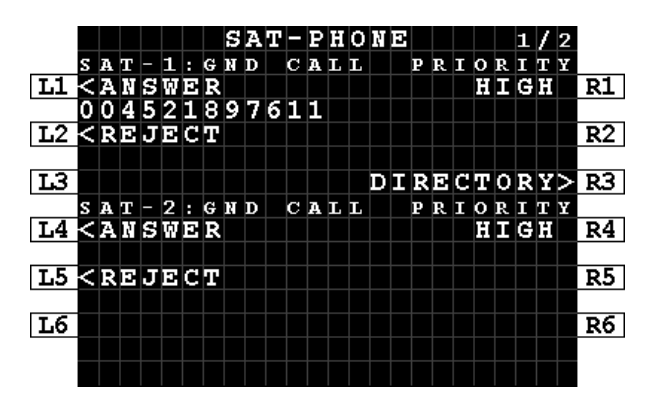

<span id="page-34-1"></span>**Figure 7-13: MCDU - SAT-PHONE - Incoming Call - Answer**

-

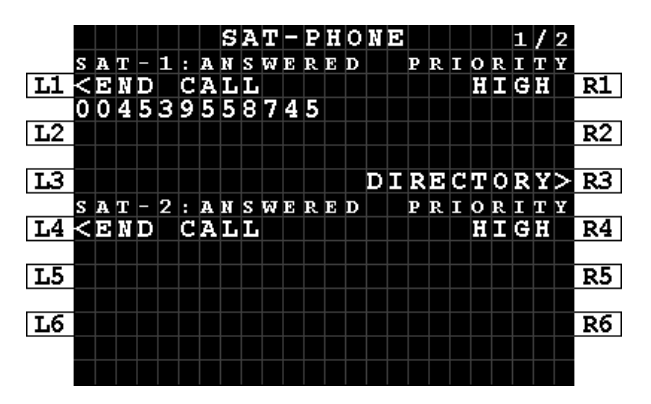

<span id="page-34-2"></span>**Figure 7-14: MCDU - SAT-PHONE - Incoming Call - Answered**

<sup>12</sup> Secure ORT Configuration Option. Refer to the **[SORT\_UG]** for additional configuration guidance.

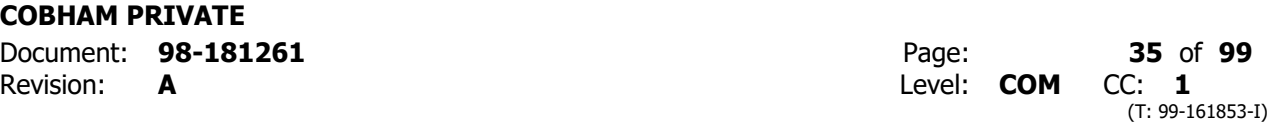

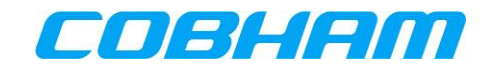

#### <span id="page-35-0"></span>**7.1.2.4 Rejecting an Incoming Call**

An incoming call may be rejected by pressing the associated audio channel (SAT-1/2) REJECT button on the MCDU, LSK-L2 for SAT-1 or LSK-L5 for SAT-2 [\(Figure 7-13\)](#page-34-1).

• The SAT-PHONE page 1 of 2 SAT channel will return to READY, with an additional status line indicating CALL ENDED. This status will automatically clear after 20 seconds, but may also be cleared by pressing CLR STATUS at LSK-L1 for SAT-1 or LSK-L4 for SAT-2.

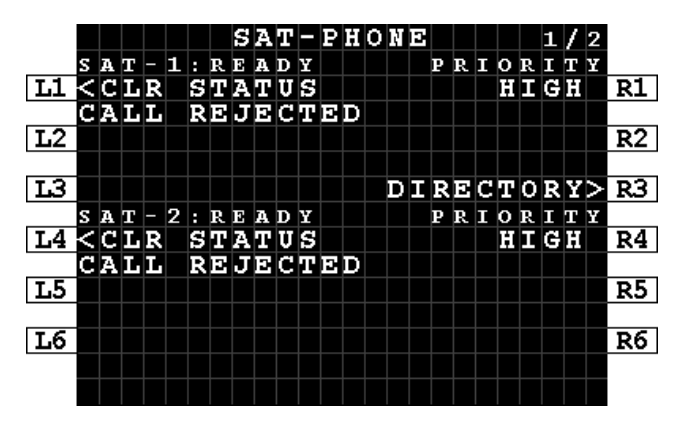

**Figure 7-15: MCDU - SAT-PHONE - Incoming Call - Rejected**

#### <span id="page-35-3"></span><span id="page-35-1"></span>**7.1.2.5 Ending an Incoming Call**

Refer to section [7.1.1.4, Ending an Outgoing Call.](#page-32-0)

#### <span id="page-35-2"></span>**7.1.2.6 Preemption**

When pre-emption occurs (see section [3.3.3\)](#page-18-1), one of the active calls is disconnected and the SAT-PHONE page 1 of 2 SAT-1/2 channel status will briefly show PREEMPTED [\(Figure 7-16\)](#page-35-4) followed by presentation of the caller identity [\(Figure 7-17\)](#page-35-5).

Answering a preempted call is as per section [7.1.2.3, Answering an Incoming Call.](#page-34-0)

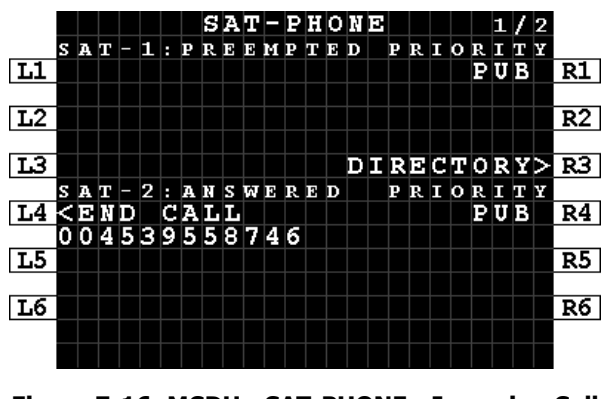

<span id="page-35-4"></span>**Figure 7-16: MCDU - SAT-PHONE - Incoming Call - Preempted**

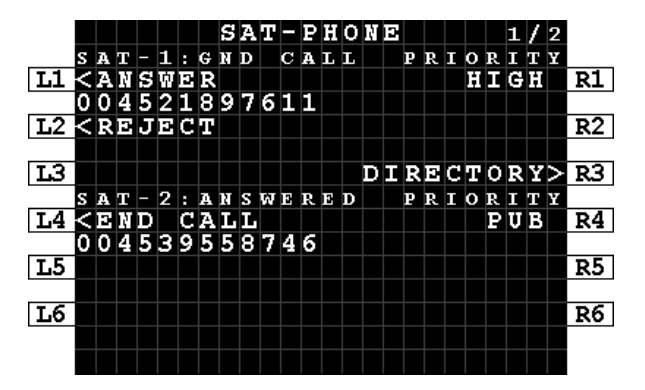

<span id="page-35-5"></span>**Figure 7-17: MCDU - SAT-PHONE - Incoming Call - Preemption Caller ID**
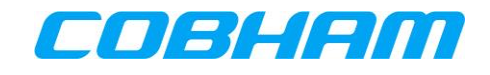

# **8 SAFETY DATA SERVICES**

# **8.1 ACARS DATA**

This messaging system is automatically managed by the Communication Management Unit (CMU) and requires no crew interaction through the CDU SATCOM pages<sup>13</sup> provided that:

- 1. The system is Logged On (Auto or Manual) as described in section [6.1.1,](#page-28-0)
- 2. The Ground Earth Station (GES) assigned by the INMARSAT network is displayed on the SATCOM LOG page at position LSK-L4 for MCDU [\(Figure 8-1\)](#page-36-0):
	- a. XXX-BRM (BURUM)
	- b. XXX-PMLU (PAUMALU)
	- c.  $XXX$ -LNDN (LONDON<sup>14</sup>)

**NOTE:** XXX is the octal GES ID number (e.g. 274).

|                                   |    |                  |    |  |     |  | $SAT-LOG$ |  |       |   |     |        |   | 1/2  |                 |
|-----------------------------------|----|------------------|----|--|-----|--|-----------|--|-------|---|-----|--------|---|------|-----------------|
|                                   |    |                  |    |  |     |  |           |  |       |   |     |        |   |      |                 |
| L1                                |    |                  |    |  |     |  |           |  |       |   |     |        |   |      | R1              |
|                                   |    | STATUS           |    |  |     |  |           |  |       |   |     | SIGNAL |   |      |                 |
| L2                                |    | <b>LOGGED</b>    |    |  | 0 N |  |           |  |       |   |     | 661    |   | . 3  | $\overline{R2}$ |
|                                   |    | <b>SATELLITE</b> |    |  |     |  |           |  |       | в | EAM |        | п | D    |                 |
| LЗ                                |    | ЕМЕА             |    |  |     |  |           |  |       |   |     | 1      |   | 1017 | $\overline{R3}$ |
|                                   | GЕ | IS               | ΙD |  |     |  |           |  | CABIN |   |     | сомм   |   |      |                 |
| L4                                |    | $274-LNDN$       |    |  |     |  |           |  |       |   |     |        |   |      | ENABLED>R4      |
|                                   |    |                  |    |  |     |  |           |  |       |   |     |        |   |      |                 |
| $\overline{L5}$                   |    |                  |    |  |     |  |           |  |       |   |     |        |   |      | R5              |
|                                   |    |                  |    |  |     |  |           |  |       |   |     |        |   |      |                 |
| <b>L6<return< b=""></return<></b> |    |                  |    |  |     |  |           |  |       |   |     |        |   |      | $LOG-OFF > RS$  |
|                                   |    |                  |    |  |     |  |           |  |       |   |     |        |   |      |                 |
|                                   |    |                  |    |  |     |  |           |  |       |   |     |        |   |      |                 |

<span id="page-36-0"></span>**Figure 8-1: MCDU - SAT-LOG - ACARS Data Available**

-

<sup>&</sup>lt;sup>13</sup> The CMU may be accessed by its own dedicated MCDU pages or HMI.

<sup>&</sup>lt;sup>14</sup> The London site is restricted for test purposes only. Operational aircraft will use Burum and Paumalu.

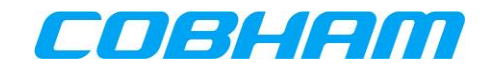

# **9 NON-SAFETY DATA SERVICES**

# **9.1 ELECTRONIC FLIGHT BAG (EFB) CONNECTIVITY**

The AVIATOR S Airline Information and Services Domain (AISD) provides a routed Ethernet interface with access to a Background Class connection that is managed by the Aircraft Control Domain (ACD).

When enabled by Secure ORT (see section [3.2.2\)](#page-17-0), this domain provides segregated data capability to the cockpit for EFB applications via a dedicated Ethernet interface.

ACD Voice and data traffic has a higher priority than AISD data traffic, ensuring that all SB-S functions are not impacted by AISD data requests.

The AISD/EFB data connection availability is linked to the ACD connectivity state:

- When the AVIATOR S ACD is "logged on" the AISD data connection is active.
- Similarly, when the AVIATOR S ACD is "logged off" the AISD data connection is inactive.

Refer to section [6.1.1](#page-28-0) for further guidance regarding logging off/on.

The AISD/EFB Ethernet interface provides read only access to a Simple Network Management Protocol (SNMP) for retrieving AVIATOR S SATCOM System and operational status information as well as link status and history. Refer to [Appendix A](#page-53-0) for the list of available Object Identifiers (OID's).

For further guidance, refer to the **[\[UORT\\_UG\]](#page-12-0)** for configuration of the AISD/EFB data connection.

## **9.2 CABIN DATA CONNECTIVITY**

The cabin data connection, connected to the AVIATOR S Passenger Information and Entertainment Services Domain (PIESD) Ethernet port, segregates PIESD (cabin) data traffic from all other data streams through a separate channel card, only available in the AVIATOR 700S system configuration.

The Cabin Data connection availability is however linked to the ACD connectivity state:

- When the AVIATOR S ACD is "logged on" the PIESD data connection will be active.
- Similarly, when the AVIATOR S ACD is "logged off" the PIESD data connection will be inactive.

Refer to section [6.1.1](#page-28-0) for further guidance regarding logging off/on.

Additionally, cabin audio communication can be enabled/disabled through the SAT-LOG page by:

MCDU: Pressing LSK-R4 to toggle the Cabin Comm state [\(Figure 9-1](#page-38-0) & [Figure 9-2\)](#page-38-1)<sup>15</sup>.

The PIESD Ethernet interface provides read only access to a Simple Network Management Protocol (SNMP) for retrieving AVIATOR S SATCOM System and operational status information as well as link status and history. Refer to [Appendix B](#page-60-0) for the list of available Object Identifiers (OID's).

-

<sup>&</sup>lt;sup>15</sup> Cabin Comm enable/disable functionality is only visible in the AVIATOR-700S system configuration when PIESD is enabled by Secure ORT configuration.

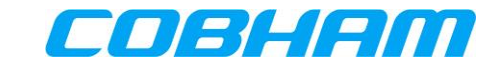

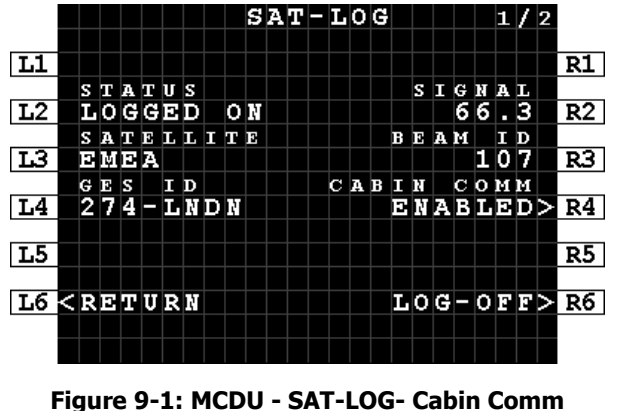

<span id="page-38-0"></span>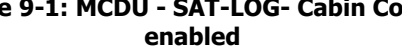

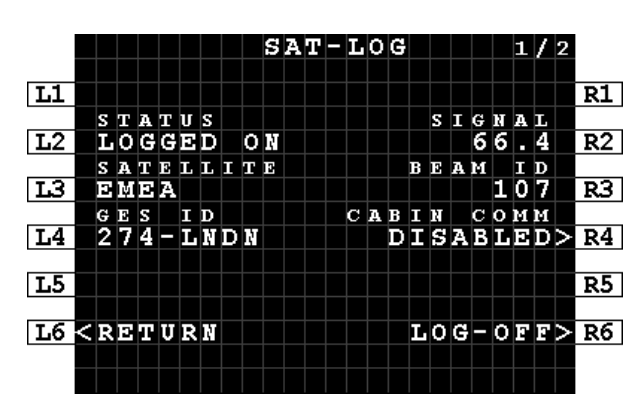

<span id="page-38-1"></span>**Figure 9-2: MCDU - SAT-LOG - Cabin Comm disabled**

## <span id="page-38-2"></span>**9.2.1 PPPoE Connections**

A Point-to-Point Protocol over Ethernet (PPPoE) capable client is required to access the PIESD channel card. The cabin router is responsible for managing the data connection availability and Quality of Service (QoS).

PPPoE Access allows a Client to obtain one or more dedicated data connections, not shared by other users on the aircraft, with direct control over the key characteristics of each connection:

- Choose the Class (Background or Streaming Class) of every connection, and the required bit rate for each Streaming Class Packet Data Protocol (PDP) context.
- Associate and direct the data for a particular application to go over a specific connection. Individual connections may then be optimised for their intended use, for example by setting up one Background Class connection for browsing and e-mail and another simultaneous Streaming Class connection for audio or video applications.
- Select a specific network Access Point Name (APN) specified by the Communication Service Provider (CSP), as opposed to the default configured by the System Administrator. (APNs are the gateways available to access the Internet, and a CSP may allocate these depending on specific service or performance requirements.)
- Access services which require authentication by the CSP.
- Change or modify the connection type and bandwidths mid-stream as required.
- Create secondary PDP contexts and Traffic Flow Templates (TFT).

It is assumed that the user is familiar with the concepts outlined in **[\[3GPP\\_TS27\]](#page-12-1)**, and has a working knowledge of the Hayes AT command set.

There is a one-to-one mapping between each PPPoE connection and each primary PDP context activated by the AVIATOR S SATCOM system. A maximum of 11 PDP contexts is supported, comprising of both primary and secondary contexts.

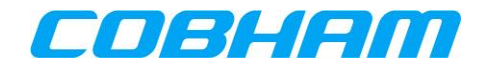

## **9.2.2 Connection Authentication**

User Authentication may be required for some connections. In such cases, a user name and password may be supplied in the PPPoE connection instance. Before attempting such connections, the user should verify with their Communication Service Provider (CSP) whether authentication is required for a particular service or type of IP address.

The AVIATOR S SATCOM System supports the exchange of a username and password during the PPPoE/PPP negotiation (IPCP Phase) using PAP/CHAP authentication.

## **9.2.3 PPPoE Service Name**

A PPPoE service name may be used to customize the connection type, properties and quality-of-service (QoS) by specifying a series of AT strings or parameters in the Service Name field of by the PPPoE client connection properties (the connecting device).

When the service name is left blank/empty, User ORT configured defaults are used in order to create the PDP context with known properties.

Refer to [Table 9-1](#page-40-0) for the list of supported service name options.

As an alternative to a predefined service name option, the PPPoE client may define the full AT string. The letters "AT" must be present and the command string needs to specify both the CGEQREQ and CGEQMIN to ensure the desired QoS is provided. See **[\[A781\]](#page-12-2)** section 3.3.11.3.1.

Example:

```
SBB:AT+CGDCONT=1,"bgan.inmarsat.com";+CGEQREQ=1,1,64,64,64,64;+CGEQMIN=1,1,64,64,64,64
```
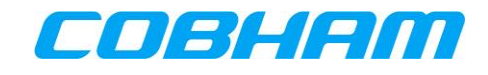

<span id="page-40-0"></span>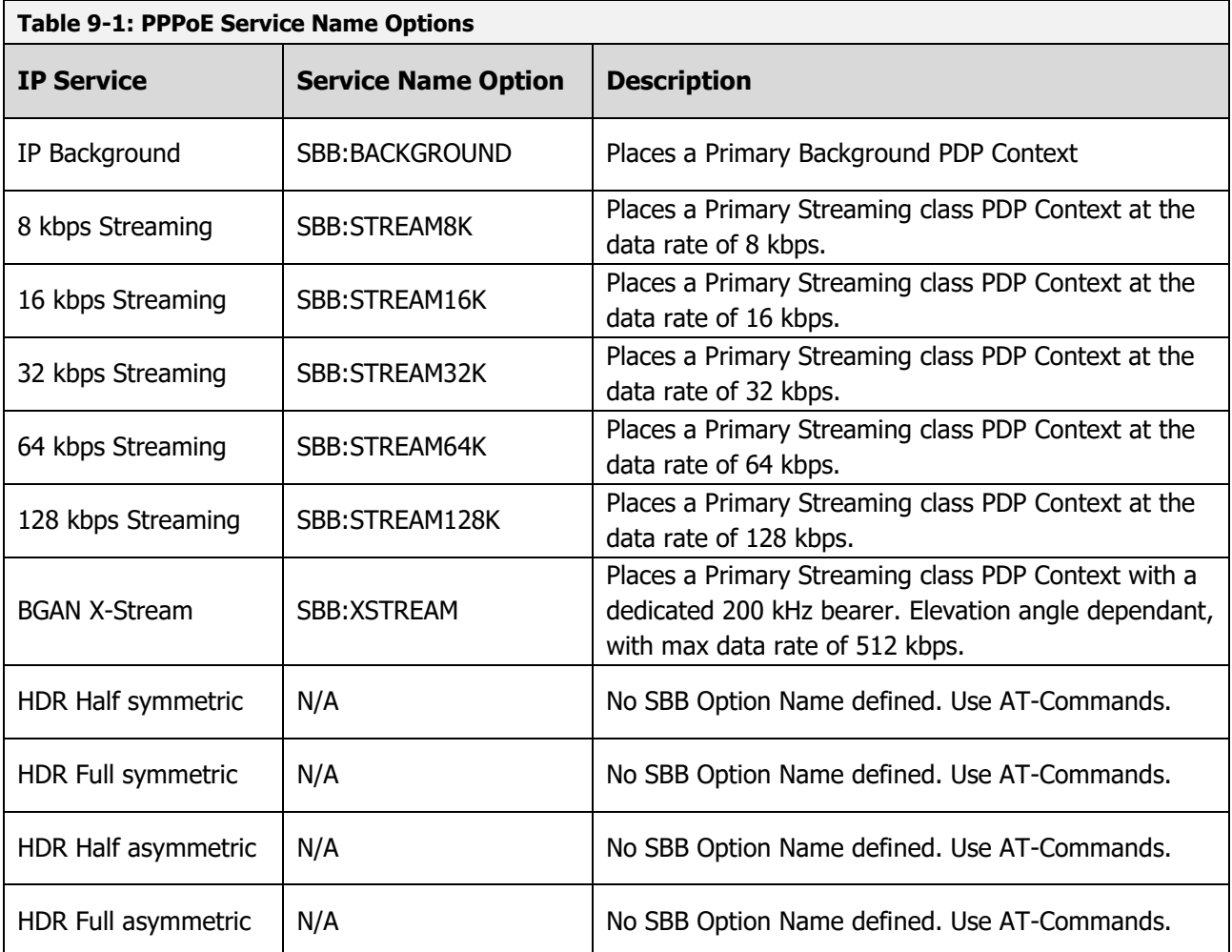

## **9.2.4 Connection Control using TELNET**

## **9.2.4.1 Primary PDP Contexts**

Primary PDP contexts **must** be created through the establishment of a PPPoE connection between the AVIATOR S SATCOM System and the Client.

## **9.2.4.2 Secondary PDP Contexts**

Secondary PDP contexts are used if differentiated QoS characteristics are desired for different traffic types. Although they share the APN and IP address of the primary PDP context to which they have been associated, each secondary PDP context may be specified to have a different QoS. A Traffic Flow Template (TFT) must be specified for each secondary PDP context to inform both the network and the AVIATOR S SATCOM System about the different types of traffic filter to each PDP context. All traffic that is not explicitly filtered (tied) into a secondary PDP context is sent via the associated primary PDP context by default. Different traffic types are typically identified by application (strictly protocol type), although filtering by IP address and TCP/UDP port numbers is also possible.

Secondary PDP Contexts and associated Traffic Flow Template (TFT) may be created, modified, activated and de-activated using the out-of-band control interface.

### <span id="page-41-1"></span>**9.2.4.3 Out-of-band Control Port Connection and Configuration**

The out-of-band control port is User ORT configurable (refer to section [3.2.2\)](#page-17-0). The following parameters must have a known configuration to connect to the interface:

- AVIATOR S PIESD Ethernet interface IPv4 IP address | 192.168.0.200 (Default Value)
- AVIATOR S PIESD Ethernet interface IPv4 subnet mask | 255.255.255.0 (Default Value)
	- AVIATOR S PIESD Out-of-band control/TELNET port number | 22222 (Default Value)

A TELNET client/application is required to connect to the out-of-band control port at the configured IP address and port number.

The client/application must be connected to the PIESD Ethernet interface with static IPv4 configuration in the defined subnet.

## **9.2.4.4 List of Supported AT-Commands**

The out-of-band control interface provides status monitoring as well as connection control using 3G/INMARSAT AT-commands over a Telnet/TCPIP/Ethernet connection. "Out-of-band" refers to independent of the PPPoE session carrying the user data.

[Table 9-2](#page-41-0) lists the AT-commands supported by the AVIATOR S PIESD out-of-band control interface.

Refer to [Appendix D](#page-69-0) for the detailed definition of each AT-command.

<span id="page-41-0"></span>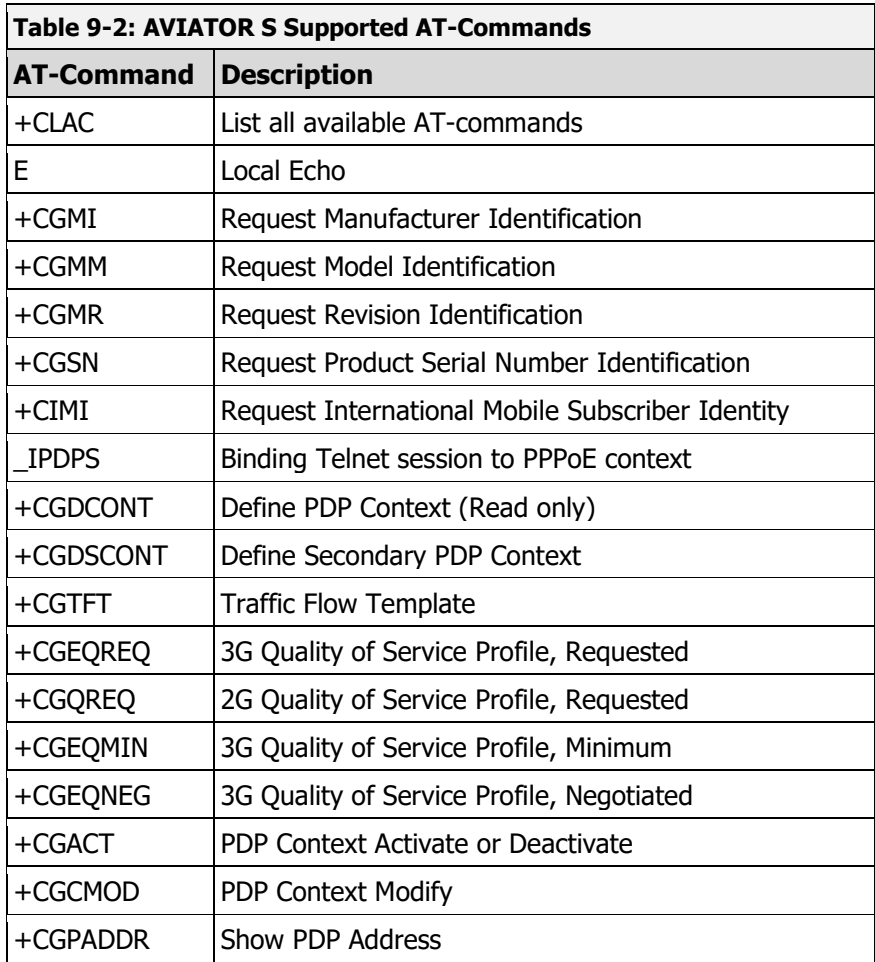

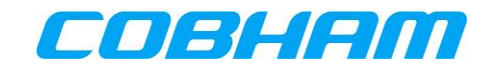

### **9.2.4.5 Binding to an active Primary PDP context**

Before being able to modify, control or add a secondary PDP to a primary PDP context, the TELNET session needs to be linked to a primary PDP through the use of the AT\_IPDS AT-command. This indicates that all subsequent AT commands are related to the chosen PPPoE session and related PDP contexts.

A connection to the out-of-band control interface must be established as described in section [9.2.4.3.](#page-41-1)

Refer to [Appendix D.3.11](#page-95-0) for further guidance regarding the AT\_IPDPS AT-command.

## **9.2.4.6 Adding a Secondary PDP Context**

As described in section [9.2.1,](#page-38-2) a secondary PDP context and Traffic Flow Template (TFT) may be used to isolate specific traffic types or data that require a different QoS.

Example: A 16 kbps streaming class PDP context for UDP type traffic in the port range 50000 to 50005.

## **Method 1**

The AT-commands may be sent separately:

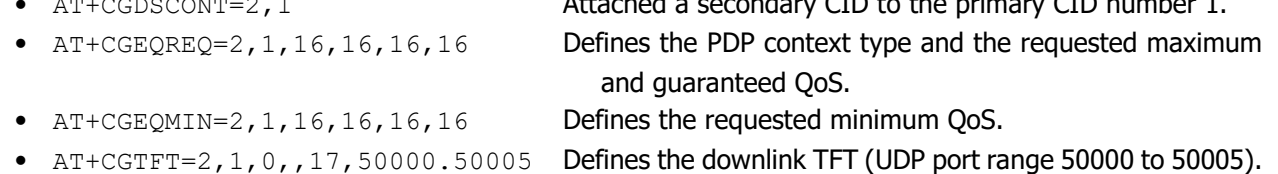

• AT+CGDSCONT=2,1 Attached a secondary CID to the primary CID number 1.

• AT+CGACT=1,2 Activates the secondary PDP context.

### **Method 2**

The AT commands may be sent together, separated by a ";":

• AT+CGDSCONT=2,1;+CGEQREQ=2,1,16,16,16,16;+CGEQMIN=2,1,16,16,16,16;+CGTFT=2 ,1,0,,17,50000.50005;+CGACT=1,2

### **9.2.4.7 Traffic Flow Templates**

A Traffic Flow Template (TFT) is used in conjunction with a secondary PDP context. Multiple TFT's may be linked to the same secondary PDP context, however each must be uniquely identified by:

<packet filter identifier>

- TFT identifier between 1 & 8.
- Multiple (max 8) TFTs may be applied to a single secondary.
- Starts with '1'.
- Does not indicate TFT precedence, only identifier.
- Multiple TFTs may be added to a single secondary context by incrementing the <packet\_filter\_identifier> allowing multiple 'groups' of traffic to be routed to the secondary context.

### <evaluation\_precedence\_index>

- The index must be a unique number within all TFTs associated with the same primary PDP.
- The evaluation precedence index defines the precedence given to a filter when routing traffic.
- The filter with the precedence index of 0 is the first to be applied; the filter with the precedence index of 1 is next and so on. The lowest possible evaluation precedence index is 255. Traffic that may be applicable to more than one TFT will be routed over the TFT with the highest precedence i.e. whichever TFT is evaluated first.

Refer to [Appendix D.3.9](#page-92-0) for further guidance reading the +CGTFT AT-command.

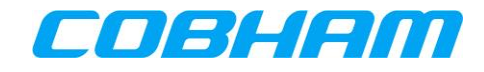

### **9.2.4.8 Modifying/Scaling of Streaming Class PDP Contexts**

The requested bit rates of an active Streaming Class PDP context may be re-negotiated, while the context remains active.

The Context Identifier (CID) for the connection must be known in order to modify the correct PDP context.

To renegotiate a specific PDP context the following AT-command is used:

```
AT-command: AT+CGEQREQ=<CID#>, <Connection Class>, <Max Bitrate Up>,
            <Max_Bitrate_Down>,<Guaranteed_Bitrate_Up>, 
            <Guaranteed_Bitrate_Down>
```
AT-response: <echo response of command> OK

Where:

<Connection\_Class> is defined by:

- $1 =$  Streaming Class,
- 3 = Background Class

<Max Bitrate Up> and <Max Bitrate Down> specify the requested Maximum Bitrate (the preferred bitrate).

<Guaranteed\_Bitrate\_Up> and <Guaranteed\_Bitrate\_Down> specify the requested Guaranteed Bitrate (acceptable bitrate).

After the AT+CGEQREQ command has been sent, the context will not immediately use the rates requested. An additional command is required to modify the context.

To action the modification the following AT-command must be used:

```
AT-command: AT+CGCMOD=<CID#>
AT-response: <echo response of command>
            OK
```
At this point, the renegotiation will take place and if successful, the new bitrate request will be applied.

Verify that the re-negotiation was successful using the  $AT+CGEONEG=$  command.

### **9.2.4.9 Deactivating PDP contexts**

Deactivation of a PDP context may be performed using AT-commands.

The CID for the connection **must** be known in order to deactivate the correct primary or secondary PDP context, primary or secondary.

To deactivate a specific PDP context the following AT-command may be used:

AT-command: AT+CGACT=0,<CID#> AT-response: <echo response of command> OK

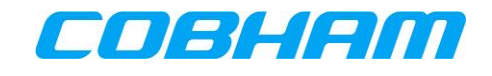

# **10 TROUBLESHOOTING**

## **10.1 BITE**

In order to troubleshoot the AVIATOR S SATCOM system, navigate to the BITE pages:

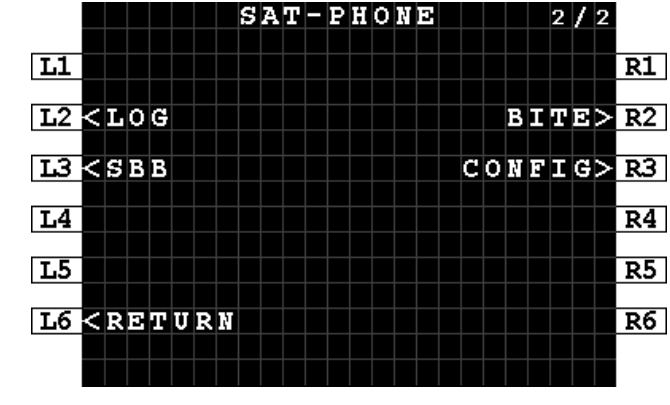

**MCDU**: SAT-PHONE page 2 of 2, LSK-R2 [\(Figure 10-1\)](#page-44-0)

**Figure 10-1: MCDU - SAT-PHONE 2/2**

<span id="page-44-0"></span>Review the BITE summary status displayed on row 2 & 3 [\(Figure 10-2,](#page-44-1) [Figure 10-3\)](#page-44-2):

### **CURRENT BITE:**

- OK No active BITE faults are present. See [Figure 10-2.](#page-44-1)
- FAIL There is an active fault in the BITE SCANNING page. See [Figure 10-3.](#page-44-2) Refer to section [10.1.1](#page-45-0) for further detail on BITE SCANNING and troubleshooting.

## **STRAPPING PARITY:**

- OK Parity check is OK (ODD)
- FAIL Parity check is FAIL and a wiring fault is present. (EVEN)

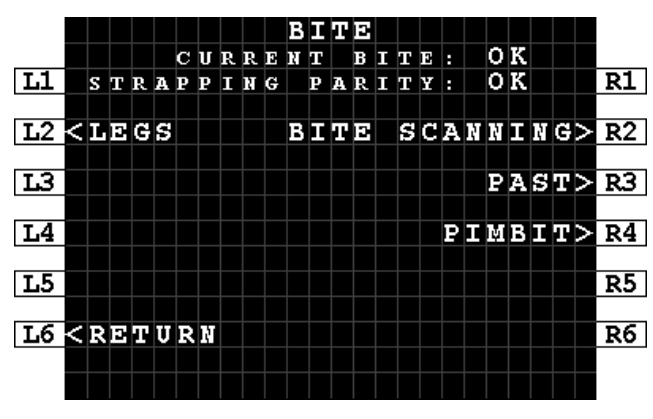

<span id="page-44-1"></span>**Figure 10-2: MCDU - BITE – OK Figure 10-3: MCDU - BITE - FAIL**

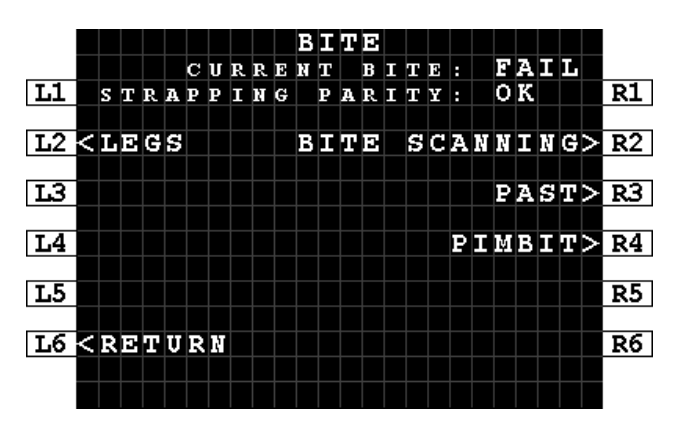

<span id="page-44-2"></span>

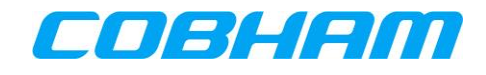

## <span id="page-45-0"></span>**10.1.1 BITE Scanning - Troubleshooting Code**

Access BITE SCANNING by pressing LSK-R2 to review active faults:

- The ATA code, failure description (accused LRU or Wiring) and severity is shown for each failure [\(Figure 10-4\)](#page-45-1).
	- o The Air Transport Association (ATA) code identifies the Line Replaceable Unit (LRU) or wiring (WRG) that is affected by the fault condition. Refer to [Appendix E.1](#page-97-0) for the list of ATA codes and fault descriptions.
- Use the NEXT/PREV PAGE keys to navigate multiple pages.
- View the BITE SCANNING DETAILS page for each fault by pressing LSK-R2 or LSK-R4 [\(Figure 10-4\)](#page-45-1). - Note the UTC date and time information as well as troubleshooting code [\(Figure 10-5\)](#page-45-2).

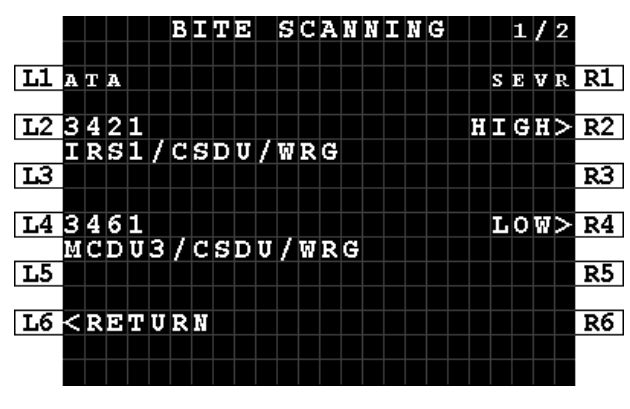

<span id="page-45-2"></span>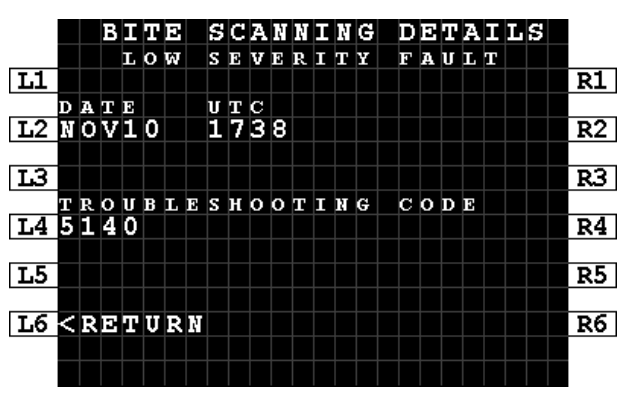

<span id="page-45-1"></span>**Figure 10-4: MCDU - BITE - BITE SCANNING Figure 10-5: MCDU - BITE - BITE SCANNING DETAILS**

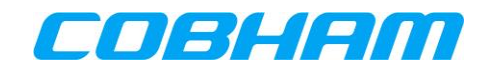

## **10.1.2 PAST**

To initiate a Person Activated Self-Test (PAST) from the BITE page [\(Figure 10-2\)](#page-44-1), navigate to the PAST page by pressing LSK-R3:

- Press START to initiate the test [\(Figure 10-6\)](#page-46-0).
- The PAST STARTED page indicates that the test is now in progress [\(Figure 10-7\)](#page-46-1).
	- If the test could not be activated a page indicating "TEST NOT POSSIBLE" and a reason is displayed [\(Figure 10-12\)](#page-47-0).
- The AVIATOR S SATCOM system will reboot as part of the test sequence. Once the SATCOM is available on the MCDU return to the PAST page to access the PAST REPORT.
	- If PAST has not been executed in the current power cycle, the PAST REPORT page will indicate that the self-test has not been run [\(Figure 10-8\)](#page-46-2).
	- If PAST is still executing, the "TEST IN PROGRESS" page is presented [\(Figure 10-9\)](#page-46-3).
	- When the PAST is completed the PAST REPORT will either state "TEST PASSED" ([Figure 10-10\)](#page-47-1) or "TEST FAILED" ([Figure 10-11\)](#page-47-2), and present the PAST REPORT failure information.

|                                    |  |  |  |           |  |  | $\mathtt{PAST}$ |  |  |      |  |  |                 |
|------------------------------------|--|--|--|-----------|--|--|-----------------|--|--|------|--|--|-----------------|
| L1                                 |  |  |  |           |  |  |                 |  |  |      |  |  | R1              |
| $\overline{L2}$                    |  |  |  | ESTIMATED |  |  | TEST            |  |  | TIME |  |  | $\overline{R2}$ |
| $\overline{13}$                    |  |  |  |           |  |  | 250S            |  |  |      |  |  | RЗ              |
| L4                                 |  |  |  |           |  |  |                 |  |  |      |  |  | R4              |
| L5                                 |  |  |  |           |  |  | PAST            |  |  |      |  |  | REPORT>R5       |
| <b>L6 <return< b=""></return<></b> |  |  |  |           |  |  |                 |  |  |      |  |  | START > R6      |
|                                    |  |  |  |           |  |  |                 |  |  |      |  |  |                 |

<span id="page-46-2"></span><span id="page-46-0"></span>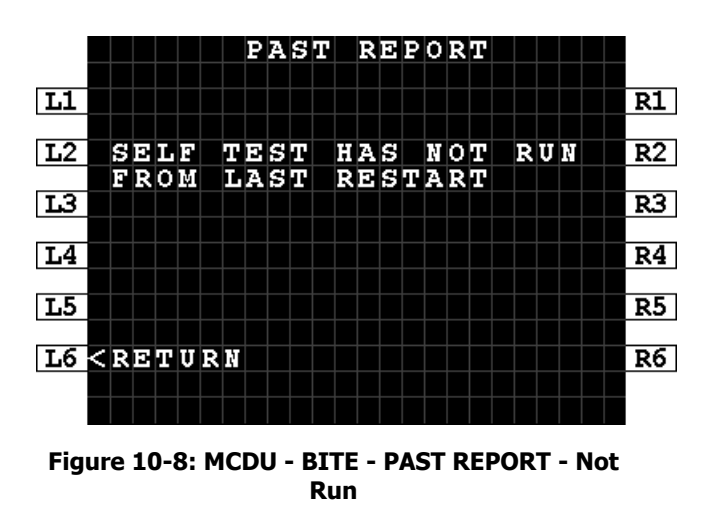

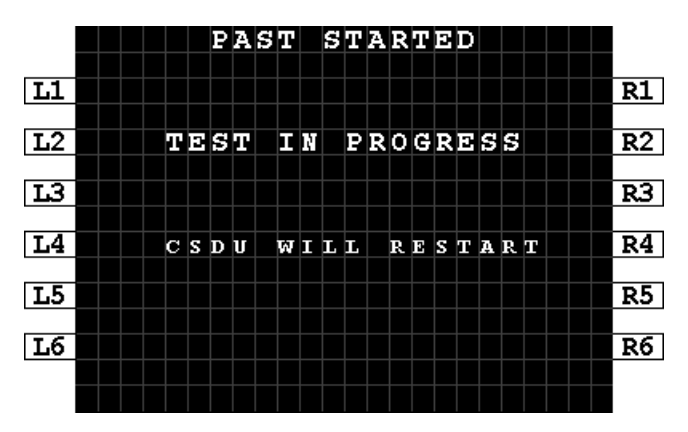

**Figure 10-6: MCDU - BITE - PAST Figure 10-7: MCDU - BITE - PAST STARTED**

<span id="page-46-1"></span>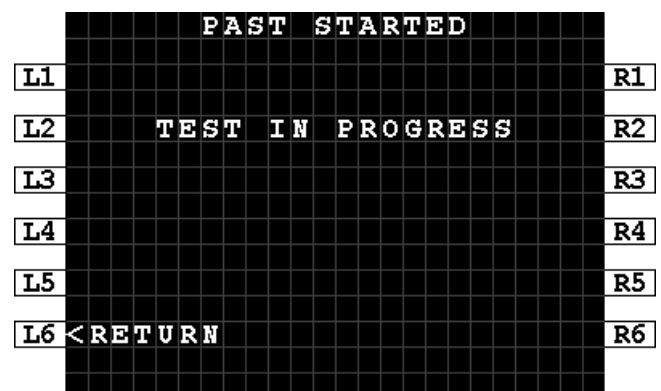

<span id="page-46-3"></span>**Figure 10-9: MCDU - BITE - PAST IN PROGRESS**

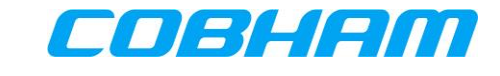

PAST REPORT

FAILED

SEVR RI

 $R3$ 

 $R5$ 

 $R6$ 

 $HI$ GH $>$  R2

 $HI$ GH $>$ R4

TEST

 $\frac{123458}{1244R/CSDU/WRG}$ 

 $\frac{L4}{2}$ 3453<br>ATC/CSDU/WRG

L6 <RETURN

L1 ATA

 $\overline{L3}$ 

 $\overline{\mathbf{L5}}$ 

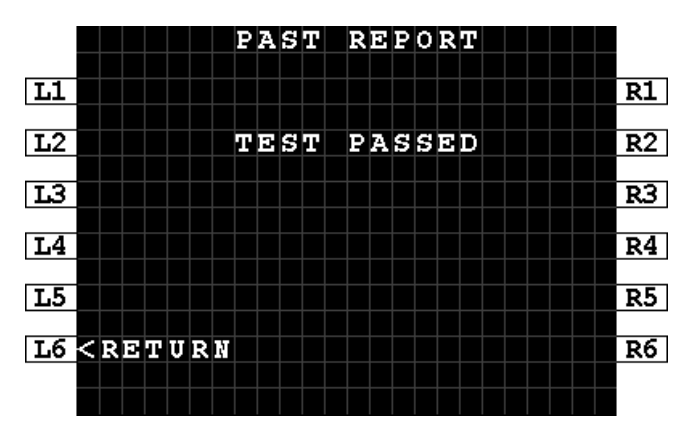

<span id="page-47-1"></span>**Figure 10-10: MCDU - BITE - PAST REPORT - Passed**

<span id="page-47-2"></span>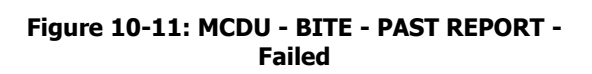

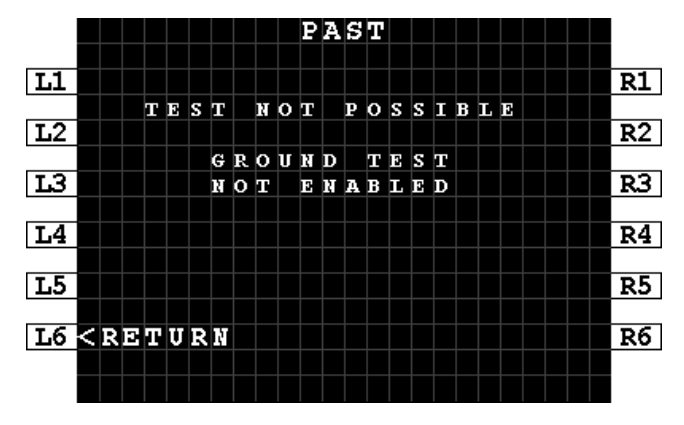

<span id="page-47-0"></span>**Figure 10-12: MCDU - BITE - PAST - Not Possible**

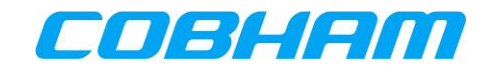

## **10.1.3 PIMBIT**

To initiate a passive intermodulation built-in test (PIMBIT) from the BITE page [\(Figure 10-2,](#page-44-1) [Figure 10-3\)](#page-44-2), navigate to the PIMBIT TEST page by pressing LSK-R4:

- Ensure that the aircraft position is at least 200 meters away from the nearest building and orientation/heading is north facing if in the northern hemisphere or south facing if in the southern hemisphere of the globe.
- Press START at LSK-R6 to initiate the PIMBIT Test [\(Figure 10-13\)](#page-48-0). The AVIATOR S SATCOM system will automatically restart as part of the test process [\(Figure 10-14\)](#page-48-1).

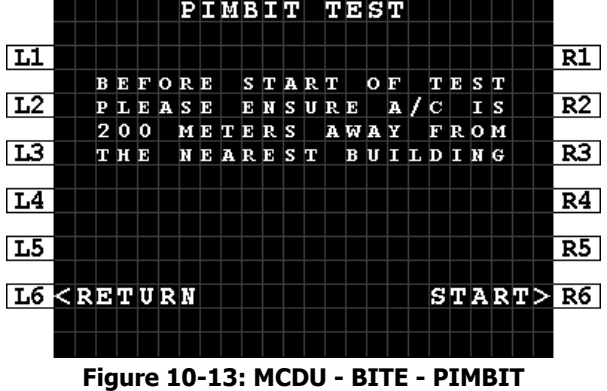

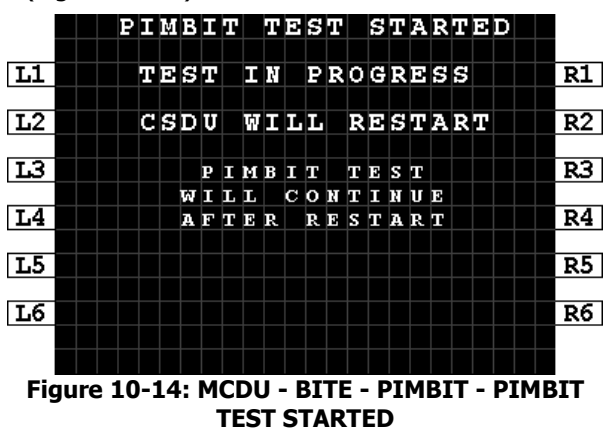

- <span id="page-48-0"></span>Each MCDU will indicate that the PIMBIT Test is in progress [\(Figure 10-15\)](#page-48-2).
- When the PIMBIT TEST is completed the PIMBIT TEST RESULT will either state "TEST PASSED" ([Figure](#page-48-3)  [10-16](#page-48-3)) or "TEST FAILED" ([Figure 10-17\)](#page-48-4), and present the TEST DATA [\(Figure 10-18\)](#page-48-5).

<span id="page-48-2"></span>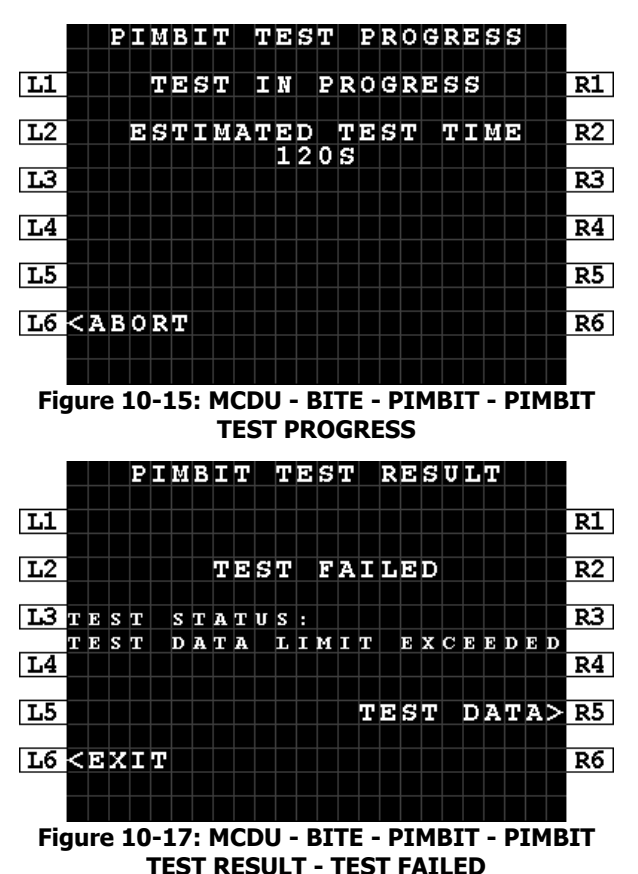

<span id="page-48-3"></span><span id="page-48-1"></span>

|                                             |                                                                                                    |         |   |   |           |         |    | PIMBIT |        |   |   | TEST                      |  |        |   |        | RESULT |          |  |          |
|---------------------------------------------|----------------------------------------------------------------------------------------------------|---------|---|---|-----------|---------|----|--------|--------|---|---|---------------------------|--|--------|---|--------|--------|----------|--|----------|
| L1                                          |                                                                                                    |         |   |   |           |         |    |        |        |   |   |                           |  |        |   |        |        |          |  | R1       |
| $\overline{L2}$                             |                                                                                                    |         |   |   |           |         |    | TEST   |        |   |   | PASSED                    |  |        |   |        |        |          |  | R2       |
| IЗ                                          |                                                                                                    |         |   |   |           |         |    |        |        |   |   |                           |  |        |   |        |        |          |  | R3.      |
| L4                                          |                                                                                                    |         |   |   |           |         |    |        |        |   |   |                           |  |        |   |        |        |          |  | R4       |
| L5                                          |                                                                                                    |         |   |   |           |         |    |        |        |   |   |                           |  | nesa   |   |        |        |          |  | DATA R5. |
| L6                                          | <exit< td=""><td></td><td></td><td></td><td></td><td></td><td></td><td></td><td></td><td></td><td></td><td></td><td></td><td></td><td></td><td></td><td></td><td></td><td></td><td>R6</td></exit<> |         |   |   |           |         |    |        |        |   |   |                           |  |        |   |        |        |          |  | R6       |
|                                             |                                                                                                    |         |   |   |           |         |    |        |        |   |   |                           |  |        |   |        |        |          |  |          |
| Figure 10-16: MCDU - BITE - PIMBIT - PIMBIT |                                                                                                    |         |   |   |           |         |    |        |        |   |   |                           |  |        |   |        |        |          |  |          |
|                                             |                                                                                                    |         |   |   |           |         |    |        |        |   |   |                           |  |        |   |        |        |          |  |          |
|                                             |                                                                                                    |         |   |   |           |         |    |        |        |   |   | TEST RESULT - TEST PASSED |  |        |   |        |        |          |  |          |
|                                             |                                                                                                    |         |   |   |           |         |    | PIMBIT |        |   |   | TEST                      |  | DATA   |   |        |        |          |  |          |
| LI.                                         | тнкезногр                                                                                                    |         |   |   |           |         |    |        |        |   |   |                           |  | З.     | о |        | DВ     |          |  | R1       |
| L <sub>2</sub>                              | ЕСЕVАТІОН / АЕІМОТН                                                                                                    |         |   |   |           |         |    |        |        |   |   |                           |  |        |   |        |        |          |  | R2       |
|                                             | 12                                                                                                    |         |   | 5 |           | з       | 45 |        | D      | Е | G |                           |  | 0      | h | 5      |        | DB       |  |          |
| LЗ                                          | п                                                                                                    | 12      |   | 5 |           | o       |    |        | D      | Е | G |                           |  | 0      |   | 0      |        | DВ       |  | RЗ       |
|                                             | П                                                                                                    | 2       |   | 5 |           | 15      |    |        | D      | Е | G |                           |  | 0      |   | 0      |        | DB       |  |          |
| L4                                          | 2<br>2                                                                                                    | п<br>17 |   | 5 |           | / 3 4 5 |    |        | D<br>D | E | G |                           |  | ٥<br>٥ |   | 8<br>4 |        | DB<br>DВ |  | R4       |
| L5                                          | 27                                                                                                    |         | н | 5 | 7<br>5/15 | 0       |    |        | D E G  | E | G |                           |  | ٥      | н | 8      |        | DВ       |  | R5       |
| l L6                                        | KRETURN                                                                                                    |         |   |   |           |         |    |        |        |   |   |                           |  |        |   |        |        |          |  | R6       |
|                                             |                                                                                                    |         |   |   |           |         |    |        |        |   |   |                           |  |        |   |        |        |          |  |          |

<span id="page-48-5"></span>**TEST RESULT - PIMBIT TEST DATA**

<span id="page-48-4"></span>**COBHAM PRIVATE**

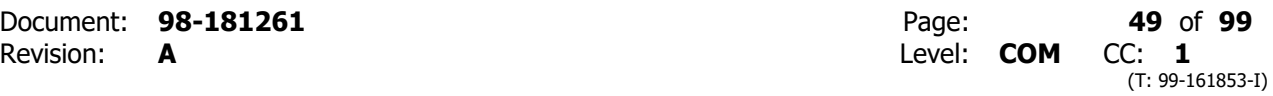

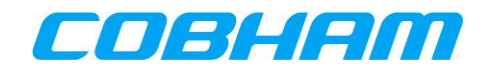

• The TEST FAILED result page [\(Figure 10-17\)](#page-48-4) will include a reason for the test failure at LSK-L3:

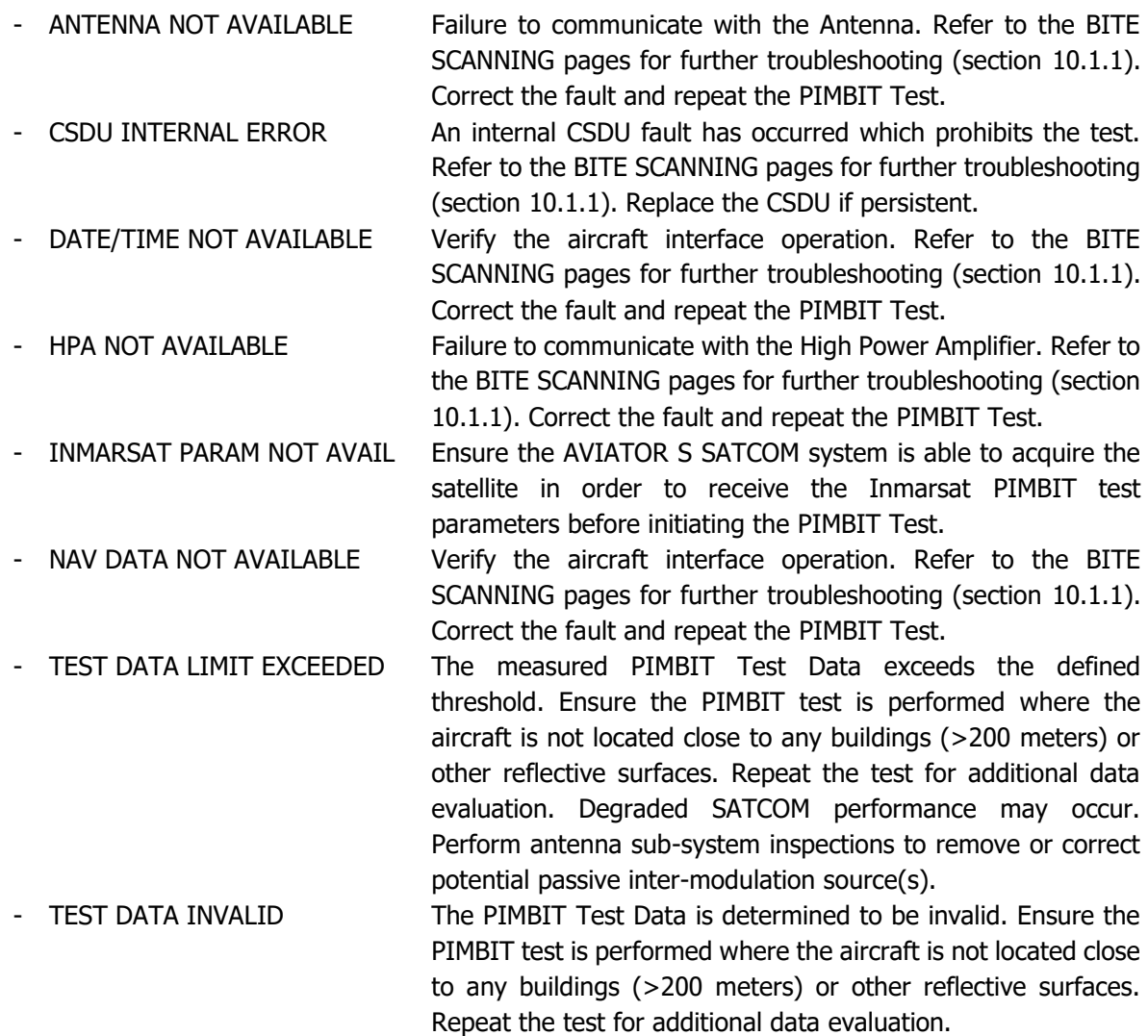

- To EXIT the PIMBIT TEST press LSK-L6 on the PIMBIT TEST RESULT page [\(Figure 10-16,](#page-48-3) [Figure](#page-48-4)  [10-17\)](#page-48-4).
- To CONFIRM press LSK-R6 on the PIMBIT TEST EXIT page [\(Figure 10-19\)](#page-49-0) to initiate an AVIATOR S SATCOM System restart to restore normal operation.

|                                                                                                    | PIMBIT      |   |   |   | TEST             |  |                |  | EXIT  |  |  |                |
|----------------------------------------------------------------------------------------------------|-------------|---|---|---|------------------|--|----------------|--|-------|--|--|----------------|
| L1                                                                                                    |             |   |   |   |                  |  |                |  |       |  |  | R1             |
| L2                                                                                                    | ЕХІТ        |   |   |   | $F$ R O M $\mid$ |  | PIMBIT         |  |       |  |  | R2             |
| LЗ                                                                                                    | TEST<br>CSD | U | т | Ю | REQUIRE          |  | IS.<br>RESTART |  | T H E |  |  | RЗ             |
|                                                                                                    |             |   |   |   |                  |  |                |  |       |  |  |                |
| L <sub>4</sub>                                                                                                    |             |   |   |   |                  |  |                |  |       |  |  | R <sub>4</sub> |
| L5                                                                                                    |             |   |   |   |                  |  |                |  |       |  |  | R5             |
| L6 <return< td=""><td></td><td></td><td></td><td></td><td></td><td></td><td></td><td></td><td></td><td></td><td></td><td>CONFIRM&gt;R6</td></return<> |             |   |   |   |                  |  |                |  |       |  |  | CONFIRM>R6     |
|                                                                                                    |             |   |   |   |                  |  |                |  |       |  |  |                |
|                                                                                                    |             |   |   |   |                  |  |                |  |       |  |  |                |

<span id="page-49-0"></span>**Figure 10-19: MCDU - BITE - PIMBIT - PIMBIT TEST RESULT - PIMBIT TEST EXIT**

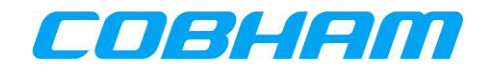

# **10.1.4 LEGS**

Access the LEGS page (**Error! Reference source not found.**) by pressing LSK-L2 from the BITE page [\(Figure](#page-44-1)  [10-2](#page-44-1) or [Figure 10-3\)](#page-44-2) to review historical data:

- GROUND All AVIATOR S SATCOM System internal BITE events that are active or have occurred for the current "on ground" state (**Error! Reference source not f ound.**).
- LAST LEG All BITE events that occurred in the most recent flight leg (**Error! R eference source not found.**).
- PREVIOUS LEG Review the High Severity (Class 1) events that occurred in previous legs (**Error! Reference source not found.**).
- **NOTE:** A complete flight leg is the transition from "on ground" to "in air" and back to "on ground". The transition from "in air" to "on ground" initiates a new flight leg.

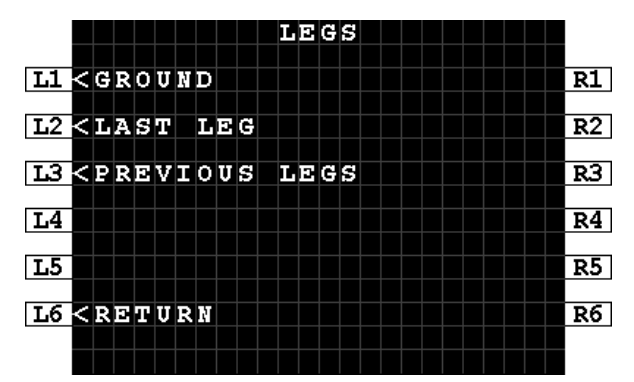

|                                                                                                    |  |     |  |  |          | LAST |  | LEG      |     |  |  |  |  |    |
|----------------------------------------------------------------------------------------------------|--|-----|--|--|----------|------|--|----------|-----|--|--|--|--|----|
| <b>LI KHIGH</b>                                                                                                    |  |     |  |  |          |      |  | SEVERITY | (2) |  |  |  |  | R1 |
| L2                                                                                                    |  | LOW |  |  | SEVERITY |      |  |          | (0) |  |  |  |  | R2 |
| L3                                                                                                    |  |     |  |  |          |      |  |          |     |  |  |  |  | RЗ |
| L4                                                                                                    |  |     |  |  |          |      |  |          |     |  |  |  |  | R4 |
|                                                                                                    |  |     |  |  |          |      |  |          |     |  |  |  |  |    |
| L5                                                                                                    |  |     |  |  |          |      |  |          |     |  |  |  |  | R5 |
| L6 <return< td=""><td></td><td></td><td></td><td></td><td></td><td></td><td></td><td></td><td></td><td></td><td></td><td></td><td></td><td>R6</td></return<> |  |     |  |  |          |      |  |          |     |  |  |  |  | R6 |
|                                                                                                    |  |     |  |  |          |      |  |          |     |  |  |  |  |    |

**Figure 10-22: MCDU - BITE - LEGS - LAST LEG Figure 10-23: MCDU - BITE - LEGS - PREVIOUS** 

|                                    |            |  |  |  |     |      | GROUND |  | <b>FAULTS</b> |  |  |  |  |                |
|------------------------------------|------------|--|--|--|-----|------|--------|--|---------------|--|--|--|--|----------------|
| Liurc                              |            |  |  |  | ATA |      |        |  |               |  |  |  |  | SEVR R1        |
| L2                                 | 1741       |  |  |  |     | 2315 |        |  |               |  |  |  |  | <b>ELEE R2</b> |
| $\overline{13}$                    | $CSDU-SCM$ |  |  |  |     |      |        |  | WIRING        |  |  |  |  |                |
|                                    |            |  |  |  |     |      |        |  |               |  |  |  |  | RЗ             |
| L4                                 |            |  |  |  |     |      |        |  |               |  |  |  |  | R4             |
| L5                                 |            |  |  |  |     |      |        |  |               |  |  |  |  | R5             |
| <b>L6 <return< b=""></return<></b> |            |  |  |  |     |      |        |  |               |  |  |  |  | R6             |
|                                    |            |  |  |  |     |      |        |  |               |  |  |  |  |                |

**Figure 10-20: MCDU - BITE - LEGS Figure 10-21: MCDU - BITE - LEGS - GROUND FAULTS**

|                                                                                                    |    |      |  |      |               |  |     |      | PREVIOUS | LEGS |     |      |   |   | 17/17 |           |
|----------------------------------------------------------------------------------------------------|----|------|--|------|---------------|--|-----|------|----------|------|-----|------|---|---|-------|-----------|
| L1 Le                                                                                                    |    | G    |  | DATE |               |  | UTC |      |          |      | AТА |      | s | E | VR    | R1        |
| L2                                                                                                    | он |      |  |      | NOV10         |  |     | 1739 |          |      |     | 3421 |   |   |       | EL CEI R2 |
| <u>L3</u>                                                                                                    |    |      |  |      | IRS1/CSDU/WRG |  |     |      |          |      |     |      |   |   |       | RЗ        |
| L4                                                                                                    | ЮΗ |      |  |      | NOV10         |  |     | 1739 |          |      |     | 3421 |   |   |       | HTGH R4   |
| L5                                                                                                    |    | IRS1 |  |      |               |  |     |      |          |      |     |      |   |   |       | R5        |
| L6 <return< td=""><td></td><td></td><td></td><td></td><td></td><td></td><td></td><td></td><td></td><td></td><td></td><td></td><td></td><td></td><td></td><td>R6</td></return<> |    |      |  |      |               |  |     |      |          |      |     |      |   |   |       | R6        |
|                                                                                                    |    |      |  |      |               |  |     |      |          |      |     |      |   |   |       |           |

**LEGS**

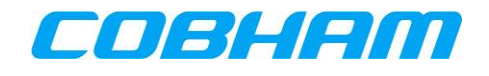

# **10.2 SATCOM CONFIG**

In order to review the AVIATOR S SATCOM system configuration, navigate to the CONFIG pages:

**MCDU**: SAT-PHONE page 2 of 2, LSK-R3 [\(Figure 10-1\)](#page-44-0)

- **Page 1/5** [\(Figure 10-24\)](#page-51-0):
	- SW LOCATION SAT-L or SAT-R determined by the SDU Config Strapping
	- SW LOCATION ID SW Location Identity determined by the SDU Config Strapping
	- SW P/N OPS Part Number of the SDU Operational Program Software (OPS)
- **Page 2/5** [\(Figure 10-25\)](#page-51-1):
	- SW SDU SORT Part Number of the SDU Secure Owner Requirements Table (SORT)
	- SD SDU UORT Part Number of the SDU User Owner Requirements Table (UORT)
- **Page 3/5** [\(Figure 10-26\)](#page-52-0):
	- SDU P/N Part Number of the SDU hardware
	- SDU S/N Serial Number of the SDU hardware
	- SCM P/N Part Number of the SDU Configuration Module (SCM) hardware
	- SCM S/N Serial Number of the SDU Configuration Module (SCM) hardware
- **Page 4/5** [\(Figure 10-27\)](#page-52-1):
	- ANT P/N Part Number of the Antenna hardware
	- ANT S/N Serial Number of the Antenna hardware
	- ANT SW Part Number of the Antenna Operational Program Software
- **Page 5/5** [\(Figure 10-28\)](#page-52-2):
	- IMSI International Mobile Subscriber Identity number.
	- SMART CARD S/N Serial Number of the Smart Card.

|                                                                                                    |    |           |   |              |   |    |          |    |                       |    |  | $SAT-CONFIG$ |  |  | 17 | 5 |    |
|----------------------------------------------------------------------------------------------------|----|-----------|---|--------------|---|----|----------|----|-----------------------|----|--|--------------|--|--|----|---|----|
|                                                                                                    |    |           |   |              |   |    |          |    |                       |    |  |              |  |  |    |   |    |
| L1                                                                                                    | s. | w         |   |              |   |    | LOCATION |    |                       |    |  |              |  |  |    |   | R1 |
|                                                                                                    |    | SAT-L     |   |              |   |    |          |    |                       |    |  |              |  |  |    |   |    |
| L2                                                                                                    |    |           |   |              |   |    |          |    |                       |    |  |              |  |  |    |   | R2 |
|                                                                                                    | s  | w         |   |              |   |    | LOCATION |    |                       | ID |  |              |  |  |    |   |    |
| L3                                                                                                    |    | LS1934435 |   |              |   |    |          |    |                       |    |  |              |  |  |    |   | RЗ |
|                                                                                                    |    |           |   |              |   |    |          |    |                       |    |  |              |  |  |    |   |    |
| L4                                                                                                    | s  | W         | Р | $\mathbf{V}$ | N | OР |          | IS |                       |    |  |              |  |  |    |   | R4 |
|                                                                                                    |    |           |   |              |   |    |          |    | $CSC24 - 4543 - 000A$ |    |  |              |  |  |    |   |    |
| L5                                                                                                    |    |           |   |              |   |    |          |    |                       |    |  |              |  |  |    |   | R5 |
|                                                                                                    |    |           |   |              |   |    |          |    |                       |    |  |              |  |  |    |   |    |
| L6 <return< td=""><td></td><td></td><td></td><td></td><td></td><td></td><td></td><td></td><td></td><td></td><td></td><td></td><td></td><td></td><td></td><td></td><td>R6</td></return<> |    |           |   |              |   |    |          |    |                       |    |  |              |  |  |    |   | R6 |
|                                                                                                    |    |           |   |              |   |    |          |    |                       |    |  |              |  |  |    |   |    |
|                                                                                                    |    |           |   |              |   |    |          |    |                       |    |  |              |  |  |    |   |    |
|                                                                                                    |    |           |   |              |   |    |          |    |                       |    |  |              |  |  |    |   |    |

<span id="page-51-0"></span>**Figure 10-24: MCDU - SAT-CONFIG 1/5 Figure 10-25: MCDU - SAT-CONFIG 2/5**

<span id="page-51-1"></span>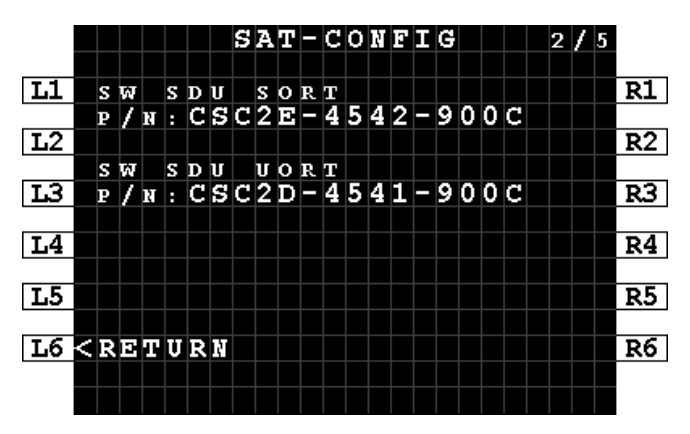

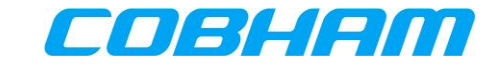

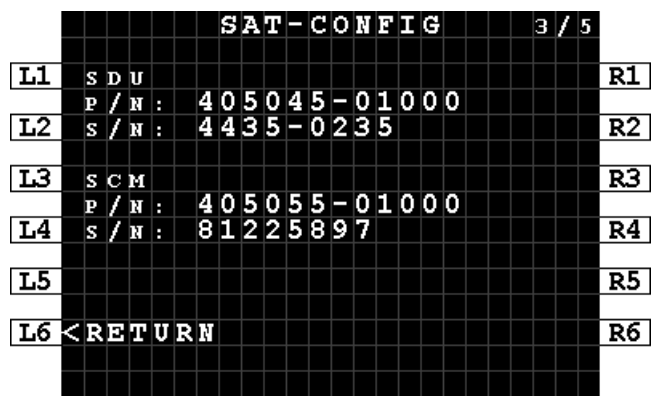

|                 |     |     |                                 |   |     |   |    |   |     |   | $SAP - COPFICG$ |   |       |  |  |                       | 47 | 5 |    |
|-----------------|-----|-----|---------------------------------|---|-----|---|----|---|-----|---|-----------------|---|-------|--|--|-----------------------|----|---|----|
|                 |     |     |                                 |   |     |   |    |   |     |   |                 |   |       |  |  |                       |    |   |    |
| L1              |     | HPA |                                 |   |     |   |    |   |     |   |                 |   |       |  |  |                       |    |   | R1 |
|                 | P   |     | R                               | H |     |   | 40 |   |     |   | $5015 - 01000$  |   |       |  |  |                       |    |   |    |
| L2              | Б   | 7   | N                               | г |     |   |    |   |     |   | 4437-0011       |   |       |  |  |                       |    |   | R2 |
|                 |     |     |                                 |   |     |   |    |   |     |   |                 |   |       |  |  |                       |    |   |    |
| <u>L3</u>       | НP  |     | A                               |   | s w |   |    |   |     |   |                 |   |       |  |  |                       |    |   | R3 |
|                 | P / |     | N                               | П |     |   |    |   |     |   |                 |   |       |  |  | $CSC50 - 4546 - 0000$ |    |   |    |
| L4              |     |     |                                 |   |     |   |    |   |     |   |                 |   |       |  |  |                       |    |   | R4 |
|                 | АN  |     | т                               |   |     |   |    |   |     |   |                 |   |       |  |  |                       |    |   |    |
| $\overline{L5}$ | Р   |     | П                               | H |     | 8 |    | 4 |     | П | 0               | - | 0015  |  |  |                       |    |   | R5 |
|                 | Б   |     | N                               | п |     | 4 | ¢. | 4 | 189 |   |                 |   | $-36$ |  |  |                       |    |   |    |
| L6.             |     |     | <b><return< b=""></return<></b> |   |     |   |    |   |     |   |                 |   |       |  |  |                       |    |   | R6 |
|                 |     |     |                                 |   |     |   |    |   |     |   |                 |   |       |  |  |                       |    |   |    |
|                 |     |     |                                 |   |     |   |    |   |     |   |                 |   |       |  |  |                       |    |   |    |

<span id="page-52-0"></span>**Figure 10-26: MCDU - SAT-CONFIG 3/5 Figure 10-27: MCDU - SAT-CONFIG 4/5**

<span id="page-52-1"></span>

|                                    |   |                  |  |   |  |  |                                 |  | $SAP - CONFIG$ |  | 5 V | 15 |    |
|------------------------------------|---|------------------|--|---|--|--|---------------------------------|--|----------------|--|-----|----|----|
| L1                                 |   | IMSI             |  | n |  |  |                                 |  |                |  |     |    | R1 |
|                                    | 9 | 01112115132128   |  |   |  |  |                                 |  |                |  |     |    |    |
| $\overline{L2}$                    |   | IMSI             |  | 2 |  |  |                                 |  |                |  |     |    | R2 |
|                                    |   | 901112115137393  |  |   |  |  |                                 |  |                |  |     |    |    |
| $\overline{13}$                    |   |                  |  |   |  |  |                                 |  |                |  |     |    | RЗ |
|                                    |   |                  |  |   |  |  |                                 |  |                |  |     |    |    |
| L4                                 |   | <b>SMARTCARD</b> |  |   |  |  | $\vert s \vert / \vert n \vert$ |  |                |  |     |    | R4 |
|                                    |   | 0X01000024.00    |  |   |  |  |                                 |  |                |  |     |    |    |
| L5                                 |   |                  |  |   |  |  |                                 |  |                |  |     |    | R5 |
|                                    |   |                  |  |   |  |  |                                 |  |                |  |     |    |    |
| <b>L6 <return< b=""></return<></b> |   |                  |  |   |  |  |                                 |  |                |  |     |    | R6 |
|                                    |   |                  |  |   |  |  |                                 |  |                |  |     |    |    |
|                                    |   |                  |  |   |  |  |                                 |  |                |  |     |    |    |

**Figure 10-28: MCDU - SAT-CONFIG 5/5**

# <span id="page-52-2"></span>**10.3 LOG FILE EXTRACTION VIA THE ETHERNET DATALOADER INTERFACE**

The AVIATOR S log files may be retrieved via the Ethernet dataloader interface using the ARINC 615A **[\[A615A\]](#page-12-3)** Operator Defined Download Protocol.

Log file extraction via the Ethernet dataloader interface is only permitted when Data Load mode has been activated.

Further guidance with respect to aircraft maintenance system functions and operation is beyond the scope of this document.

# **10.4 LOG FILE EXTRACTION VIA THE MAINTENANCE USB**

For AVIATOR S log file extraction via the front USB interface, refer to **[\[LET\]](#page-12-4)**.

# **10.5 SYSTEM TEST - FLASHING CALL LIGHTS**

While performing an AVIATOR S SATCOM System Test, the call lights are 'flashed'. When the test has completed, additional crew action may be required to clear the call lights before the system can return to the operational state:

Clear the ACP call lights by pressing the SAT-1 and SAT-2 call buttons.

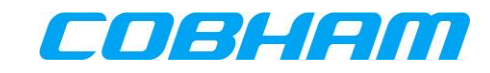

# **Appendix A. AISD SNMP Interface**

**Table 10-1: AISD SNMP MIB OID Support**

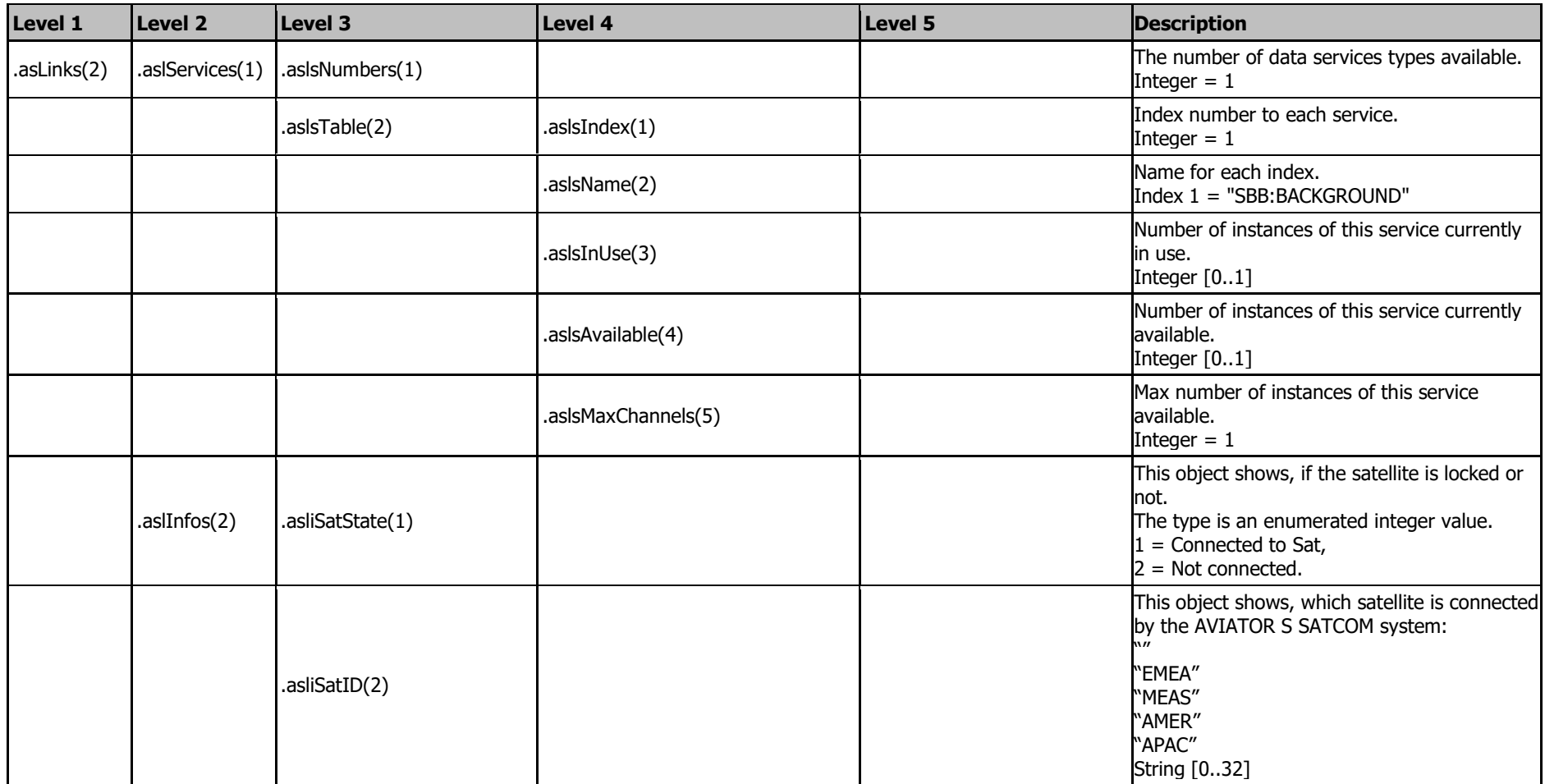

<span id="page-53-0"></span>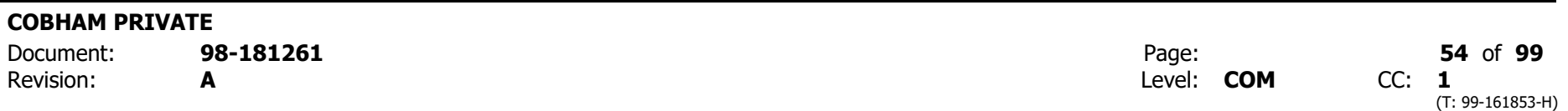

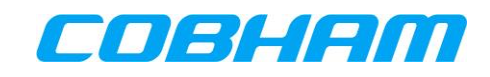

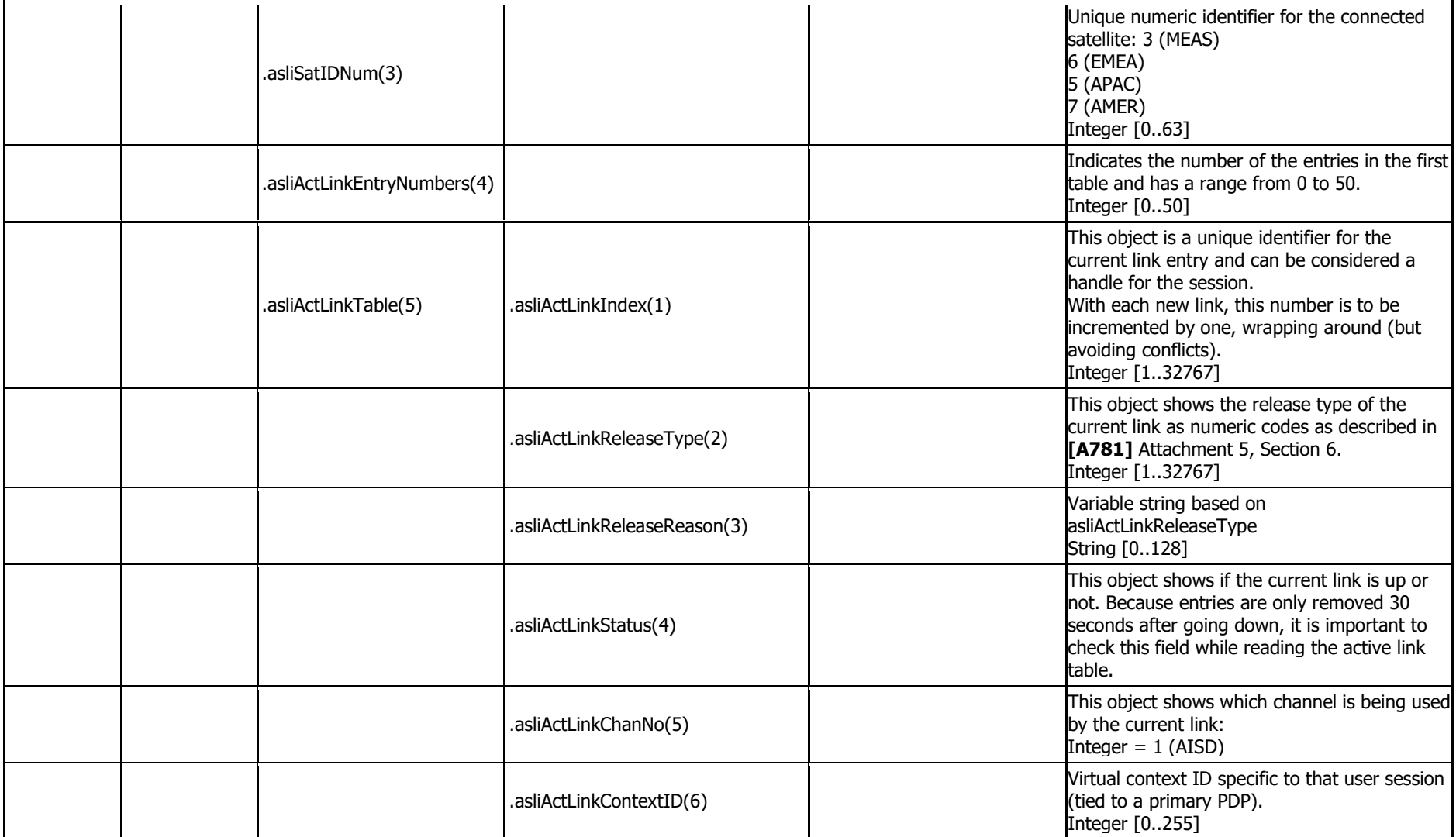

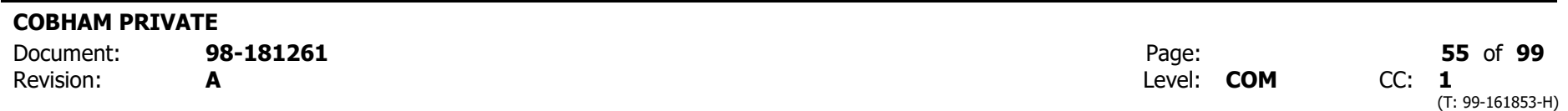

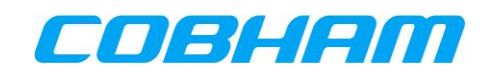

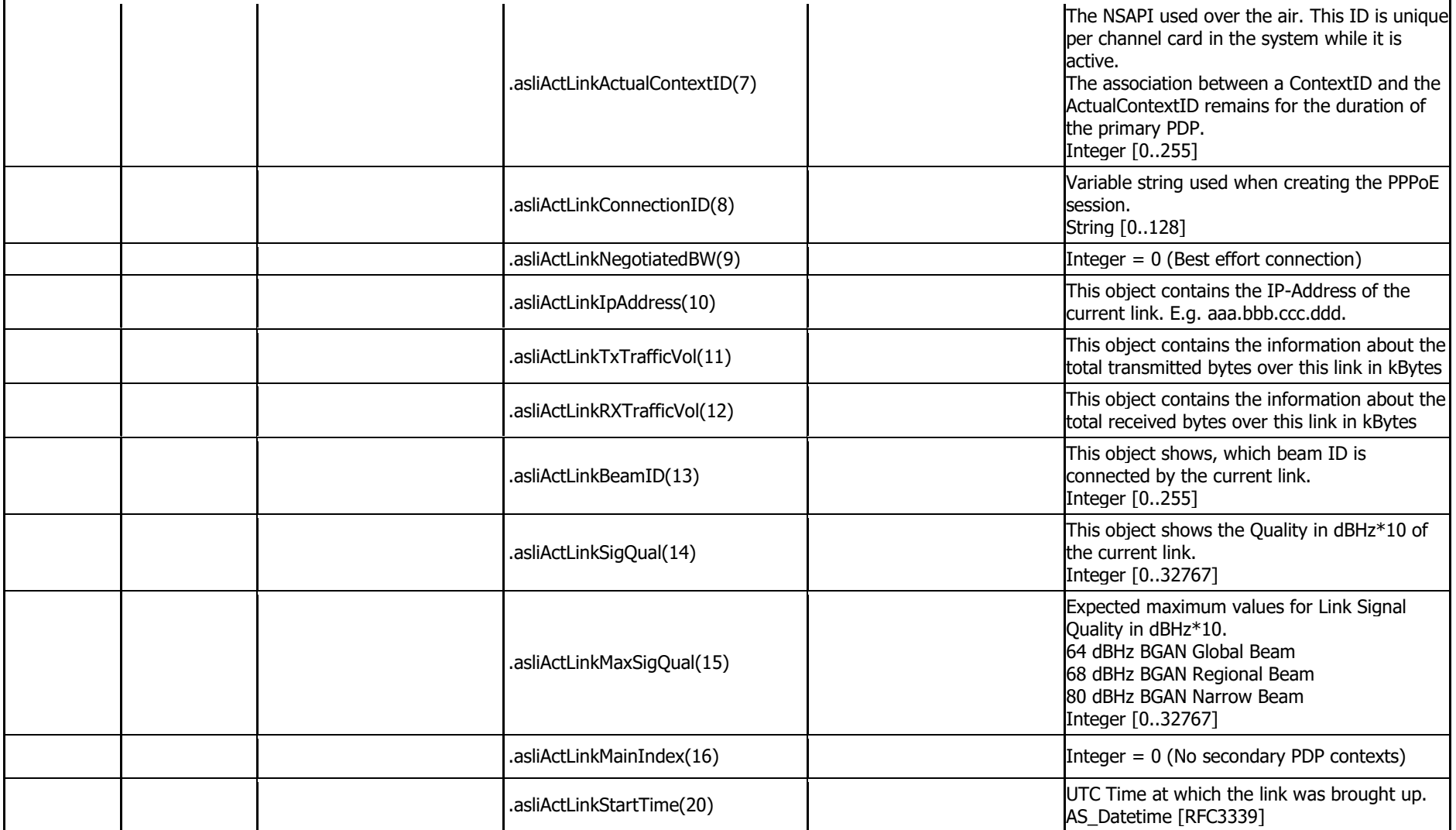

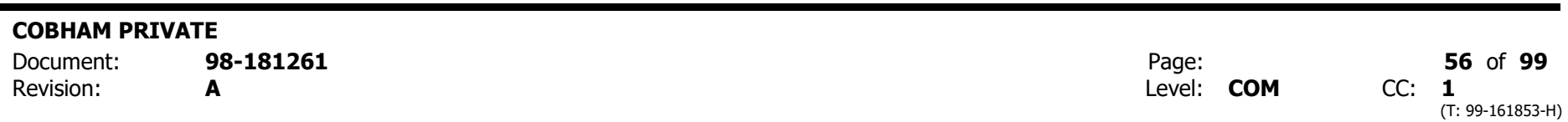

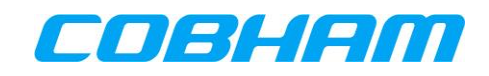

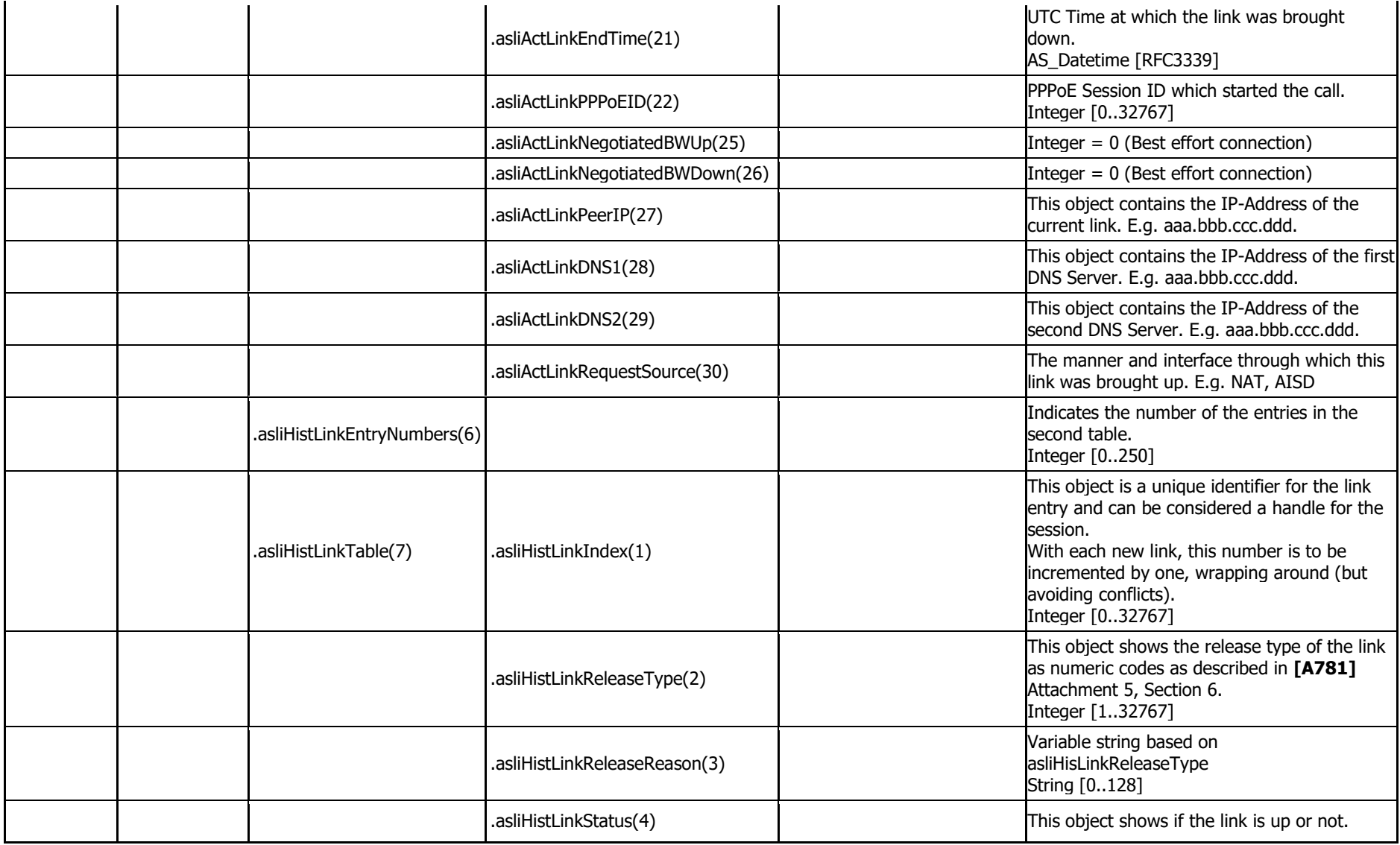

**COBHAM PRIVATE**

Revision: **A** Level: **COM** CC: **1**

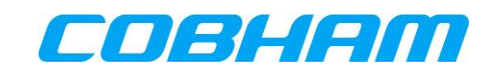

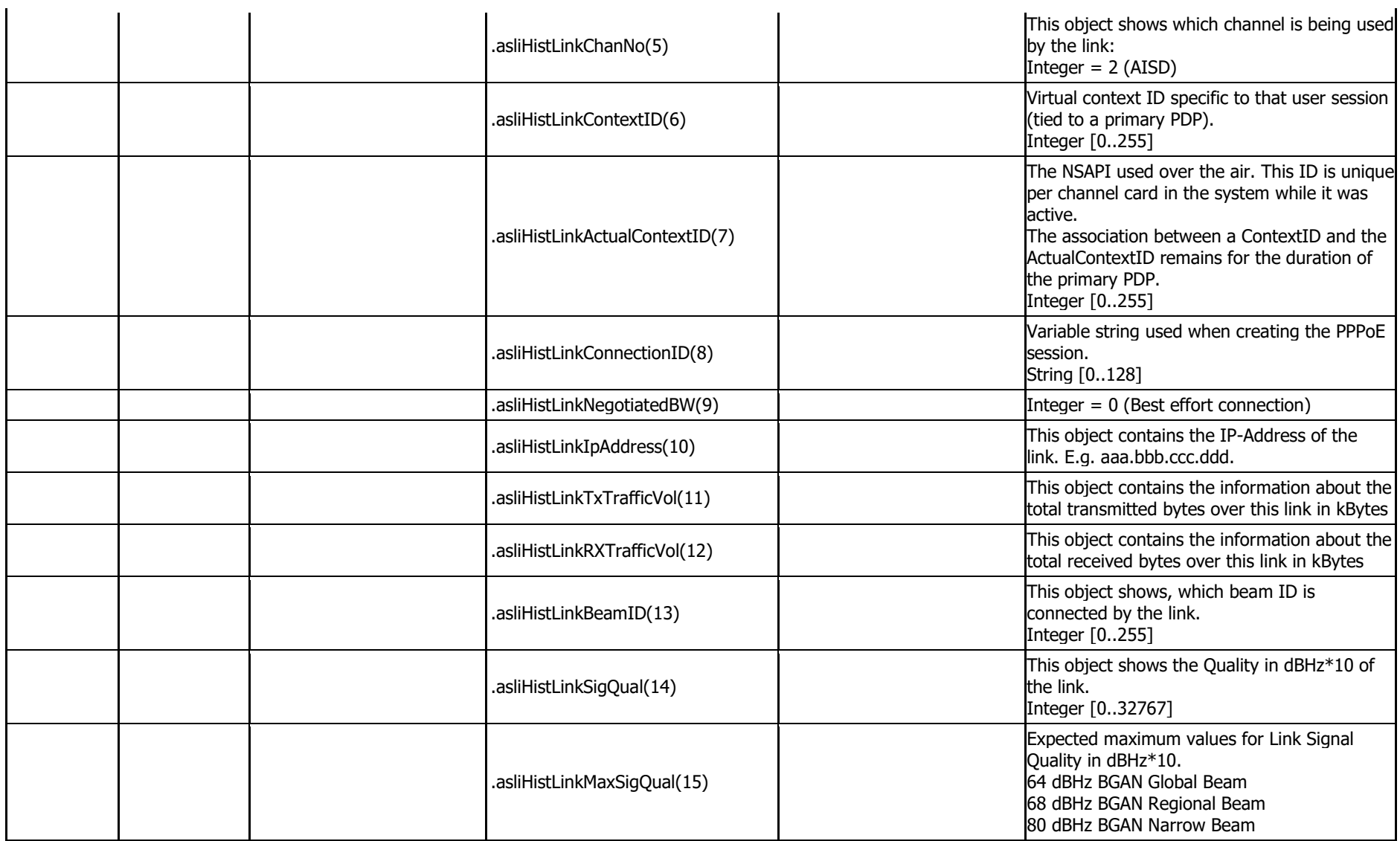

**COBHAM PRIVATE** Document: **98 -181261** Page: **58** of **99** Revision: **A** Level: **COM 1** (T: 99 -161853 -H)

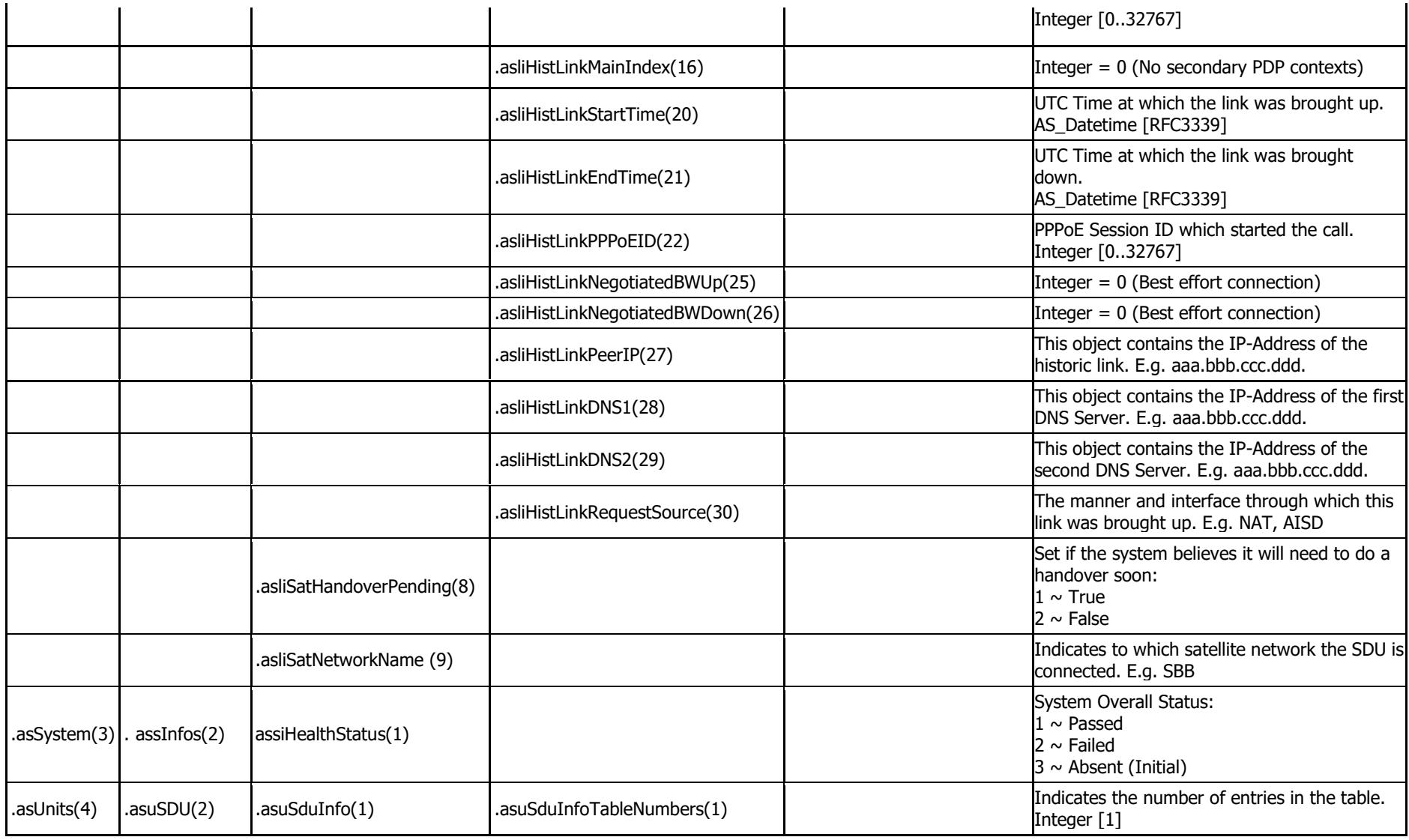

### **COBHAM PRIVATE**

Revision: **A** Level: **COM** CC: **1**

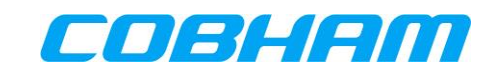

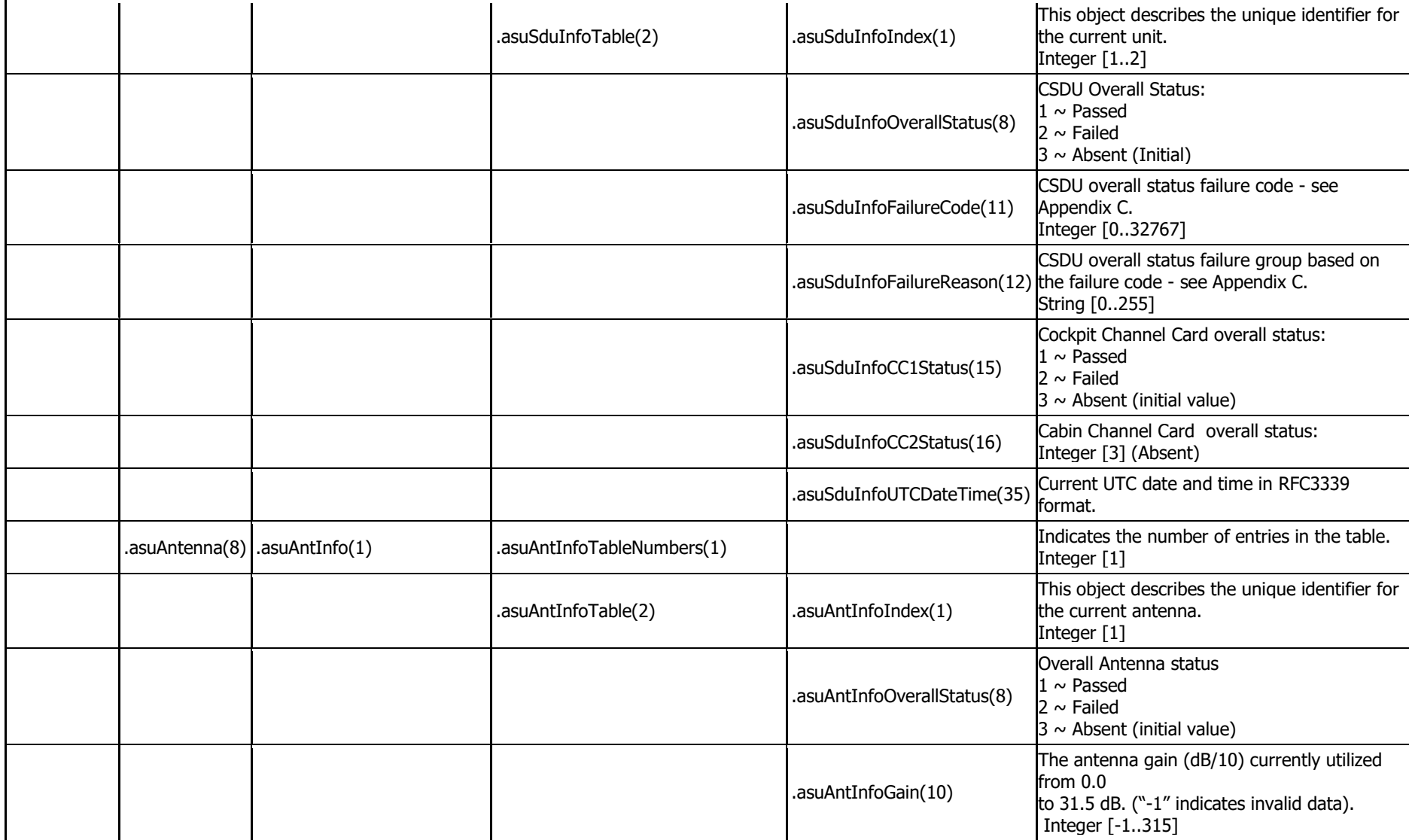

**COBHAM PRIVATE** Document: **98-181261** Page: **60** of **99** Revision: **A** Level: **COM** CC: **1** (T: 99-161853-H)

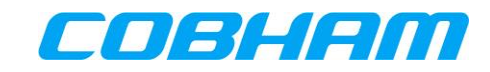

# **Appendix B. PIESD SNMP Interface**

### **Table 10-2: PIESD SNMP MIB OID Support**

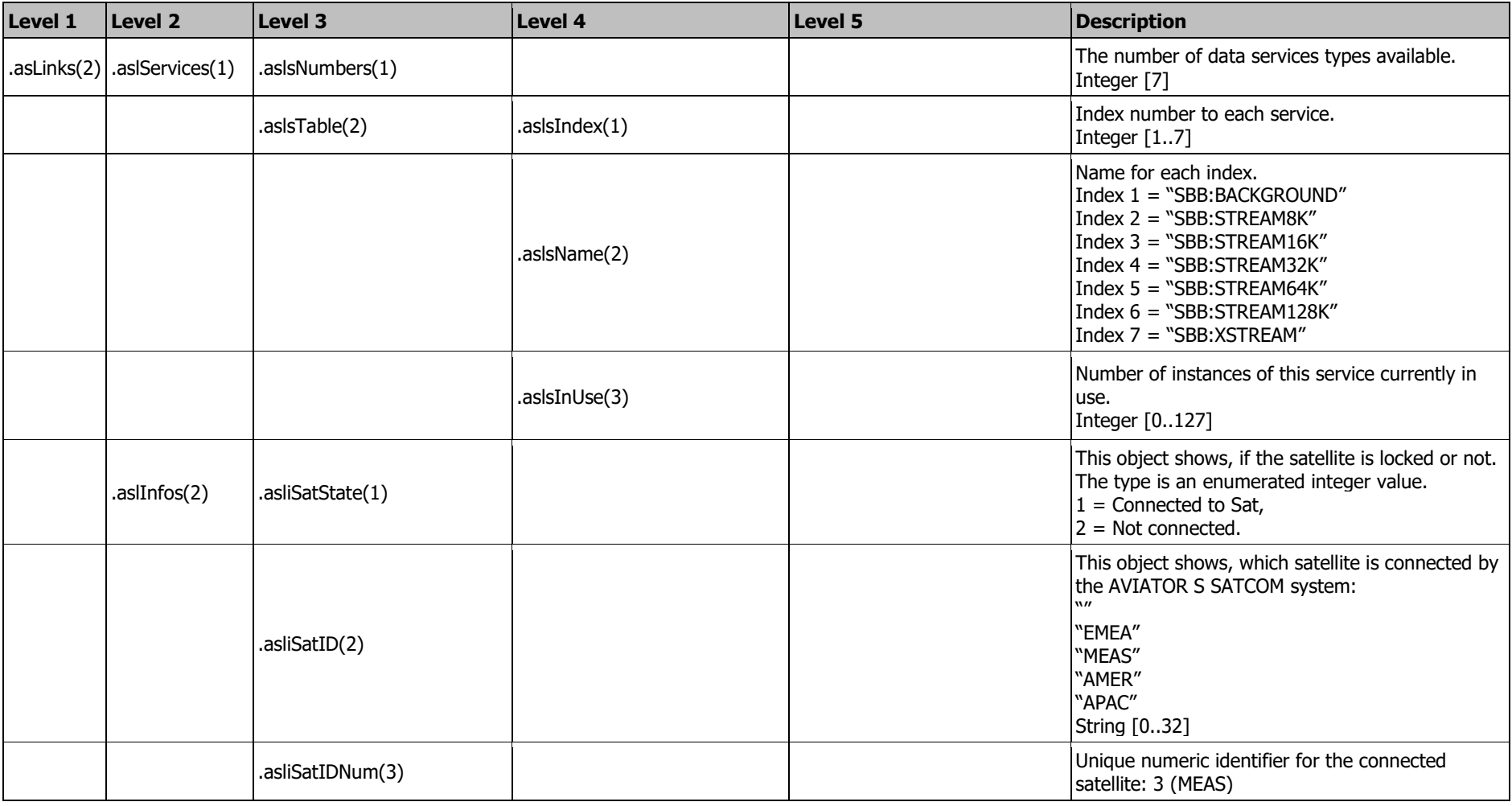

<span id="page-60-0"></span>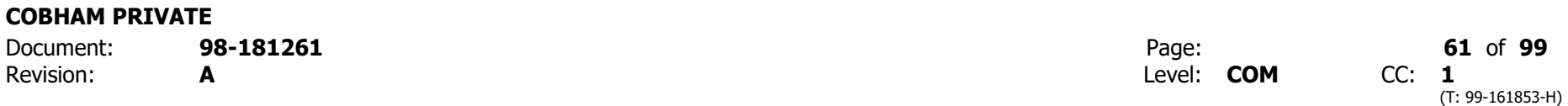

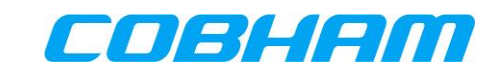

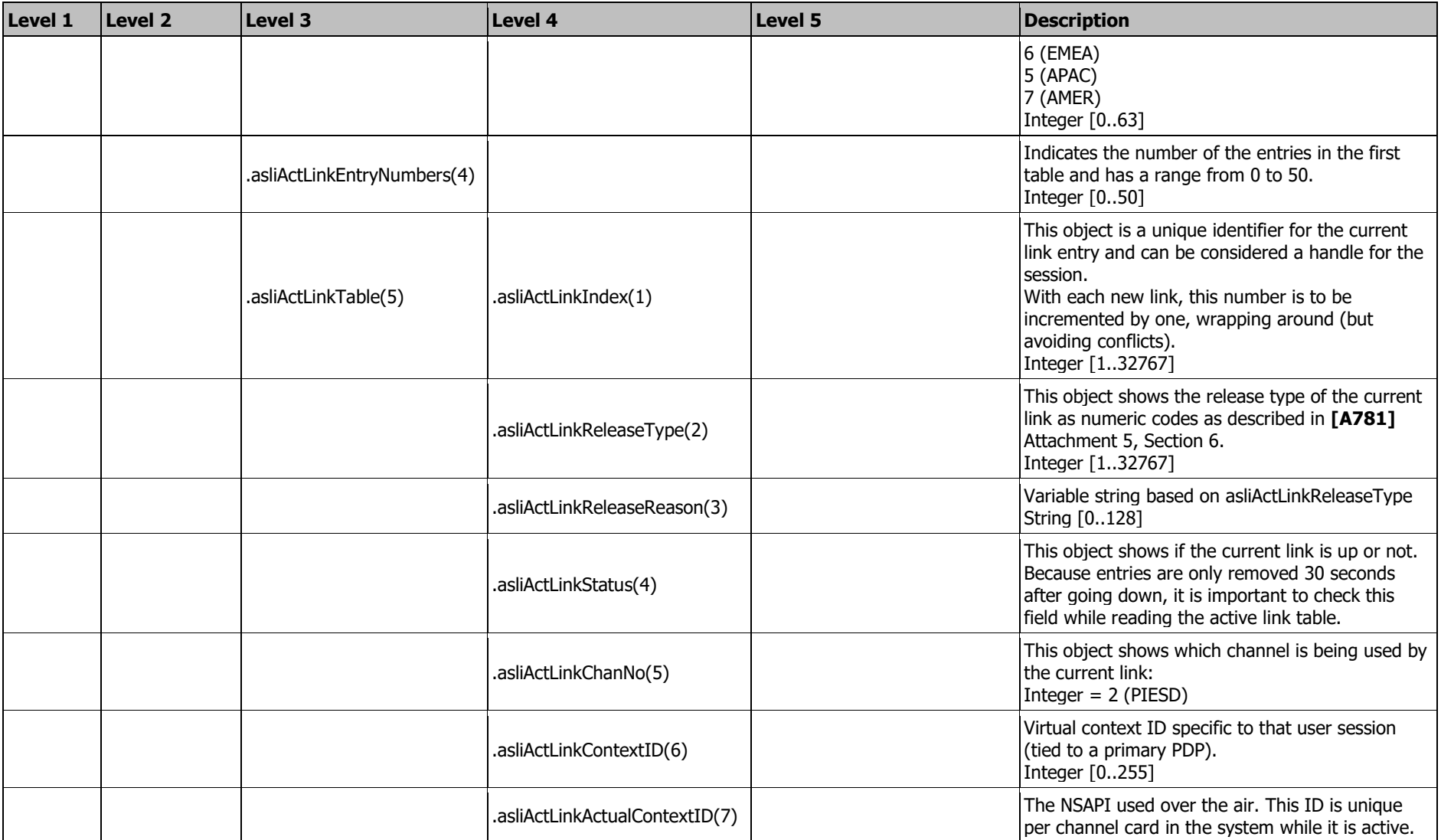

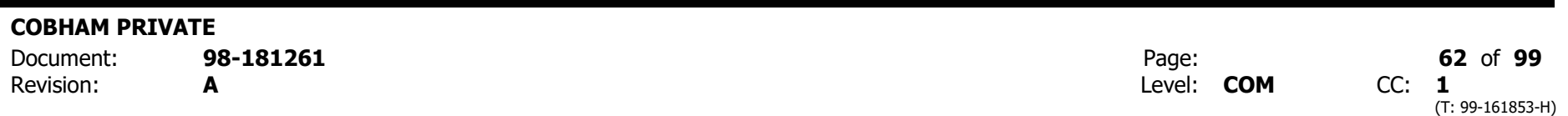

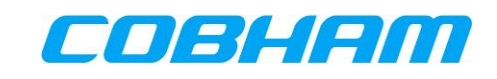

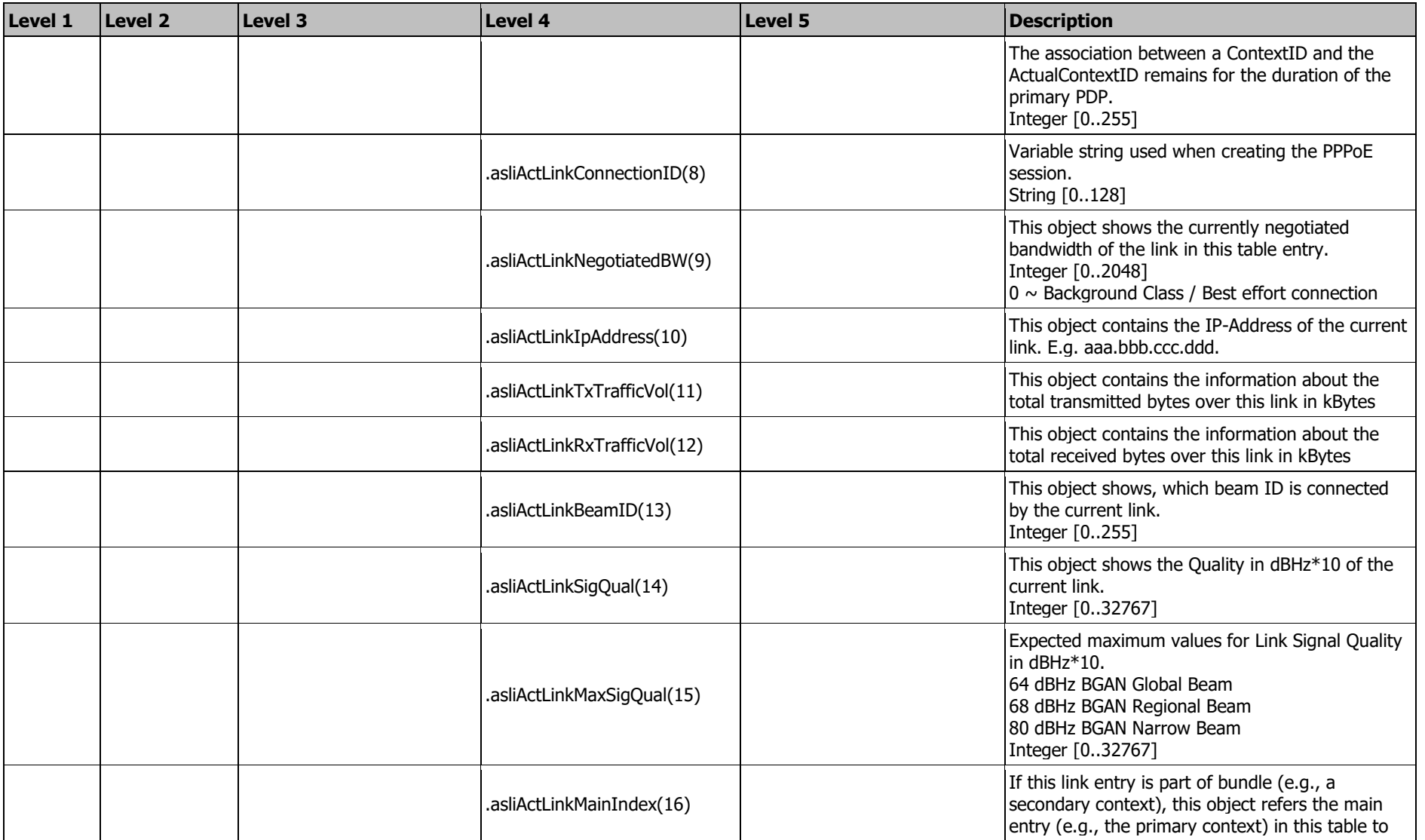

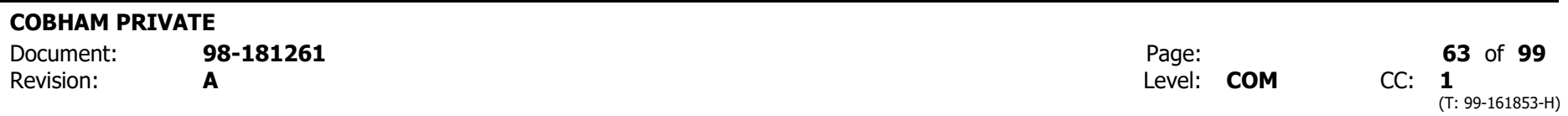

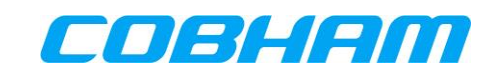

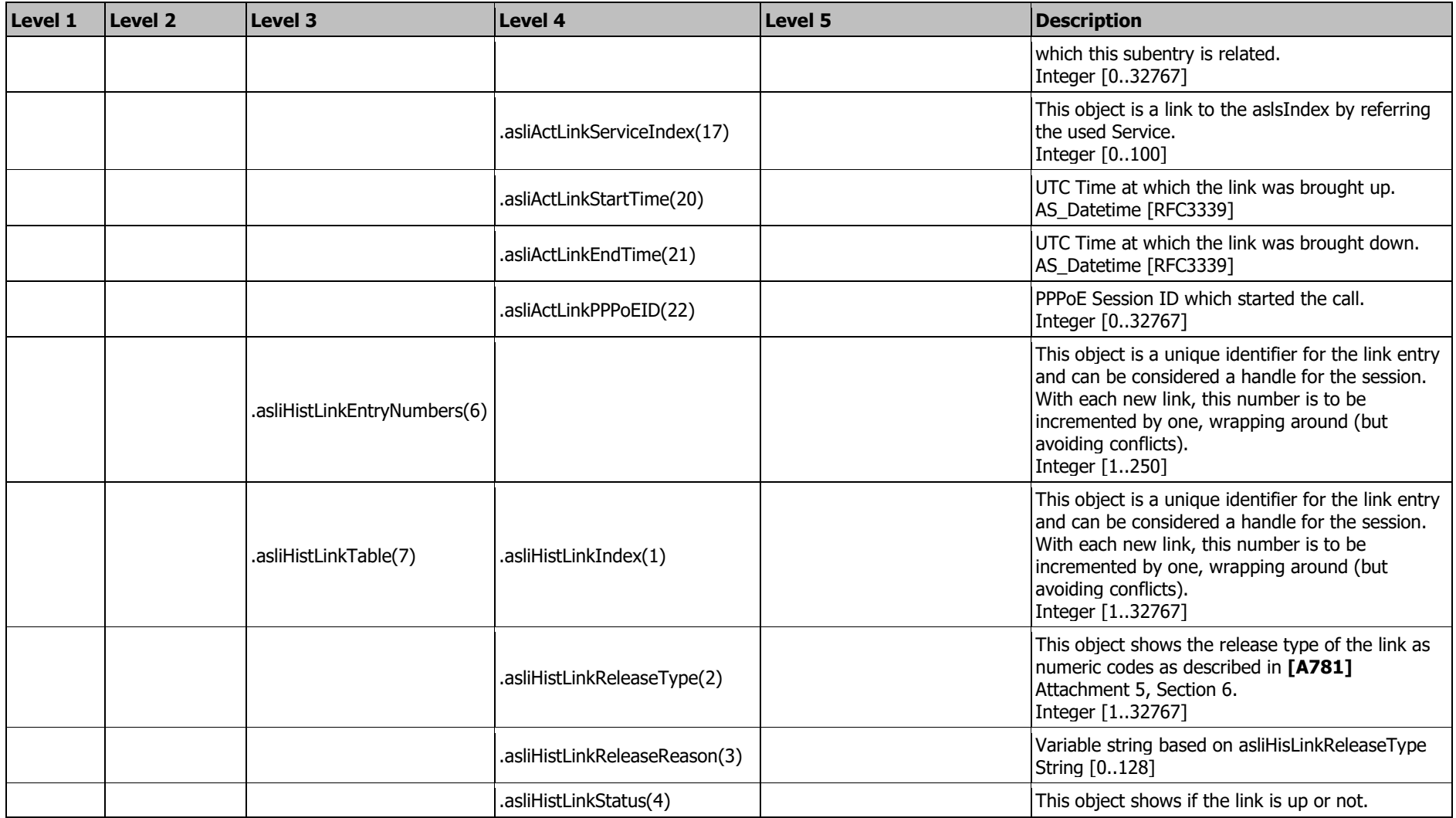

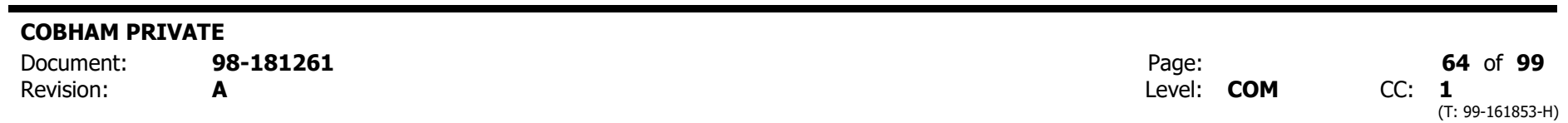

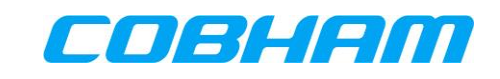

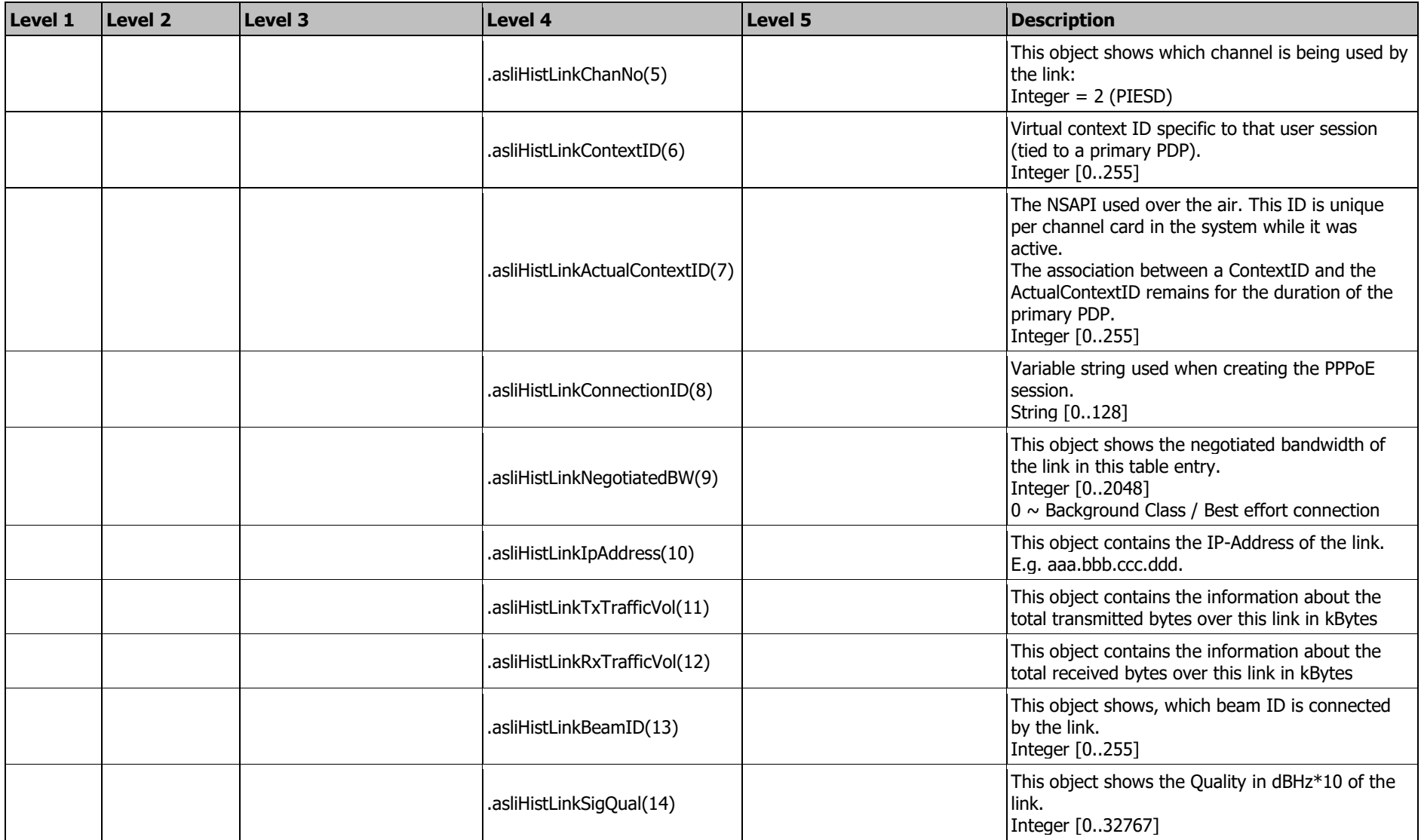

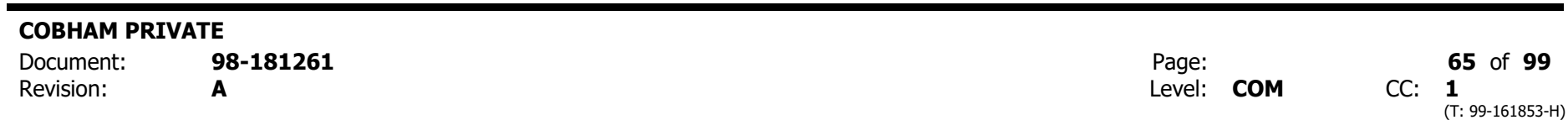

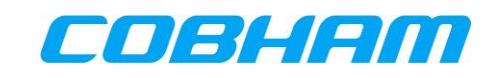

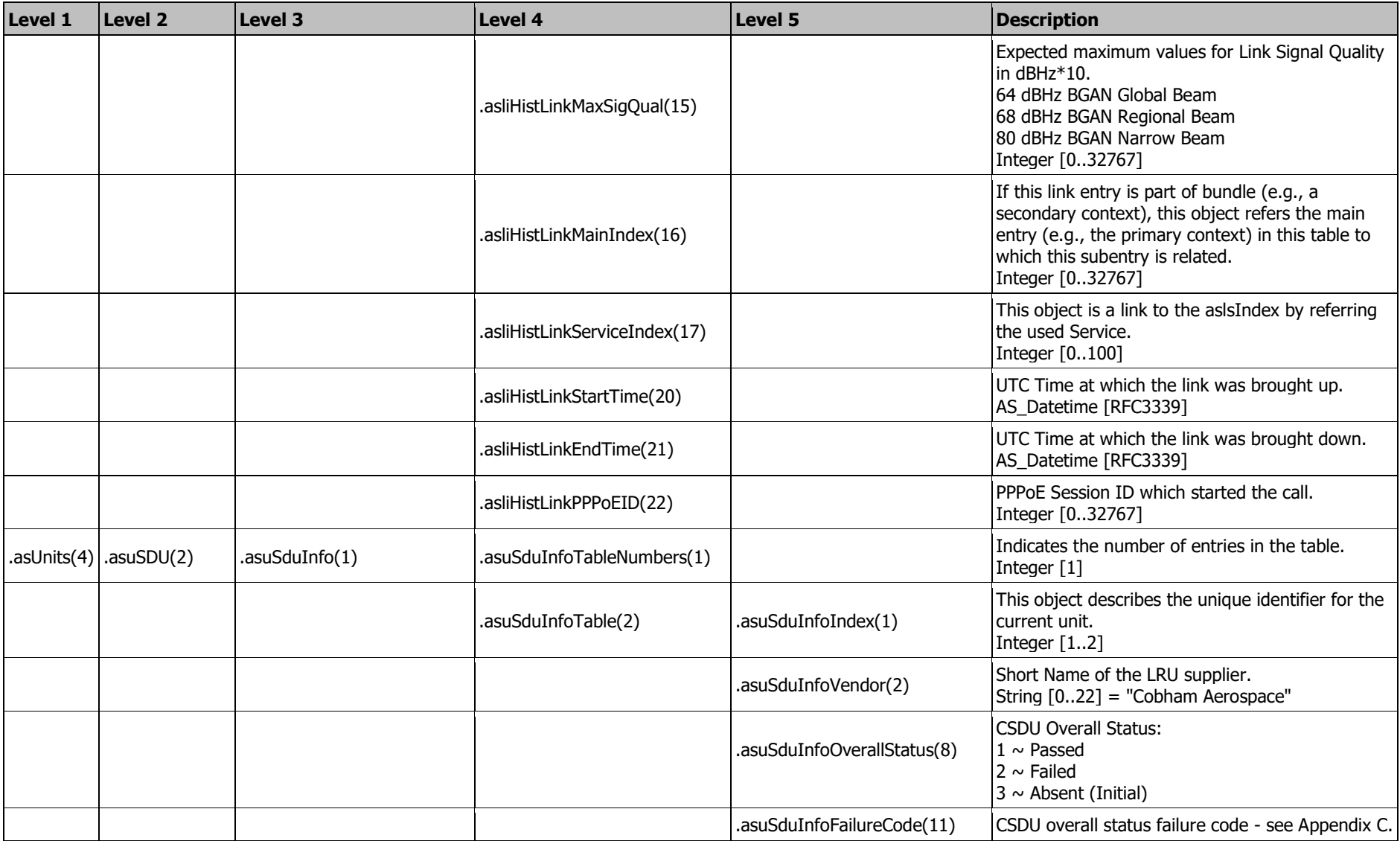

**COBHAM PRIVATE**

Revision: **A** CC: 1

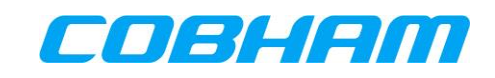

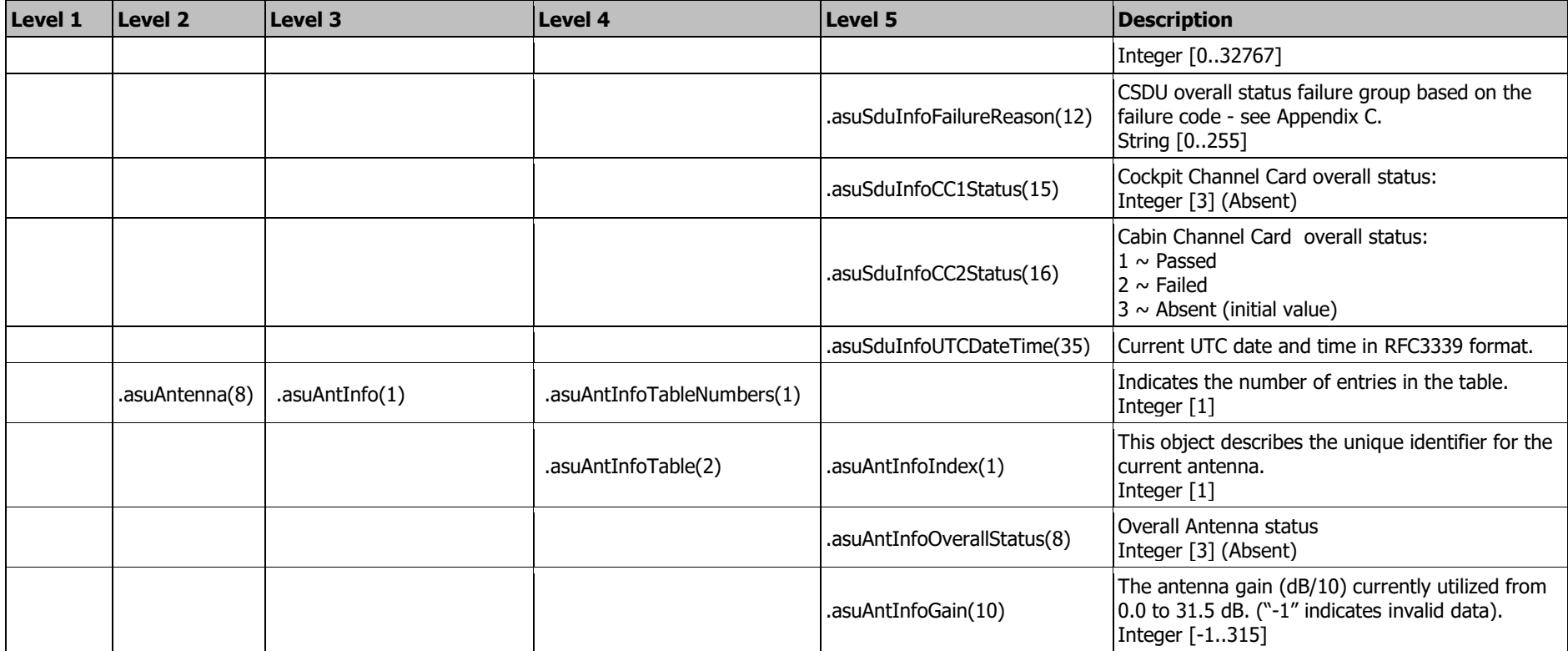

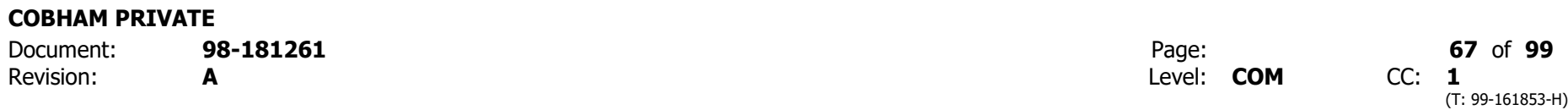

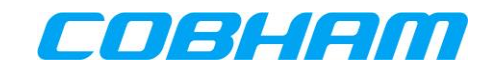

# <span id="page-67-0"></span>**Appendix C. SNMP Object ID Definitions**

### asliActLinkStatus(4) Appendix C.1.

asliActLinkStatus shows if the current link is up or not. The values are:

- $\bullet$  Up(1)
- Down(2)
- Unconnected(3)

### asliHistLinkEntryNumbers(6) Appendix C.2.

asliHistLinkEntryNumbers(6) indicates the number of the entries in the second table and has an open range. The value is maximum 250.

### asuSduInfoVendor(2) Appendix C.3.

asuSduInfoVendor is the name of the AVIATOR S supplier and has the value "Cobham Aerospace".

### Appendix C.4. asuSduInfoFailureCode(11)

asuSduInfoFailureCode indicates a unique failure code. The failure code consists of a fault group and a fault bit to indicate individual faults. The value range of the failure code determines the fault group as listed in [Table 10-3.](#page-67-1)

<span id="page-67-1"></span>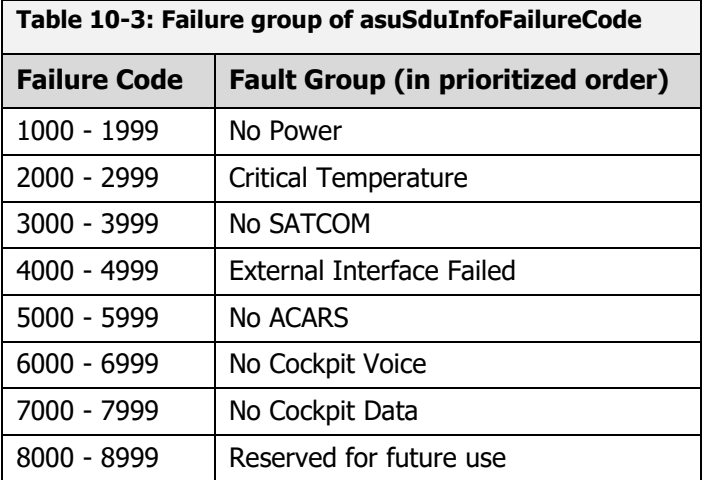

For the "*No Power*" fault group the following fault bits are defined:

DegradedPowerHoldUp (Bit 0)

For the "Critical Temperature" fault group the following fault bits are defined:

- DegradedACDTemperatureCriticalHigh (Bit 0)
- DegradedACDTemperatureShutdownHigh (Bit 1)
- DegradedCockpitRMTempCriticalHigh (Bit 2)
- DegradedPSMTemperatureCriticalHigh (Bit 3)
- DegradedAISDTemperatureCriticalHigh (Bit 4)
- Reserved for future use (Bit 5) DegradedHPATemperatureCriticalHigh (Bit 6)

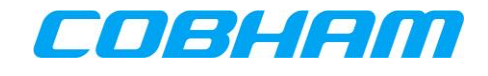

For the "No SATCOM" fault group the following fault bits are defined:

- DegradedNoSATCOM (Bit 0)
- DegradedPosLost (Bit 1)
- DegradedNO\_ORT (Bit 2)

For the "*External Interface Failed*" fault group the following fault bits are defined:

- DegradedNo615-3 (Bit 0)
- Degraded615-3Lost (Bit 1)
- DegradedCMULost (Bit 2)
- DegradedMCDULost (Bit 3)
- DegradedCFDSLost (Bit 4)
- DegradedFWSLost (Bit 5)
- DegradedMCDUFailure (Bit 6)

For the "*No ACARS*" fault group the following fault bits are defined:

DegradedNoACARS (Bit 0)

For the "*No Cockpit Voice*" fault group the following fault bits are defined:

DegradedCockpitVoiceFailure (Bit 0)

For the "*No Cockpit Data"* fault group the following fault bits are defined:

- DegradedAISDNotWorking (Bit 0)
- DegradedAISDFailure (Bit 1)
- DegradedNoCockpitData (Bit 2)

As an example:

If the CMU and MCDU are lost, it will set the fault bits "2" and "3" in the "External Interface Failed" fault group to combine into failure code "400C".

#### asuSduInfoFailureReason(12) Appendix C.5.

asuSduInfoFailureReason is a failure message equal to the failure code in asuSduInfoFailureCode(11).

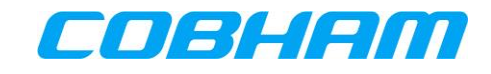

# <span id="page-69-0"></span>**Appendix D. AT-Commands**

#### **General Commands** Appendix D.1.

#### **List all Available AT Commands** Appendix D.1.1

List all available AT commands. Ref : **[\[3GPP\\_TS27\]](#page-12-1)**

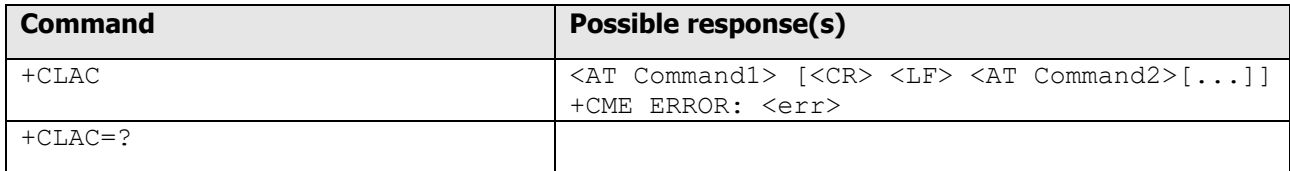

Defined Values:

<AT Command >:

Defines the AT command including the prefix AT. Text shall not contain the sequence 0<CR> or

OK<CR>

#### Appendix D.1.2 **Command Echo**

### Command Echo. Ref : **[\[ITU-T\\_V.250\]](#page-12-6)**

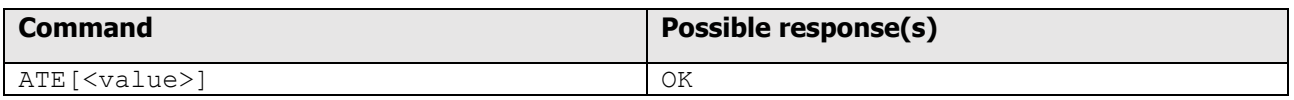

### Defined Values:

<value>

- 0 DCE does not echo characters during command state and online command state.
- 1 DCE echoes characters during command state and online command state.

Recommended default setting :

1 DCE echoes characters during command state and online command state

Supported Values:

(0,1)

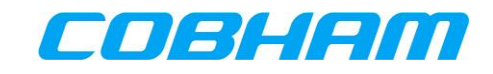

#### **System Information** Appendix D.2.

#### **Request Manufacturer Identification** Appendix D.2.1

### Request Manufacturer Identification. Ref : **[\[3GPP\\_TS27\]](#page-12-1)**

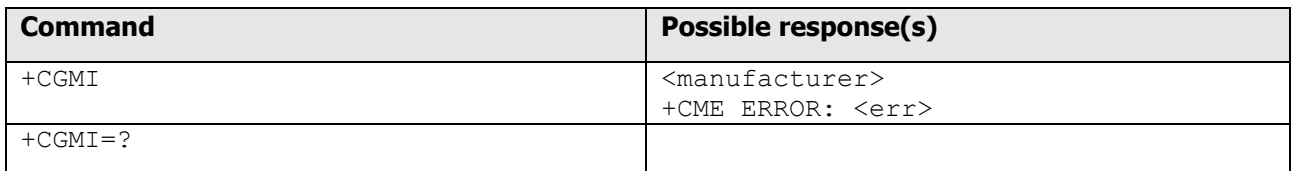

### Defined Values:

<manufacturer>

 the total number of characters, including line terminators, in the information text shall not exceed 2048 characters.

Text shall not contain the sequence 0<CR> or OK<CR>

#### Appendix D.2.2 **Request Model Identification**

### Request Model Identification. Ref : **[\[3GPP\\_TS27\]](#page-12-1)**

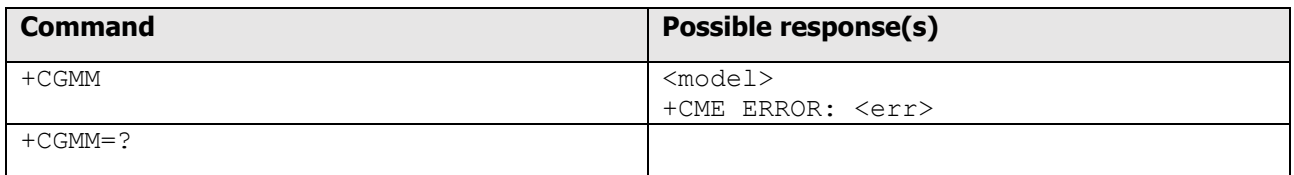

### Defined Values:

<model>

 The total number of characters, including line terminators, in the information text shall not exceed 2048 characters.

Text shall not contain the sequence 0<CR> or OK<CR>

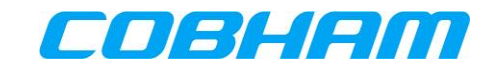

#### Appendix D.2.3 **Request Revision Identification**

Request Revision Identification. Ref : **[\[3GPP\\_TS27\]](#page-12-1)**

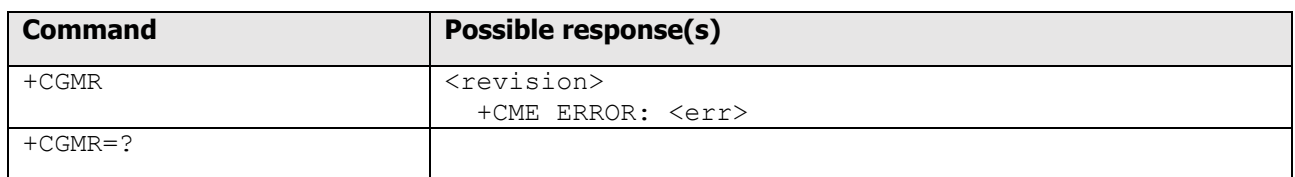

### Defined Values:

<revision>

 The total number of characters, including line terminators, in the information text shall not exceed 2048 characters. Text shall not contain the sequence 0<CR> or OK<CR>.

#### Appendix D.2.4 **Request Serial Number Identification**

Request Product Serial Number Identification. Ref : **[\[3GPP\\_TS27\]](#page-12-1)**

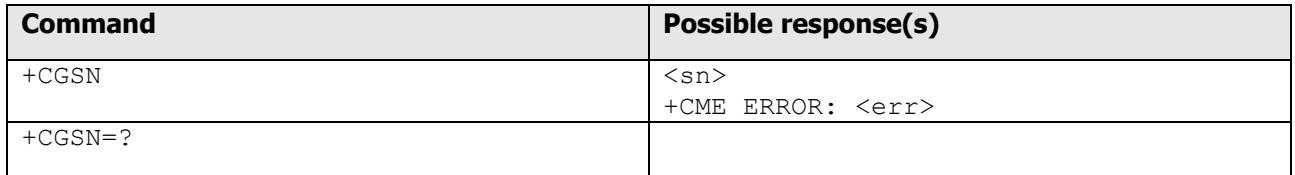

Defined Values:

 $<$ sn $>$ 

 the total number of characters, including line terminators, in the information text shall not exceed 2048 characters. Text shall not contain the sequence 0<CR> or OK<CR>

#### Appendix D.2.5 **Request International Mobile Subscriber Identity**

Request International Mobile Subscriber Identity. Ref : **[\[3GPP\\_TS27\]](#page-12-1)**

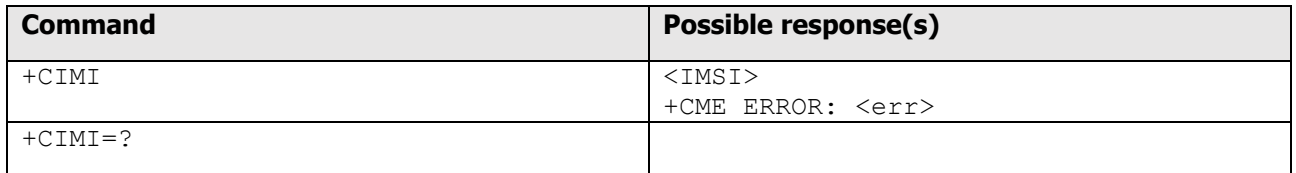

Defined Values:

<IMSI>

International Mobile Subscriber Identity (string without double quotes)
#### Appendix D.3. **Packet Data Connections**

#### Appendix D.3.1 **Define Primary PDP Context**

# Define PDP Context. **[\[3GPP\\_TS27\]](#page-12-0)**

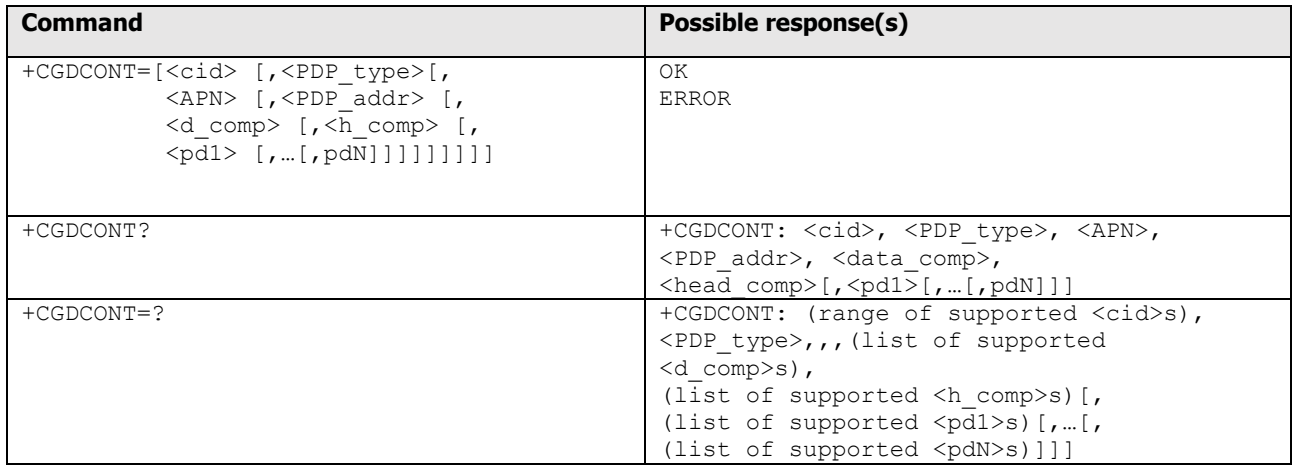

# Defined Values:

 $<$ cid $>$ 

 (PDP Context Identifier) a numeric parameter which specifies a particular PDP context definition. The parameter is local to the TE-MT interface and is used in other PDP context-related commands. The range of permitted values (minimum value  $= 1$ ) is returned by the test form of the command.

# <PDP\_type>

(Packet Data Protocol type) a string parameter which specifies the type of packet data protocol

IP Internet Protocol (IETF STD 5)

 IPV6<sup>16</sup> Internet Protocol, version 6 (IETF RFC 2460)

PPP Point to Point Protocol (IETF STD 51)

# <APN>

-

 (Access Point Name) a string parameter which is a logical name that is used to select the GGSN or the external packet data network. If the value is null or omitted, then the subscription value will be requested.

# <PDP\_address>

 a string parameter that identifies the MT in the address space applicable to the PDP. If the value is null or omitted, then a value may be provided by the TE during the PDP startup procedure or, failing that, a

<sup>&</sup>lt;sup>16</sup> IPv6 is not supported by the Inmarsat network.

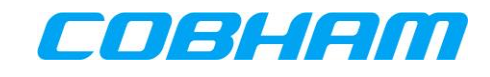

 dynamic address will be requested. The read form of the command will continue to return the null string even if an address has been allocated during the PDP startup procedure. The allocated address may be read using the +CGPADDR command.

<d\_comp>

a numeric parameter that controls PDP data compression

0 off (default if value is omitted)

1 on

Other values are reserved.

<h\_comp>

a numeric parameter that controls PDP header compression

0 off (default if value is omitted)

1 on

Other values are reserved.

 NOTE: At present only one data compression algorithm (V.42bis) is provided in SNDCP. If and when other algorithms become available, a command will be provided to select one or more of these.

 $<$ pd1>, ...  $<$ pdN>

 zero to N string parameters whose meanings are specific to the <PDP\_type> For PDP type OSP:IHOSS the following parameters are defined:

 $<$ pd1> =  $<$ host> the fully formed domain name extended hostname of the Internet host

 $<$ pd2> =  $<$ port > the TCP or UDP port on the Internet host

 $<$ pd3> =  $<$ protocol> the protocol to be used over IP on the Internet - "TCP" or "UDP

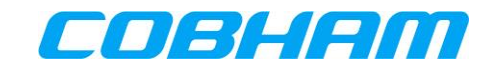

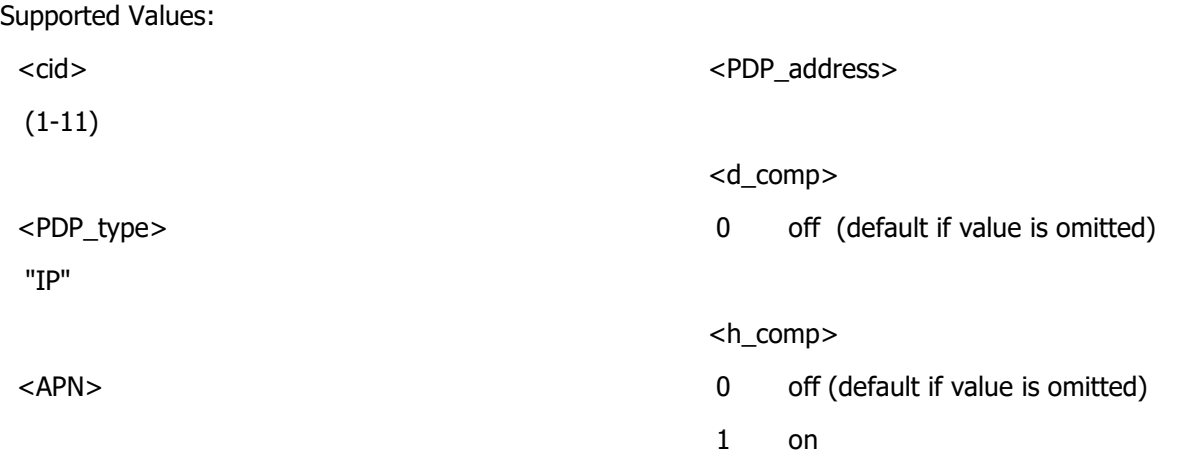

#### **3G Quality of Service Profile (Requested)** Appendix D.3.2

3G Quality of Service Profile (Requested). Ref : **[\[3GPP\\_TS27\]](#page-12-0)**

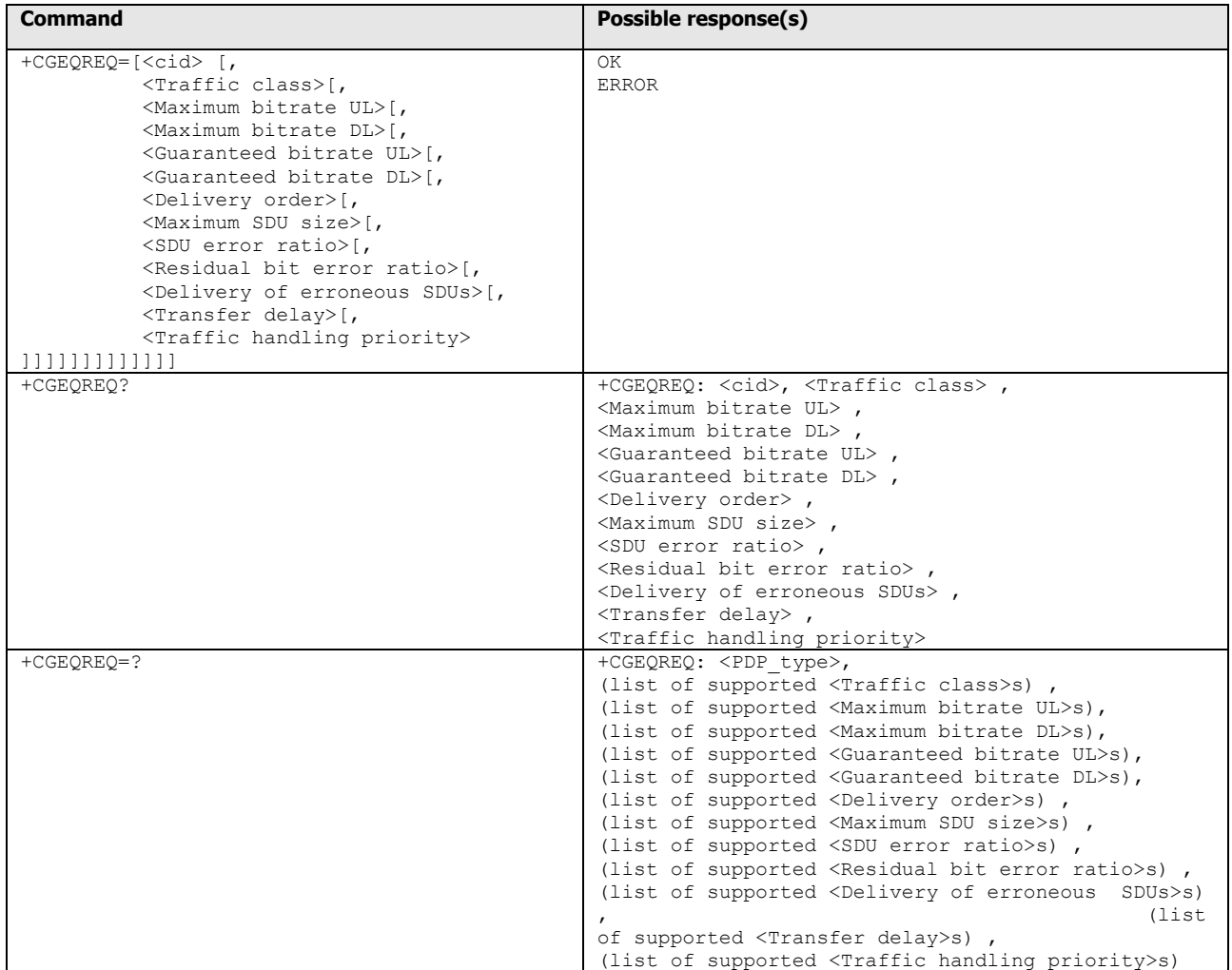

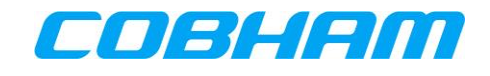

Defined Values:

<cid>

 a numeric parameter which specifies a particular PDP context definition (see+CGDCONT and +CGDSCONT commands).

The following parameters are defined in 3GPP TS 23.107 -

# <Traffic class>

a numeric parameter that indicates the type of application for which the UMTS bearer service is optimised.

- 0 conversational
- 1 streaming
- 2 interactive
- 3 background
- 4 subscribed value

Other values are reserved.

# <Maximum bitrate UL>

 a numeric parameter that indicates the maximum number of kbits/s delivered to UMTS (up-link traffic) at a SAP. As an example a bitrate of 32kbit/s would be specified as '32' (e.g. AT+CGEQREQ=…,32, …).

<Maximum bitrate DL>

 a numeric parameter that indicates the maximum number of kbits/s delivered by UMTS (down-link traffic) at a SAP. As an example a bitrate of 32kbit/s would be specified as '32' (e.g. AT+CGEQREQ=…,32, …). If the parameter is set to '0' the subscribed value will be requested.

<Guaranteed bitrate UL>

 a numeric parameter that indicates the guaranteed number of kbits/s delivered to UMTS (up-link traffic) at a SAP (provided that there is data to deliver). As an example a bitrate of 32kbit/s would be specified as '32' (e.g. AT+CGEQREQ=…,32, …). If the parameter is set to '0' the subscribed value will be requested.

# <Guaranteed bitrate DL>

 a numeric parameter that indicates the guaranteed number of kbits/s delivered by UMTS (down-link traffic) at a SAP (provided that there is data to deliver). As an example a bitrate of 32kbit/s would be specified as '32' (e.g. AT+CGEQREQ=…,32, …). If the parameter is set to '0' the subscribed value will be requested.

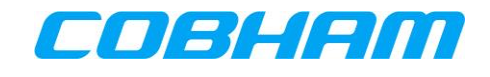

### <Delivery order>

 a numeric parameter that indicates whether the UMTS bearer shall provide in- sequence SDU delivery or not.

- 0 no
- 1 yes
- 2 subscribed value.

Other values are reserved.

# <Maximum SDU size>

 a numeric parameter (1,2,3,…) that indicates the maximum allowed SDU size in octets. If the parameter is set to '0' the subscribed value will be requested.

# <SDU error ratio>

 a string parameter that indicates the target value for the fraction of SDUs lost or detected as erroneous. SDU error ratio is defined only for conforming traffic. The value is specified as 'mEe'. As an example a target SDU error ratio of 5o10-3 would be specified as '5E3' (e.g. AT+CGEQREQ=…,"5E3",…). '0E0' means subscribed value.

# <Residual bit error ratio>

 a string parameter that indicates the target value for the undetected bit error ratio in the delivered SDUs. If no error detection is requested, Residual bit error ratio indicates the bit error ratio in the delivered SDUs. The value is specified as 'mEe'. As an example a target residual bit error ratio of 5o10-3 would be specified as '5E3' (e.g. AT+CGEQREQ=…,"5E3",…). '0E0' means subscribed value.

# <Delivery of erroneous SDUs>

a numeric parameter that indicates whether SDUs detected as erroneous shall be delivered or not.

- $0$  no
- 1 yes
- 2 no detect
- 3 subscribed value

Other values are reserved.

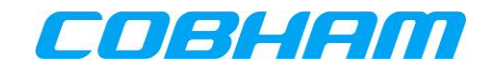

<Transfer delay>

 a numeric parameter (0,1,2,…) that indicates the targeted time between request to transfer an SDU at one SAP to its delivery at the other SAP, in milliseconds. If the parameter is set to '0' the subscribed value will be requested.

<Traffic handling priority>

 a numeric parameter (1,2,3,…) that specifies the relative importance for handling of all SDUs belonging to the UMTS bearer compared to the SDUs of other bearers. If the parameter is set to '0' the subscribed value will be requested.

<PDP\_type> (see +CGDCONT and +CGDSCONT commands).

If a value is omitted for a particular class then the value is considered to be unspecified.

Supported Values:

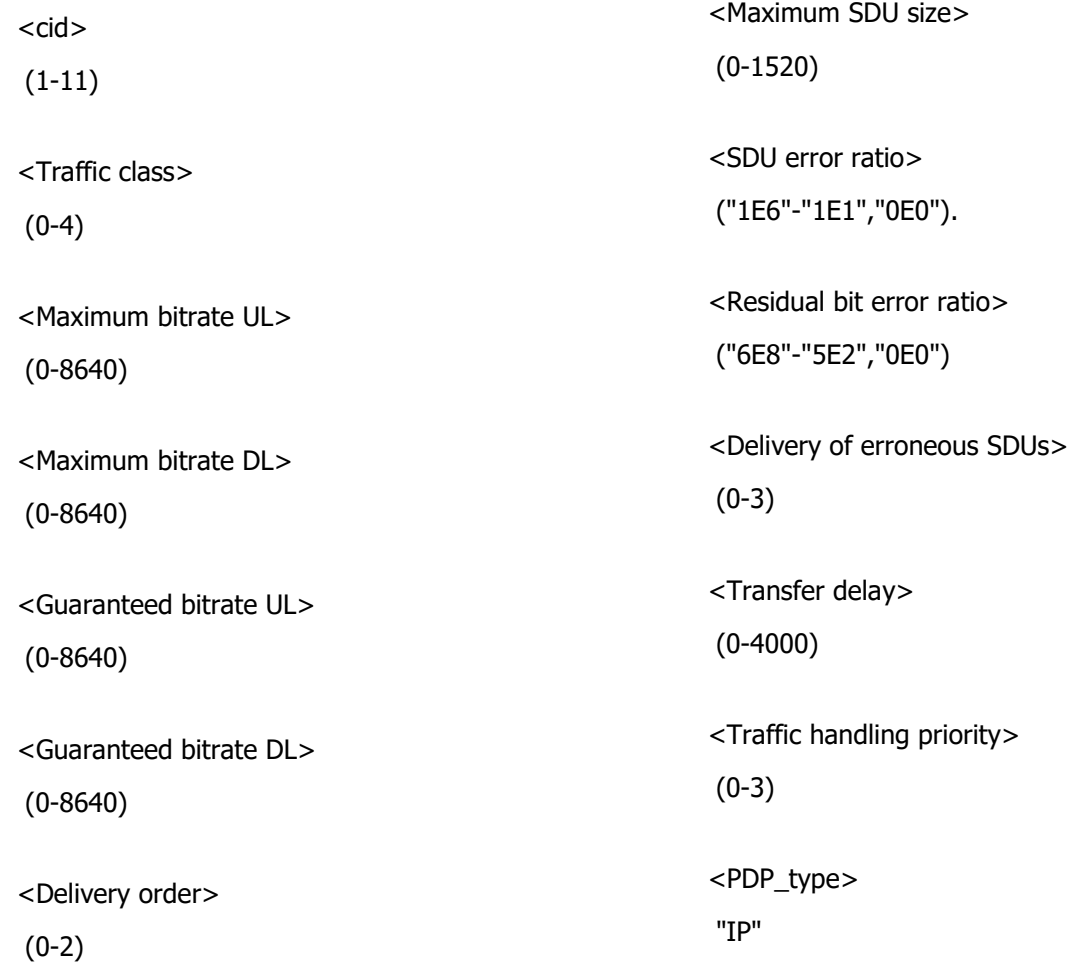

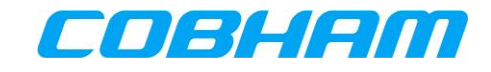

#### **2G Quality of Service Profile (Requested)** Appendix D.3.3

2G Quality of Service Profile (Requested). Ref : **[\[3GPP\\_TS27\]](#page-12-0)**

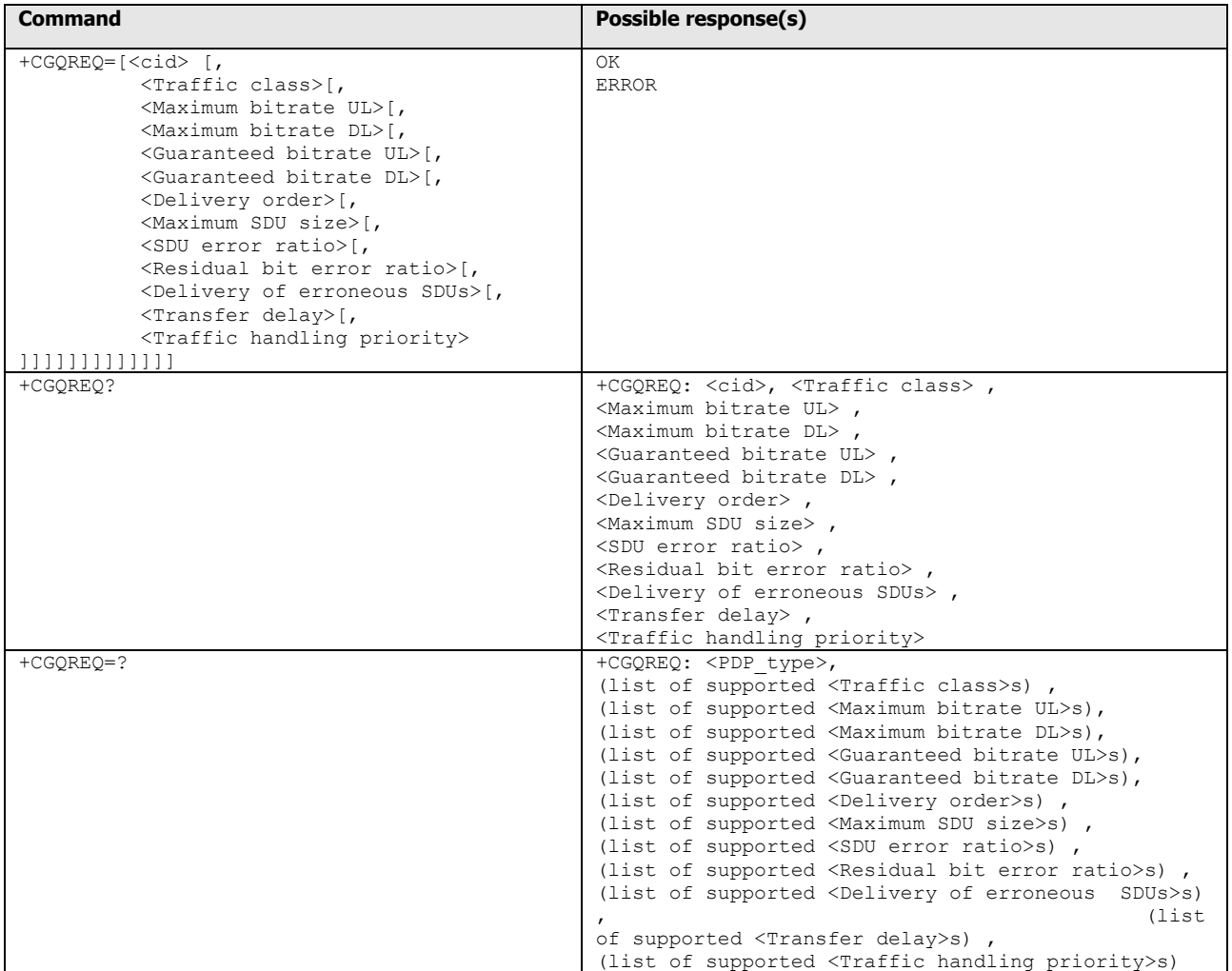

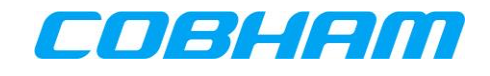

Defined Values:

<cid>

 a numeric parameter which specifies a particular PDP context definition (see+CGDCONT and +CGDSCONT commands).

The following parameters are defined in 3GPP TS 23.107 -

# <Traffic class>

a numeric parameter that indicates the type of application for which the UMTS bearer service is optimised.

- 0 conversational
- 1 streaming
- 2 interactive
- 3 background
- 4 subscribed value

Other values are reserved.

# <Maximum bitrate UL>

 a numeric parameter that indicates the maximum number of kbits/s delivered to UMTS (up-link traffic) at a SAP. As an example a bitrate of 32kbit/s would be specified as '32' (e.g. AT+CGQREQ=…,32, …).

<Maximum bitrate DL>

 a numeric parameter that indicates the maximum number of kbits/s delivered by UMTS (down-link traffic) at a SAP. As an example a bitrate of 32kbit/s would be specified as '32' (e.g. AT+CGQREQ=…,32, …). If the parameter is set to '0' the subscribed value will be requested.

<Guaranteed bitrate UL>

 a numeric parameter that indicates the guaranteed number of kbits/s delivered to UMTS (up-link traffic) at a SAP (provided that there is data to deliver). As an example a bitrate of 32kbit/s would be specified as '32' (e.g. AT+CGQREQ=…,32, …). If the parameter is set to '0' the subscribed value will be requested.

# <Guaranteed bitrate DL>

 a numeric parameter that indicates the guaranteed number of kbits/s delivered by UMTS (down-link traffic) at a SAP (provided that there is data to deliver). As an example a bitrate of 32kbit/s would be specified as '32' (e.g. AT+CGQREQ=…,32, …). If the parameter is set to '0' the subscribed value will be requested.

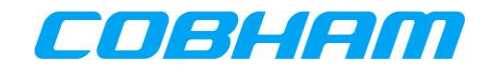

### <Delivery order>

 a numeric parameter that indicates whether the UMTS bearer shall provide in- sequence SDU delivery or not.

- 0 no
- 1 yes
- 2 subscribed value.

Other values are reserved.

### <Maximum SDU size>

 a numeric parameter (1,2,3,…) that indicates the maximum allowed SDU size in octets. If the parameter is set to '0' the subscribed value will be requested.

### <SDU error ratio>

 a string parameter that indicates the target value for the fraction of SDUs lost or detected as erroneous. SDU error ratio is defined only for conforming traffic. The value is specified as 'mEe'. As an example a target SDU error ratio of 5o10-3 would be specified as '5E3' (e.g. AT+CGQREQ=…,"5E3",…). '0E0' means subscribed value.

## <Residual bit error ratio>

 a string parameter that indicates the target value for the undetected bit error ratio in the delivered SDUs. If no error detection is requested, Residual bit error ratio indicates the bit error ratio in the delivered SDUs. The value is specified as 'mEe'. As an example a target residual bit error ratio of 5o10-3 would be specified as '5E3' (e.g. AT+CGQREQ=…,"5E3",…). '0E0' means subscribed value.

### <Delivery of erroneous SDUs>

a numeric parameter that indicates whether SDUs detected as erroneous shall be delivered or not.

- $0$  no
- 1 yes
- 2 no detect
- 3 subscribed value

Other values are reserved.

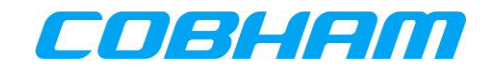

<Transfer delay>

 a numeric parameter (0,1,2,…) that indicates the targeted time between request to transfer an SDU at one SAP to its delivery at the other SAP, in milliseconds. If the parameter is set to '0' the subscribed value will be requested.

<Traffic handling priority>

 a numeric parameter (1,2,3,…) that specifies the relative importance for handling of all SDUs belonging to the UMTS bearer compared to the SDUs of other bearers. If the parameter is set to '0' the subscribed value will be requested.

<PDP\_type> (see +CGDCONT and +CGDSCONT commands).

If a value is omitted for a particular class then the value is considered to be unspecified.

Supported Values:

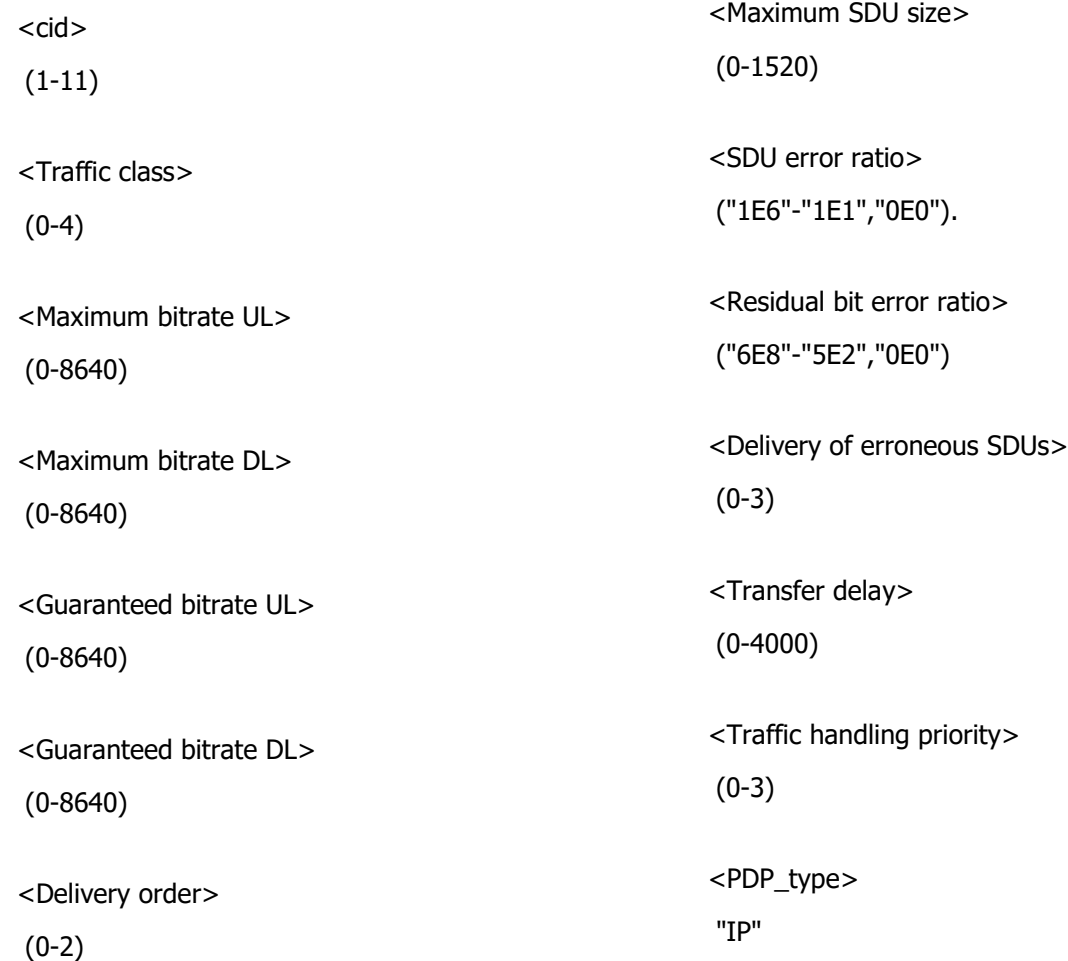

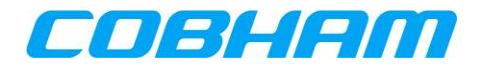

#### Appendix D.3.4 **3G Quality of Service Profile (Negotiated)**

3G Quality of Service Profile (Negotiated) Ref : **[\[3GPP\\_TS27\]](#page-12-0)**

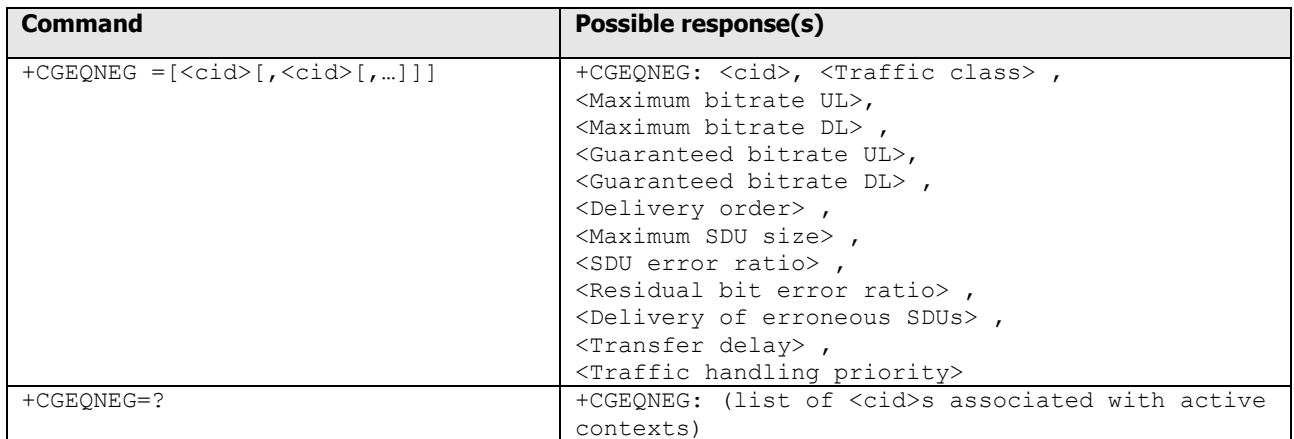

#### Defined Values:

<cid>

a numeric parameter which specifies a particular PDP context definition (see +CGDCONT and

+CGDSCONT commands).

The following parameters are defined in 3GPP TS 23.107 -

<Traffic class>

a numeric parameter that indicates the type of application for which the UMTS bearer service is optimised.

- 0 conversational
- 1 streaming
- 2 interactive
- 3 background

Other values are reserved.

### <Maximum bitrate UL>

 a numeric parameter that indicates the maximum number of kbits/s delivered to UMTS (up-link traffic) at a SAP. As an example a bitrate of 32kbit/s would be specified as '32' (e.g. +CGEQNEG:…,32, …).

<Maximum bitrate DL>

 a numeric parameter that indicates the maximum number of kbits/s delivered by UMTS (down-link traffic) at a SAP As an example a bitrate of 32kbit/s would be specified as '32' (e.g. +CGEQNEG:…,32, …).

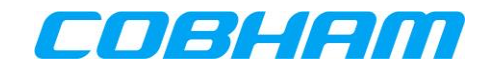

<Guaranteed bitrate UL>

 a numeric parameter that indicates the guaranteed number of kbits/s delivered to UMTS (up-link traffic) at a SAP (provided that there is data to deliver). As an example a bitrate of 32kbit/s would be specified as '32' (e.g. +CGEQNEG:…,32, …).

<Guaranteed bitrate DL>

 a numeric parameter that indicates the guaranteed number of kbits/s delivered by UMTS (down-link traffic) at a SAP (provided that there is data to deliver). As an example a bitrate of 32kbit/s would be specified as '32' (e.g. +CGEQNEG:…,32, …).

<Delivery order>

 a numeric parameter that indicates whether the UMTS bearer shall provide in-sequence SDU delivery or not.

0 no

1 yes

Other values are reserved.

<Maximum SDU size>

a numeric parameter that (1,2,3,…) indicates the maximum allowed SDU size in octets.

<SDU error ratio>

 a string parameter that indicates the target value for the fraction of SDUs lost or detected as erroneous. SDU error ratio is defined only for conforming traffic. The value is specified as 'mEe'. As an example a target SDU error ratio of 5o10-3 would be specified as '5E3' (e.g. +CGEQNEG:…,"5E3",…).

<Residual bit error ratio>

 a string parameter that indicates the target value for the undetected bit error ratio in the delivered SDUs. If no error detection is requested, Residual bit error ratio indicates the bit error ratio in the delivered SDUs. The value is specified as 'mEe'. As an example a target residual bit error ratio of 5o10-3 would be specified as '5E3' (e.g. +CGEQNEG:…,"5E3",…).

 <Delivery of erroneous SDUs> a numeric parameter that indicates whether SDUs detected as erroneous shall be delivered or not.

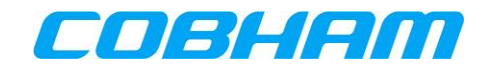

- 0 no
- 1 yes
- 2 no detect

Other values are reserved.

### <Transfer delay>

 a numeric parameter (0,1,2,…) that indicates the targeted time between request to transfer an SDU at one SAP to its delivery at the other SAP, in milliseconds.

# <Traffic handling priority>

 a numeric parameter (1,2,3,…) that specifies the relative importance for handling of all SDUs belonging to the UMTS bearer compared to the SDUs of other bearers. If a value is omitted for a particular class then the value is considered to be unspecified.

Supported Values:

 $<$ cid $>$ 

(1-11)

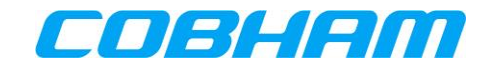

#### Appendix D.3.5 **3G Quality of Service Profile (Minimum Acceptable)**

3G Quality of Service Profile (Minimum acceptable). Ref : **[\[3GPP\\_TS27\]](#page-12-0)**

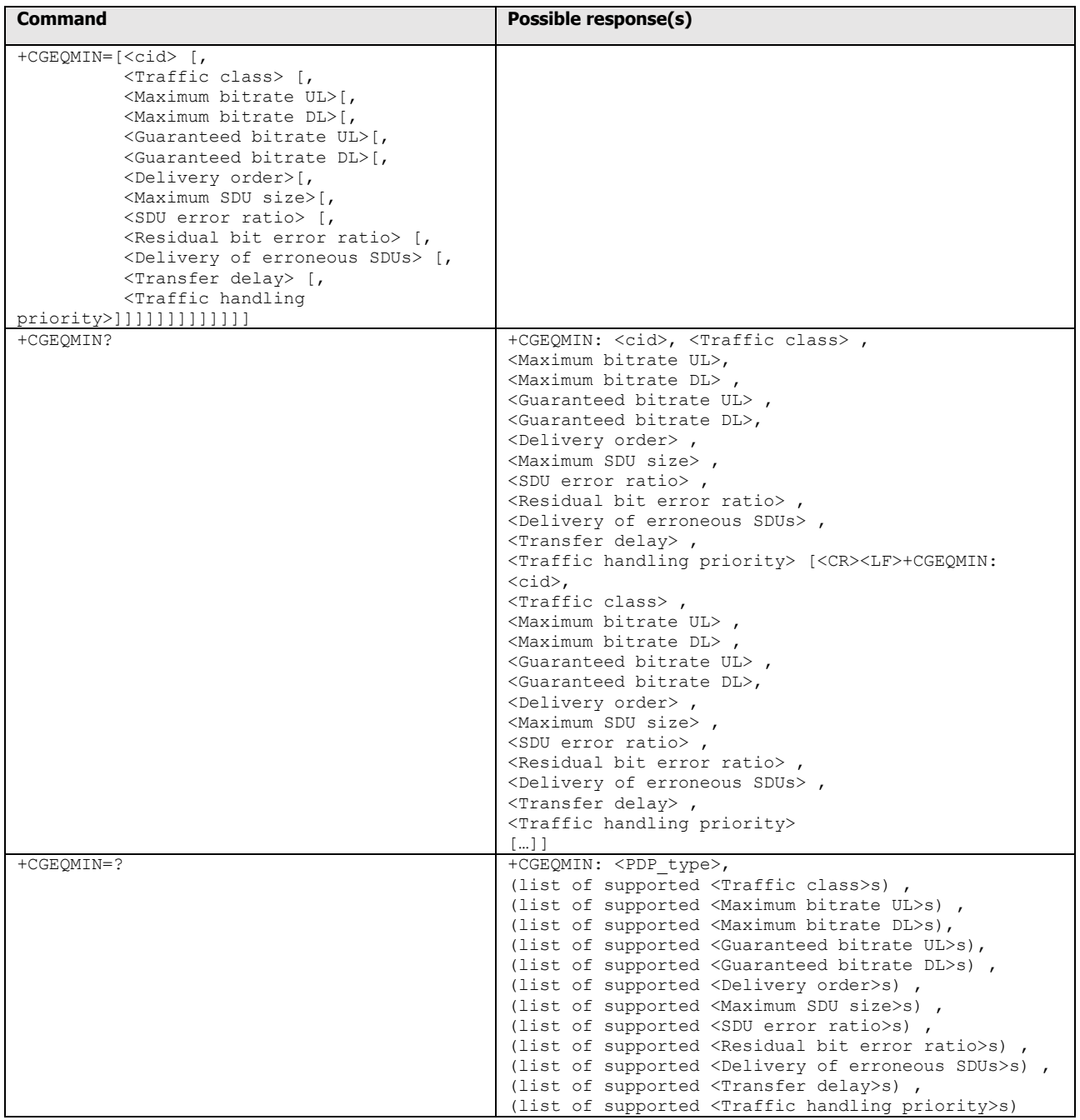

Defined Values:

 $<$ cid $>$ 

a numeric parameter which specifies a particular PDP context definition (see +CGDCONT and

+CGDSCONT commands).

The following parameters are defined in 3GPP TS 23.107 -

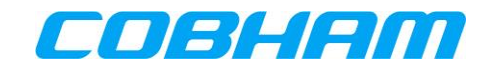

### <Traffic class>

a numeric parameter that indicates the type of application for which the UMTS bearer service is optimised.

- 0 conversational
- 1 streaming
- 2 interactive
- 3 background

Other values are reserved.

# <Maximum bitrate UL>

 a numeric parameter that indicates the maximum number of kbits/s delivered to UMTS (up-link traffic) at a SAP. As an example a bitrate of 32kbit/s would be specified as '32' (e.g. AT+CGEQMIN=…,32, …).

<Maximum bitrate DL>

 a numeric parameter that indicates the maximum number of kbits/s delivered by UMTS (down-link traffic) at a SAP. As an example a bitrate of 32kbit/s would be specified as '32' (e.g. AT+CGEQMIN=…,32, …).

<Guaranteed bitrate UL>

 a numeric parameter that indicates the guaranteed number of kbits/s delivered to UMTS (up-link traffic) at a SAP (provided that there is data to deliver). As an example a bitrate of 32kbit/s would be specified as '32' (e.g. AT+CGEQMIN=…,32, …).

# <Guaranteed bitrate DL>

 a numeric parameter that indicates the guaranteed number of kbits/s delivered by UMTS (down-link traffic) at a SAP (provided that there is data to deliver). As an example a bitrate of 32kbit/s would be specified as '32' (e.g. AT+CGEQMIN=…,32, …).

# <Delivery order>

 a numeric parameter that indicates whether the UMTS bearer shall provide in-sequence SDU delivery or not.

- 0 no
- 1 yes

Other values are reserved.

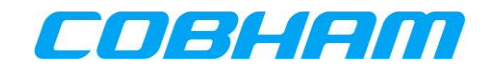

### <Maximum SDU size>

a numeric parameter (1,2,3,…) that indicates the maximum allowed SDU size in octets.

### <SDU error ratio>

 a string parameter that indicates the target value for the fraction of SDUs lost or detected as erroneous. SDU error ratio is defined only for conforming traffic. The value is specified as 'mEe'. As an example a target SDU error ratio of 5o10-3 would be specified as '5E3' (e.g. AT+CGEQMIN=…,"5E3",…).

### <Residual bit error ratio>

 a string parameter that indicates the target value for the undetected bit error ratio in the delivered SDUs. If no error detection is requested, Residual bit error ratio indicates the bit error ratio in the delivered SDUs. The value is specified as 'mEe'. As an example a target residual bit error ratio of 5o10-3 would be specified as '5E3' (e.g. AT+CGEQMIN=…,"5E3",…).

### <Delivery of erroneous SDUs>

a numeric parameter that indicates whether SDUs detected as erroneous shall be delivered or not.

- 0 no
- 1 yes
- 2 no detect

Other values are reserved.

### <Transfer delay>

 a numeric parameter (0,1,2,…) that indicates the targeted time between request to transfer an SDU at one SAP to its delivery at the other SAP, in milliseconds.

# <Traffic handling priority>

 a numeric parameter (1,2,3,…) that specifies the relative importance for handling of all SDUs belonging to the UMTS bearer compared to the SDUs of other bearers.

### <PDP\_type>

 (see +CGDCONT and +CGDSCONT commands). If a value is omitted for a particular class then the value is considered to be unspecified.

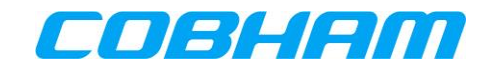

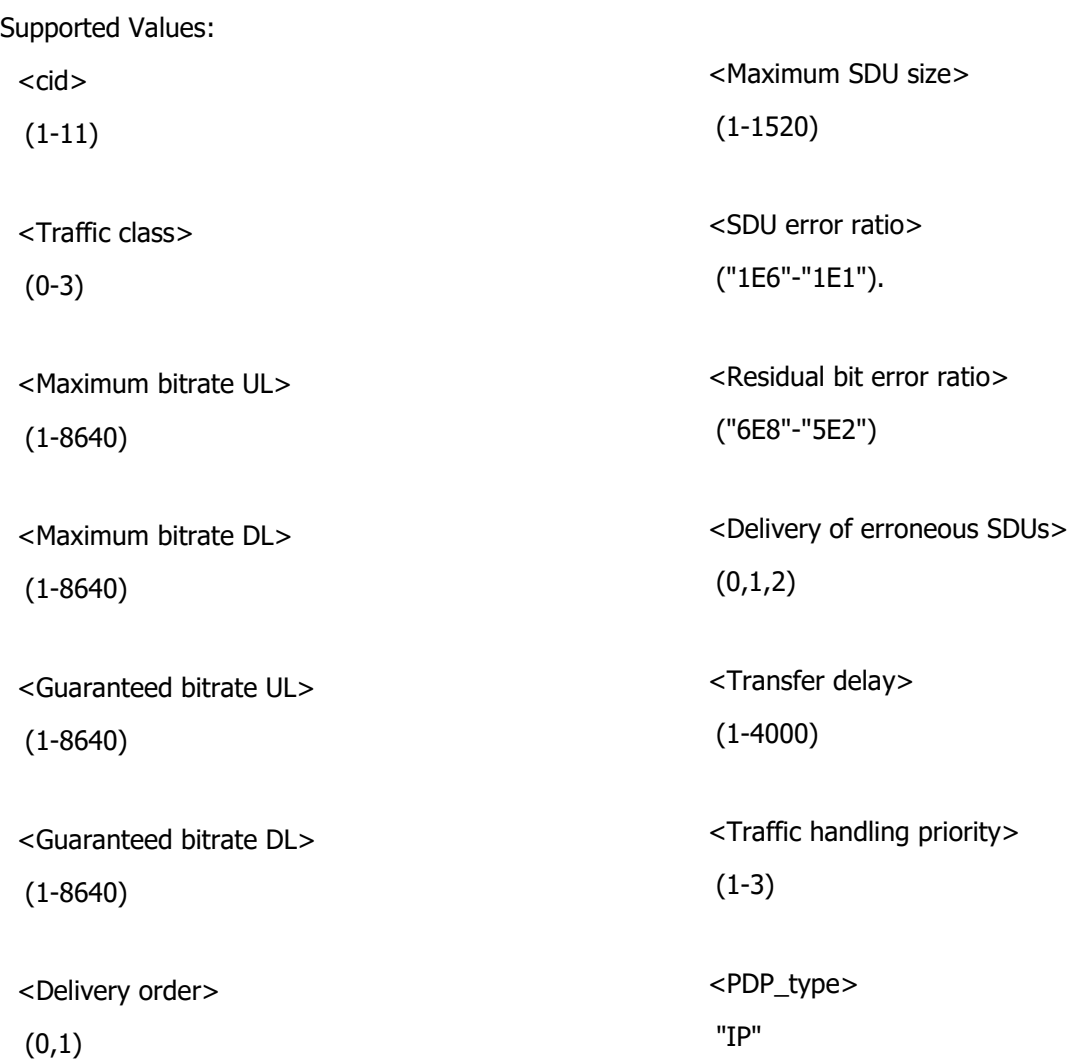

#### Appendix D.3.6 **PDP Context Activation**

PDP context activate or deactivate. Ref : **[\[3GPP\\_TS27\]](#page-12-0)**

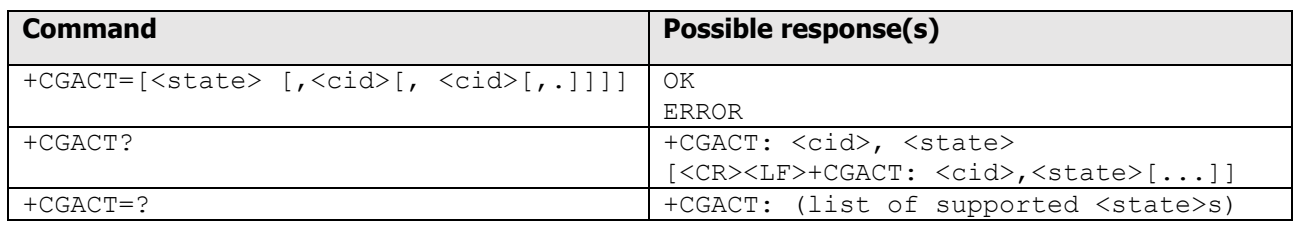

#### Defined Values:

<state>

indicates the state of PDP context activation

- 0 deactivated
- 1 activated

Other values are reserved and will result in an ERROR response to the execution command.

#### $<$ cid $>$

 a numeric parameter which specifies a particular PDP context definition (see the +CGDCONT and +CGDSCONT commands).

#### Appendix D.3.7 **Show PDP IP Address**

Show PDP address. Ref : **[\[3GPP\\_TS27\]](#page-12-0)** section 10.1.14

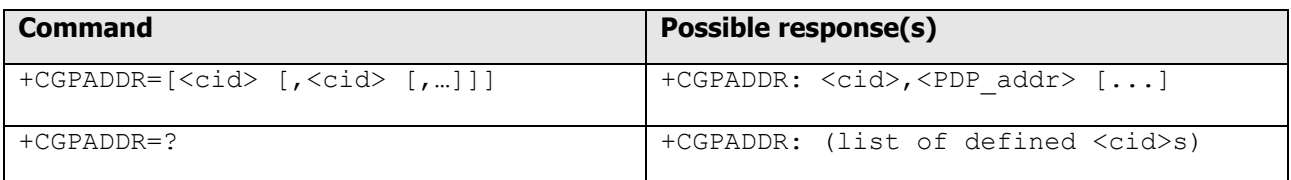

### Defined Values:

 $<$ cid $>$ 

a numeric parameter which specifies a particular PDP context definition

 (see the +CGDCONT and +CGDSCONT commands). If no <cid> is specified, the addresses for all defined contexts are returned.

<PDP\_address>

a string that identifies the MT in the address space applicable to the PDP.

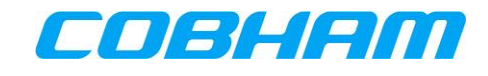

 The address may be static or dynamic. For a static address, it will be the one set by the +CGDCONT and +CGDSCONT commands when the context was defined.

 For a dynamic address it will be the one assigned during the last PDP context activation that used the context definition referred to by <cid>.

<PDP\_address> is omitted if none is available.

Supported Values

 $<$ cid $>$ 

(1-11)

<PDP\_address>

(0.0.0.0-255.255.255.255)

#### **Define Secondary PDP Context** Appendix D.3.8

Define Secondary PDP Context. Ref : TS 27.007 - 460 section 10.1.2

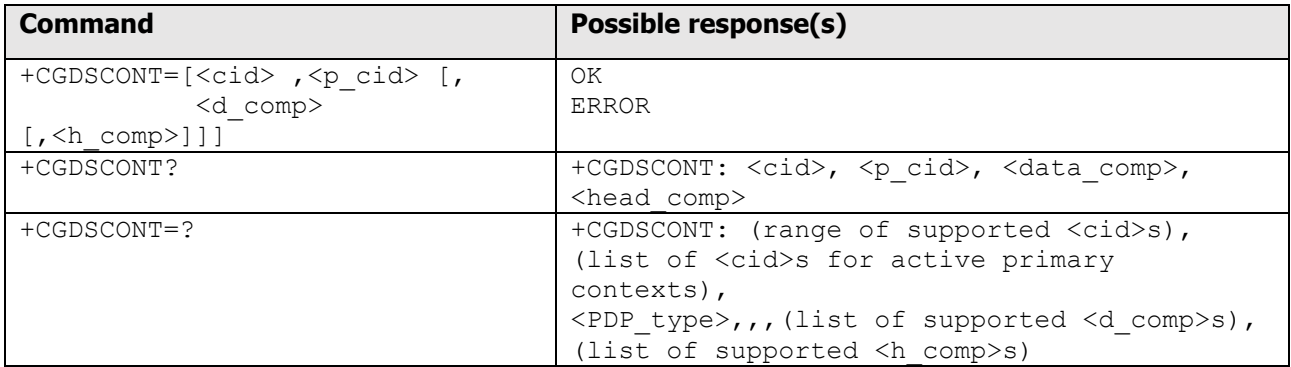

Defined Values:

 $<$ cid $>$ 

 (PDP Context Identifier) a numeric parameter which specifies a particular PDP context definition. The parameter is local to the TE-MT interface and is used in other PDP context-related commands. The range of permitted values (minimum value  $= 1$ ) is returned by the test form of the command.

### <p\_cid>

 (Primary PDP Context Identifier) a numeric parameter which specifies a particular PDP context definition which has been specified by use of the +CGDCONT command. The parameter is local to the TE-MT interface. The list of permitted values is returned by the test form of the command.

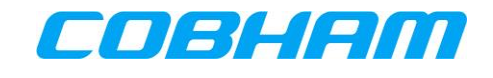

### <PDP\_type>

(Packet Data Protocol type) a string parameter which specifies the type of packet data protocol

- IP Internet Protocol (IETF STD 5)
- IPV6<sup>17</sup> Internet Protocol, version 6 (IETF RFC 2460)
	- PPP Point to Point Protocol (IETF STD 51)

<d\_comp>

a numeric parameter that controls PDP data compression (applicable to GPRS only)

```
 0 off (default if value is omitted)
```
1 on

Other values are reserved.

<h\_comp>

a numeric parameter that controls PDP header compression

- 0 off (default if value is omitted)
- 1 on

Other values are reserved.

 NOTE. At present only one data compression algorithm (V.42bis) is provided in SNDCP. If and when other algorithms become available, a command will be provided to select one or more of these. (GPRS only)

Supported Values:

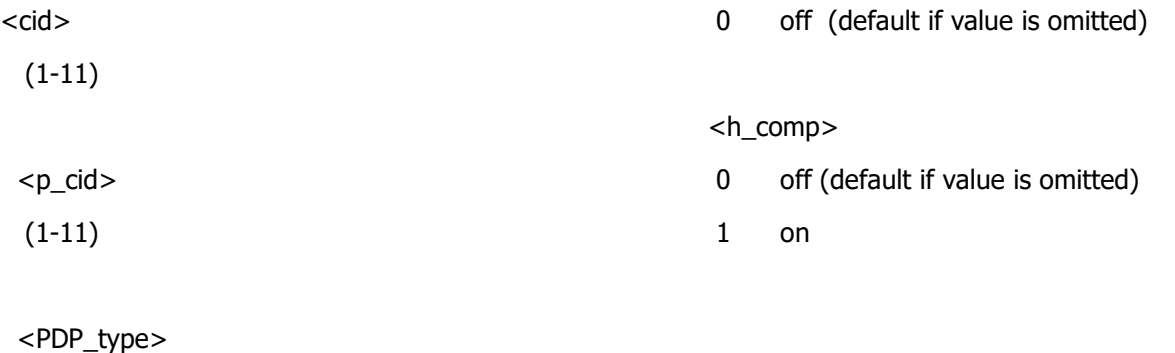

PPP Point to Point Protocol (IETF STD 51)

<d\_comp>

-

<sup>17</sup> IPv6 is not supported by the Inmarsat network.

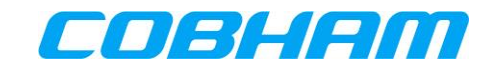

#### **Define Traffic Flow Template** Appendix D.3.9

Define Traffic Flow Template. Ref : **[\[3GPP\\_TS27\]](#page-12-0)**

**NOTE:** source and destination fields are from the networks perspective.

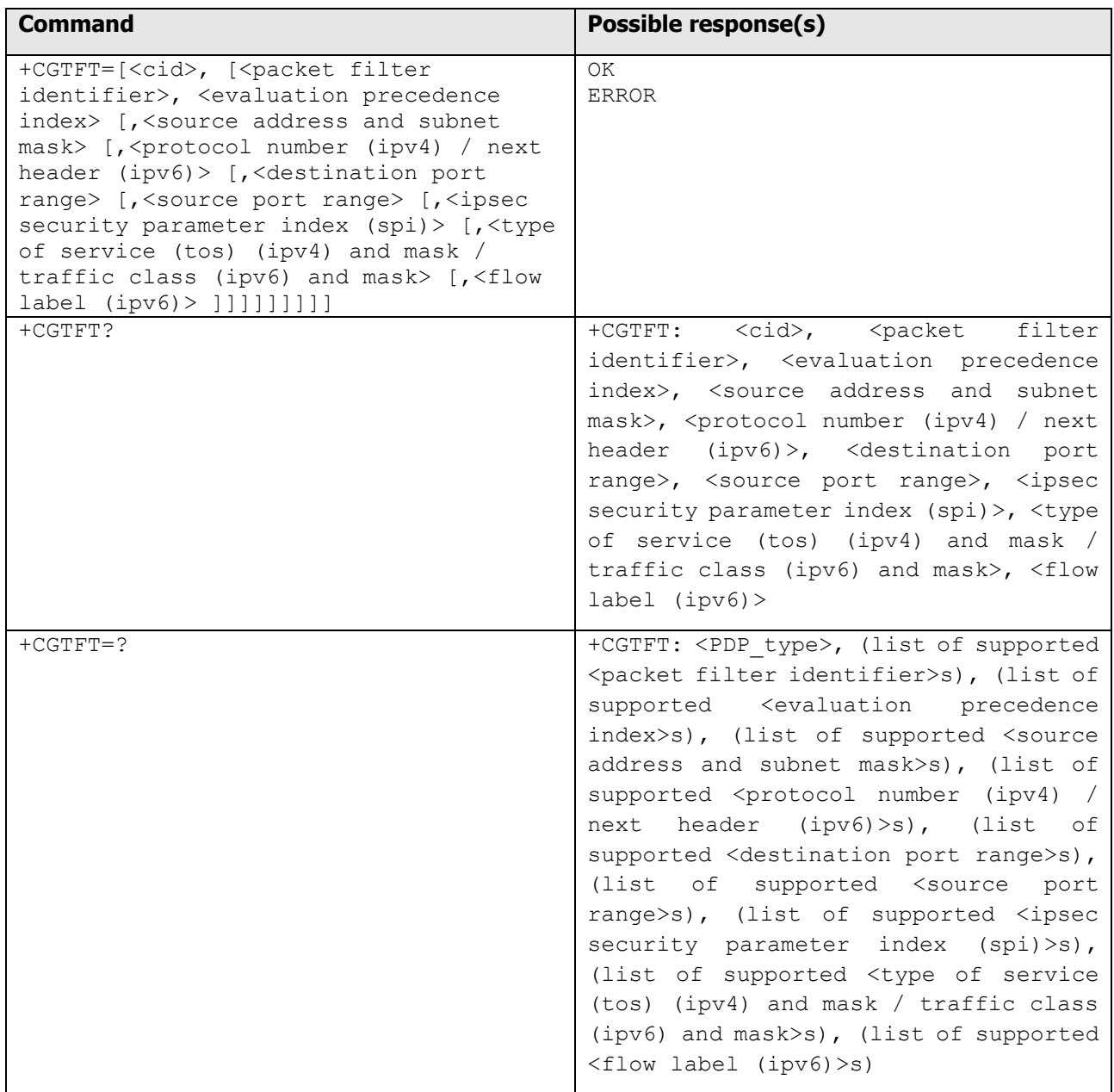

<span id="page-93-0"></span>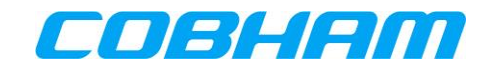

Defined Values:

<cid>: a numeric parameter which specifies a particular PDP context definition (see the +CGDCONT and +CGDSCONT commands).

<packet filter identifier>: Numeric parameter, value range from 1 to 8.

<source address and subnet mask>: Consists of dot-separated numeric (0-255) parameters on the form 'a1.a2.a3.a4.m1.m2.m3.m4', for IPv4 and 'a1.a2.a3.a4.a5.a6.a7.a8.a9.a10.a11.a12.a13.a14.a15.a16. m1.m2.m3.m4.m5.m6.m7.m8.m9.m10.m11.m12.m13.m14.m15.m16', for IPv6<sup>18</sup> .

 $\epsilon$ protocol number (ipv4) / next header (ipv6)<sup>[18](#page-93-0)</sup>>: Numeric parameter, value range from 0 to 255.

Refer to the Assigned Internet Protocol Number as defined by the Internet Assigned Numbers Authority (IANA). <http://www.iana.org/assignments/protocol-numbers/protocol-numbers.xhtml>

<destination port range>: Consists of dot-separated numeric (0-65535) parameters on the form 'f.t'.

<source port range>:Consists of dot-separated numeric (0-65535) parameters on the form 'f.t'. <ipsec security parameter index (spi)>: Hexadecimal parameter, value range from 00000000 to FFFFFFFF.

 $lt$ type of service (tos) (ipv4) and mask / traffic class (ipv6)<sup>[18](#page-93-0)</sup> and mask>: Dot-separated numeric (0-255) parameters on the form 't.m'.

<flow label (ipv6)>: Hexadecimal parameter, value range from 00000 to FFFFF. Valid for IPv6 only.

<evaluation precedence index>: Numeric parameter, value range from 0 to 255.

In addition to the Packet Filter and Evaluation Precedence Index, each TFT must contain at least one of the following parameters. Some parameters are mutually exclusive; the table below shows which parameters can be used together.

-

<sup>&</sup>lt;sup>18</sup> IPv6 is not supported by the Inmarsat network.

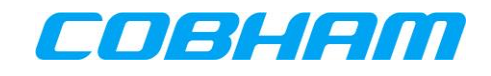

For example, if you want to define a "Source address and subnet mask", and an "IPSec SPI", the only combination that allows the use of these two parameters together is combination 2.

Combination 2 also gives you the option to define "Protocol number" and "Type of service", if required, but no other parameter is available in this combination.

### **Table 10-4: TFT Parameter Combinations**

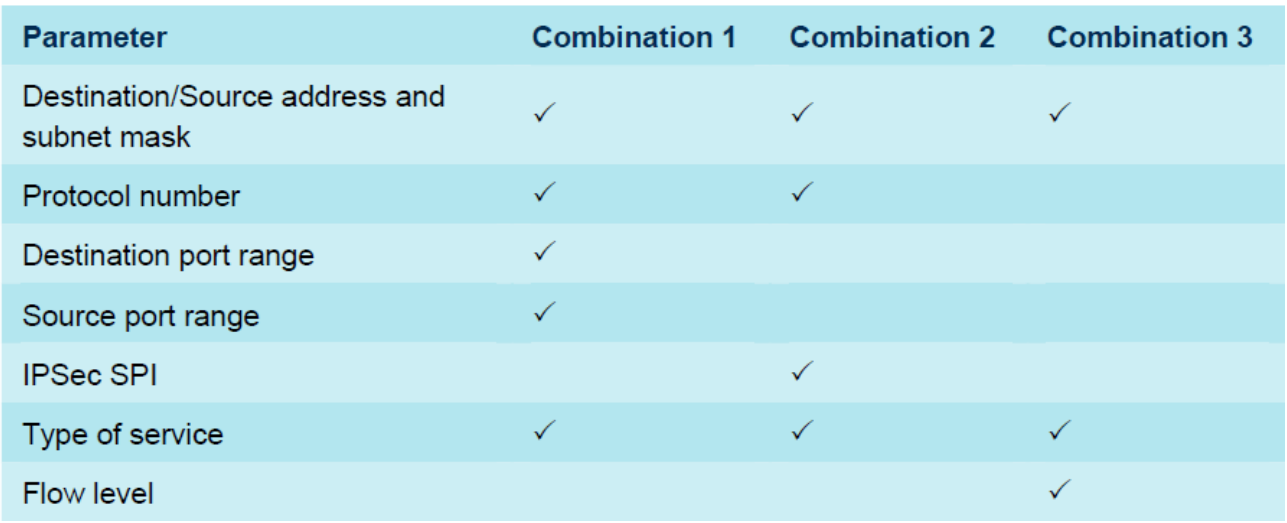

#### Appendix D.3.10 **Modify PDP Context**

### PDP Context Modify. Ref : **[\[3GPP\\_TS27\]](#page-12-0)**

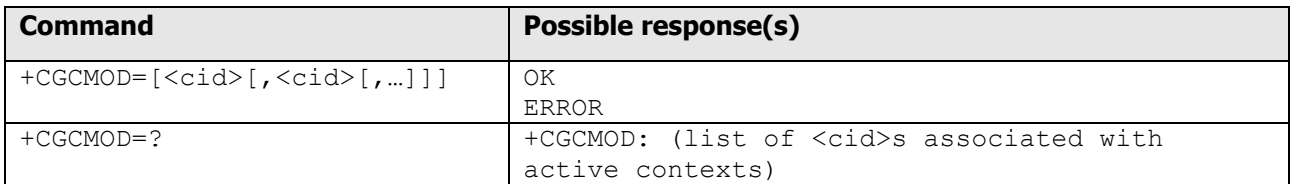

Defined Values:

 $<$ cid $>$ 

a numeric parameter which specifies a particular PDP context definition (see the +CGDCONT and

+CGDSCONT commands).

Supported Values:

 $<$ cid $>$ 

(1-11)

#### Appendix D.3.11 **Binding a TCP Session to a Primary PDP Context**

The AT command for binding between a TCP Session and one or more PPPoE Sessions is "\_IPDPS."

- "\_I" means it is part of the Inmarsat BGAN AT command extension.
- "PDPS" means Primary PDP Context Select.

The purpose of this select command is to select a particular PPPoE Session from one or more PPPoE Sessions established with the Server.

This AT command/response shall be used over a TCP session; it shall not be available via PPPoE.

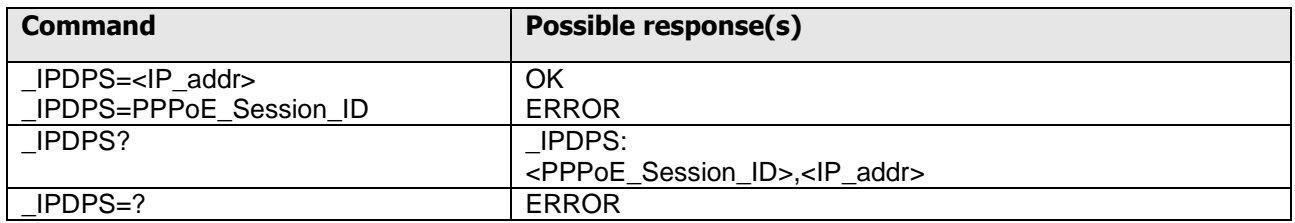

The set command can select the primary PDP using either:

- The PPPoE Session ID.
- The IPv4 address obtained by the PPPoE client in the IPCP phase of the PPP set up.

All subsequent PDP Context related AT commands from the TCP Session are applicable to the specified PPPoE Session.

AT commands that are unrelated to PDP Context are not affected by the set command.

Returns ERROR if the primary PDP does not exist.

If the primary PDP is already in use, the previous owner of the primary PDP is notified of the loss of ownership through at spontaneous \_IPDPS:0,0.0.0.0 message.

The same \_IPDPS:0,0.0.0.0 is also used when the call is torn down (as it is not possible to send further commands to a call which no longer exists).

The read command returns the currently selected primary PDP by the TCP Session that sends the read command. If no PPPoE Session selected, 0, 0.0.0.0 is returned.

### Defined Values

<PDP\_addr>: a string parameter that identifies the PPPoE by the address of the Primary PDP Context.

Two values are possible, the PPPoE session ID or the IP address associated with that primary PDP. The two are recognized by their format. The PPPoE session ID is a simple number, while the IP address is an IPv4 address in the form aaa.bbb.ccc.ddd.

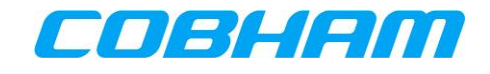

# **Appendix E. Troubleshooting & Maintenance Actions**

Each fault detected by the AVIATOR S SATCOM System is identified by a unique troubleshooting code [\(Figure](#page-96-0)  [10-29\)](#page-96-0). Refer to section [10.1.1,](#page-45-0) BITE Scanning - [Troubleshooting Code](#page-45-0) for guidance in obtaining the troubleshooting code for events detected and listed in the BITE Scanning page.

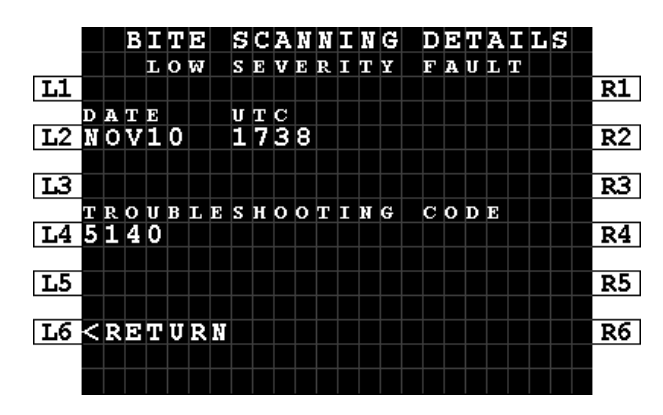

**Figure 10-29: MCDU - BITE - Troubleshooting Code**

<span id="page-96-0"></span>Using the troubleshooting code as a reference, refer to [Table 10-5](#page-97-0) in [Appendix E.1](#page-97-1) to determine the recommended maintenance action.

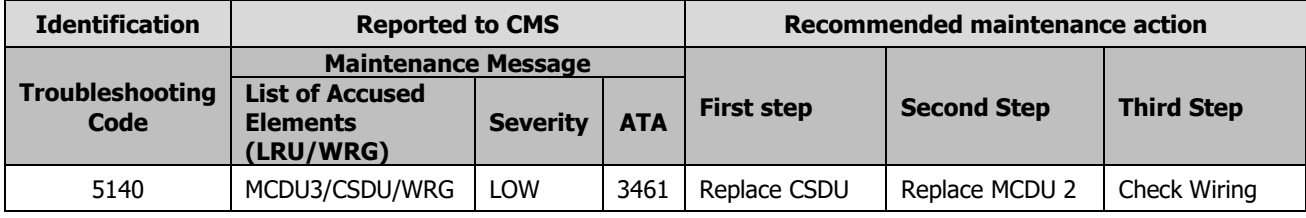

**Figure 10-30: BITE - FDS - Troubleshooting Code Example**

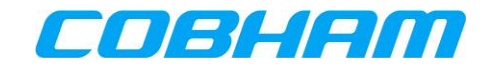

#### <span id="page-97-1"></span>**Fault Display System (FDS)** Appendix E.1.

<span id="page-97-0"></span>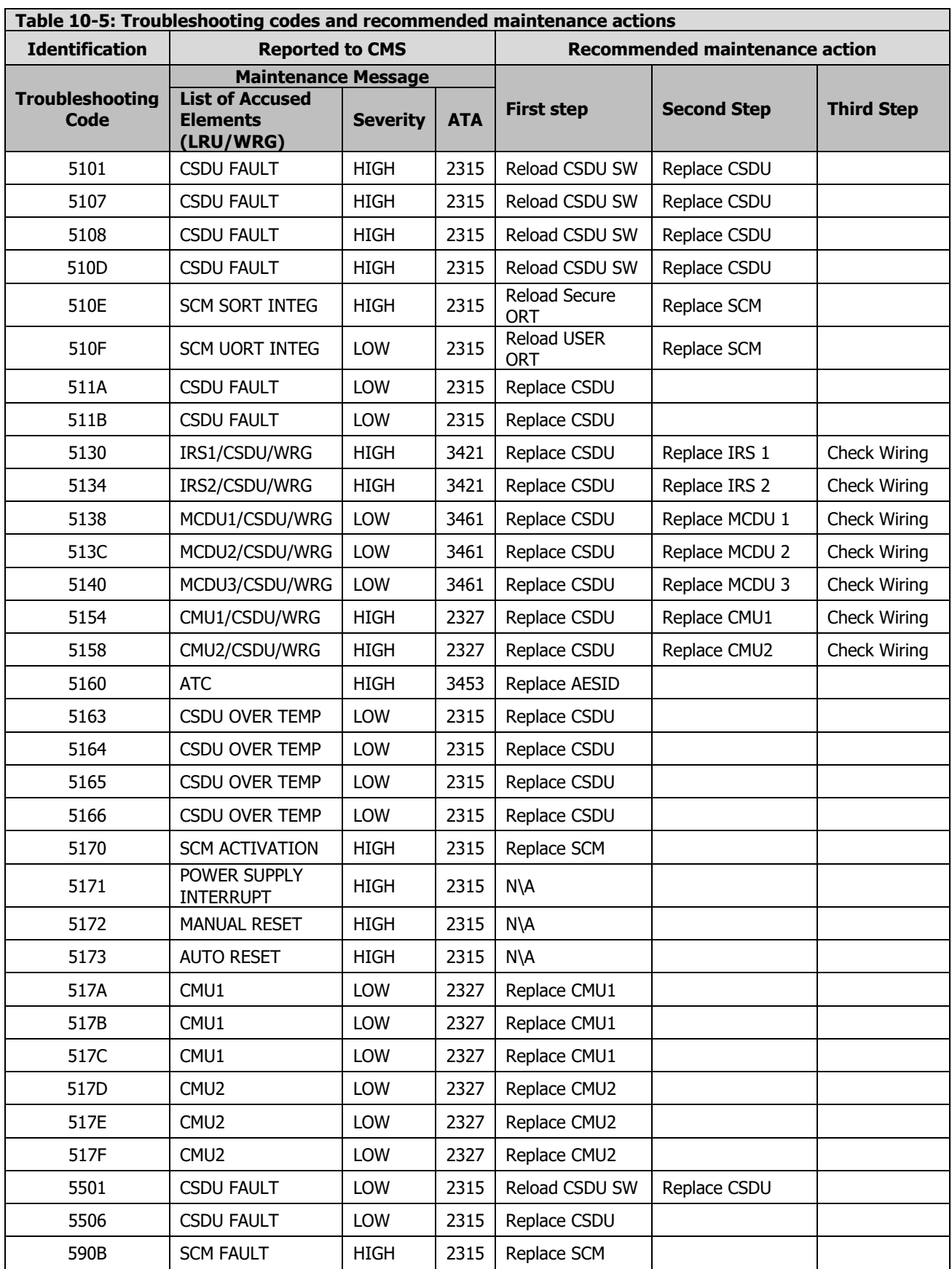

**COBHAM PRIVATE** Revision: **A** Level: **COM** CC: **1**

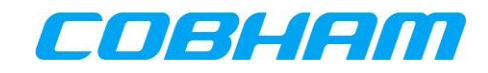

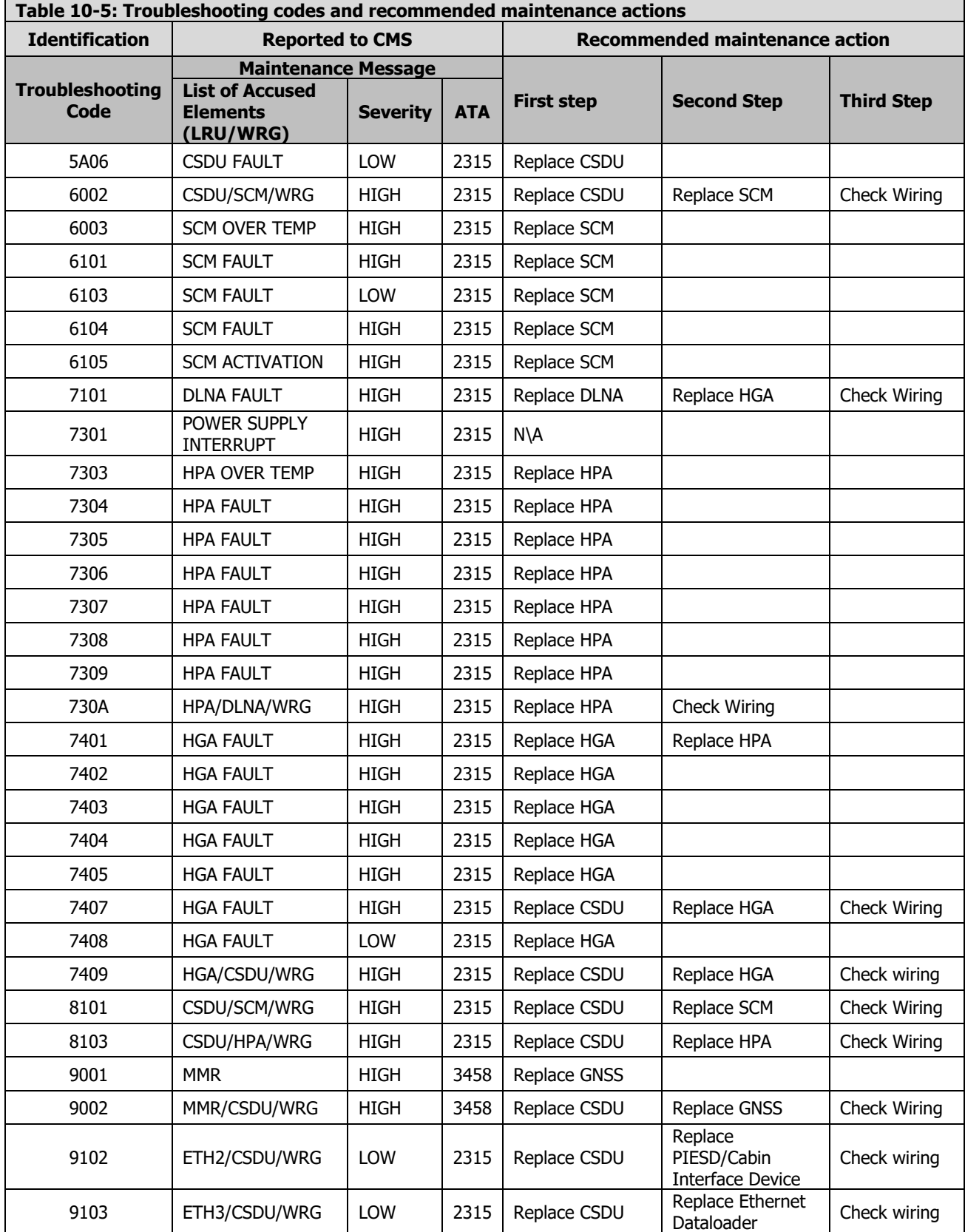